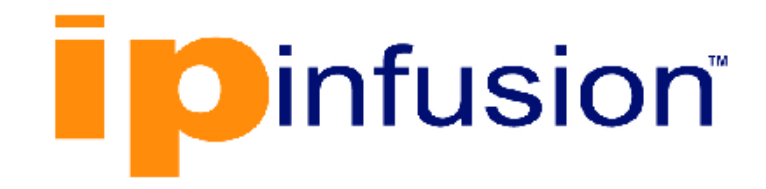

# **DANOS-Vyatta edition**

**Disaggregated Network Operating System Version 2009a**

> **Firewall Configuration Guide October 2020**

# **Contents**

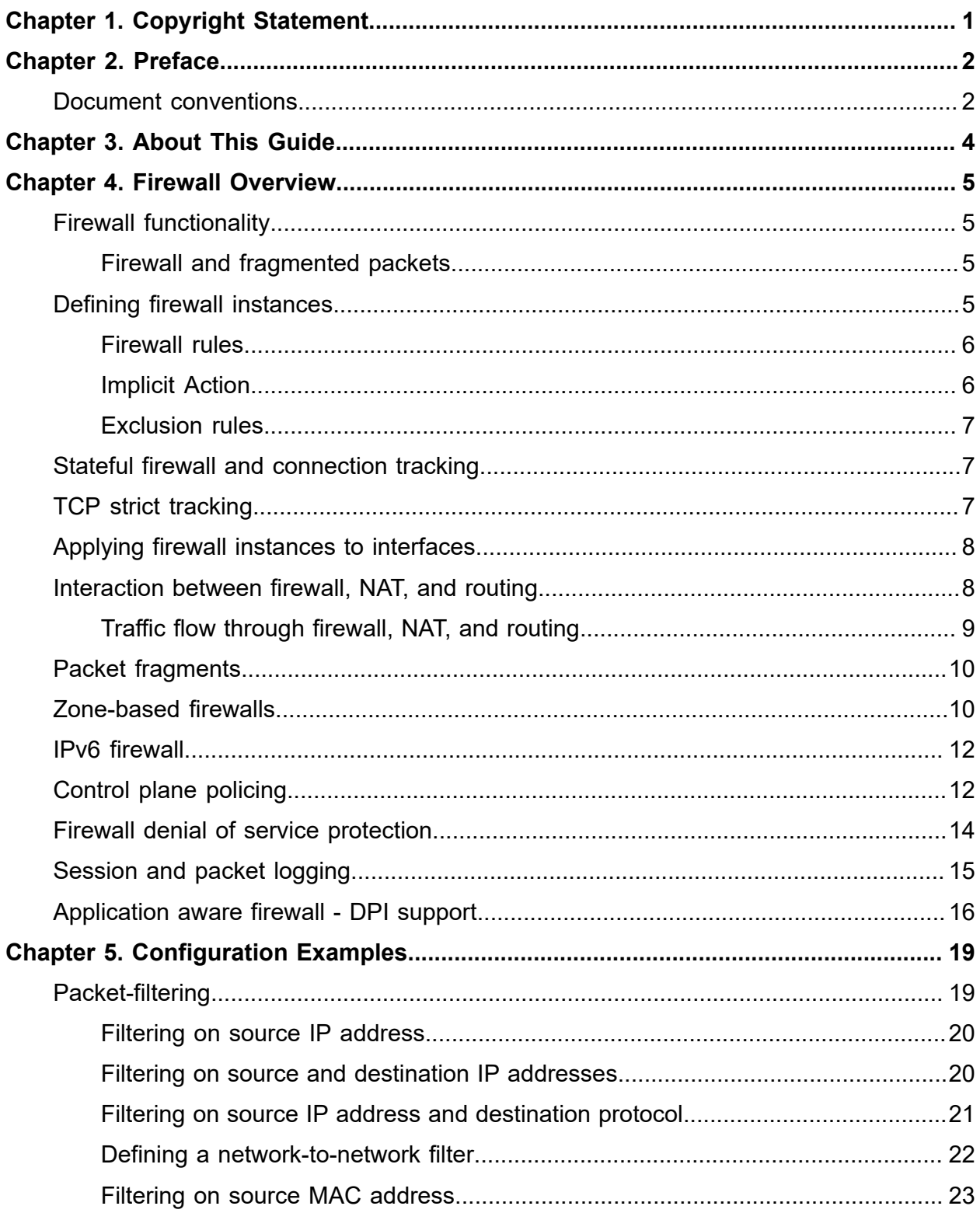

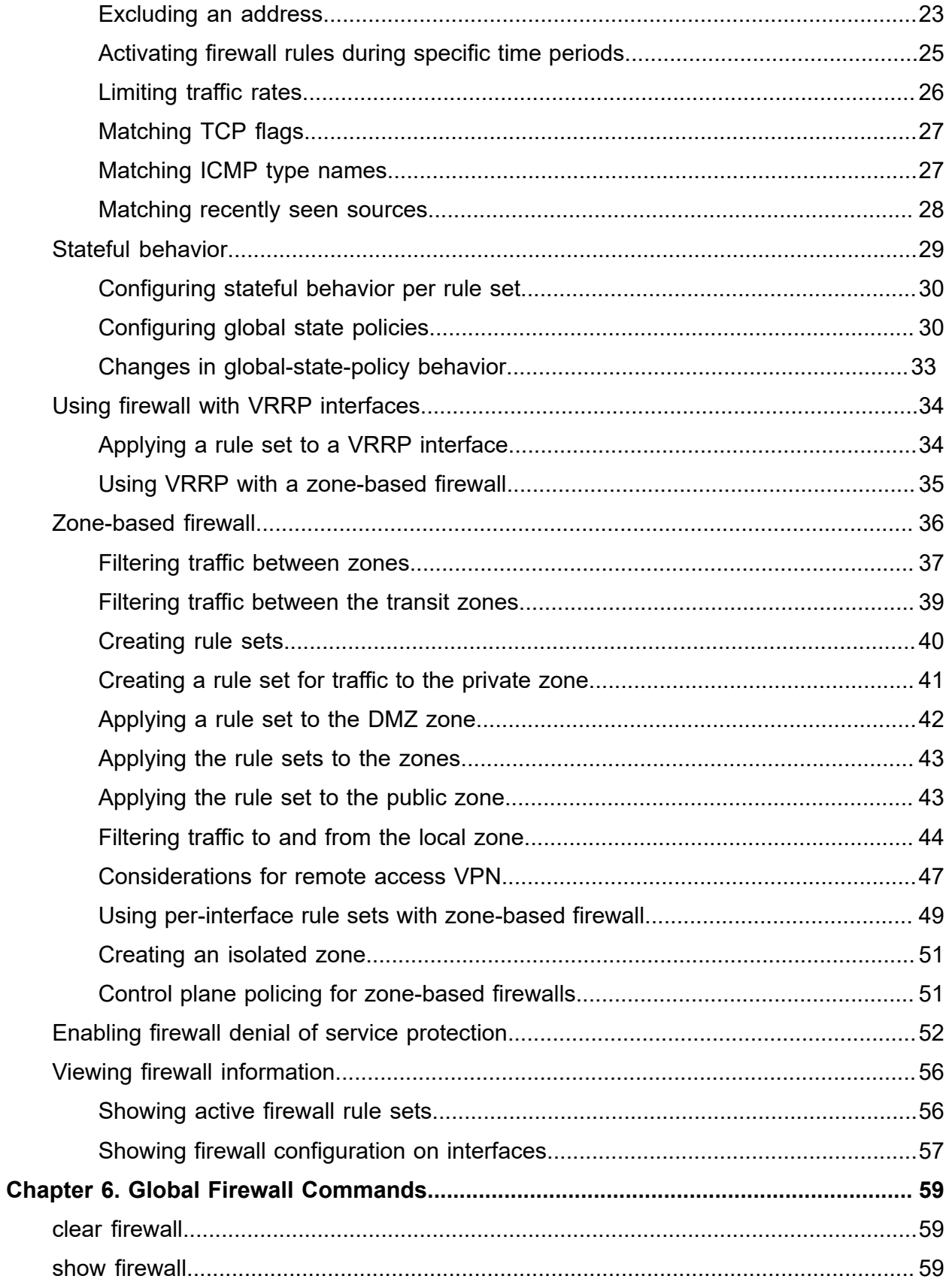

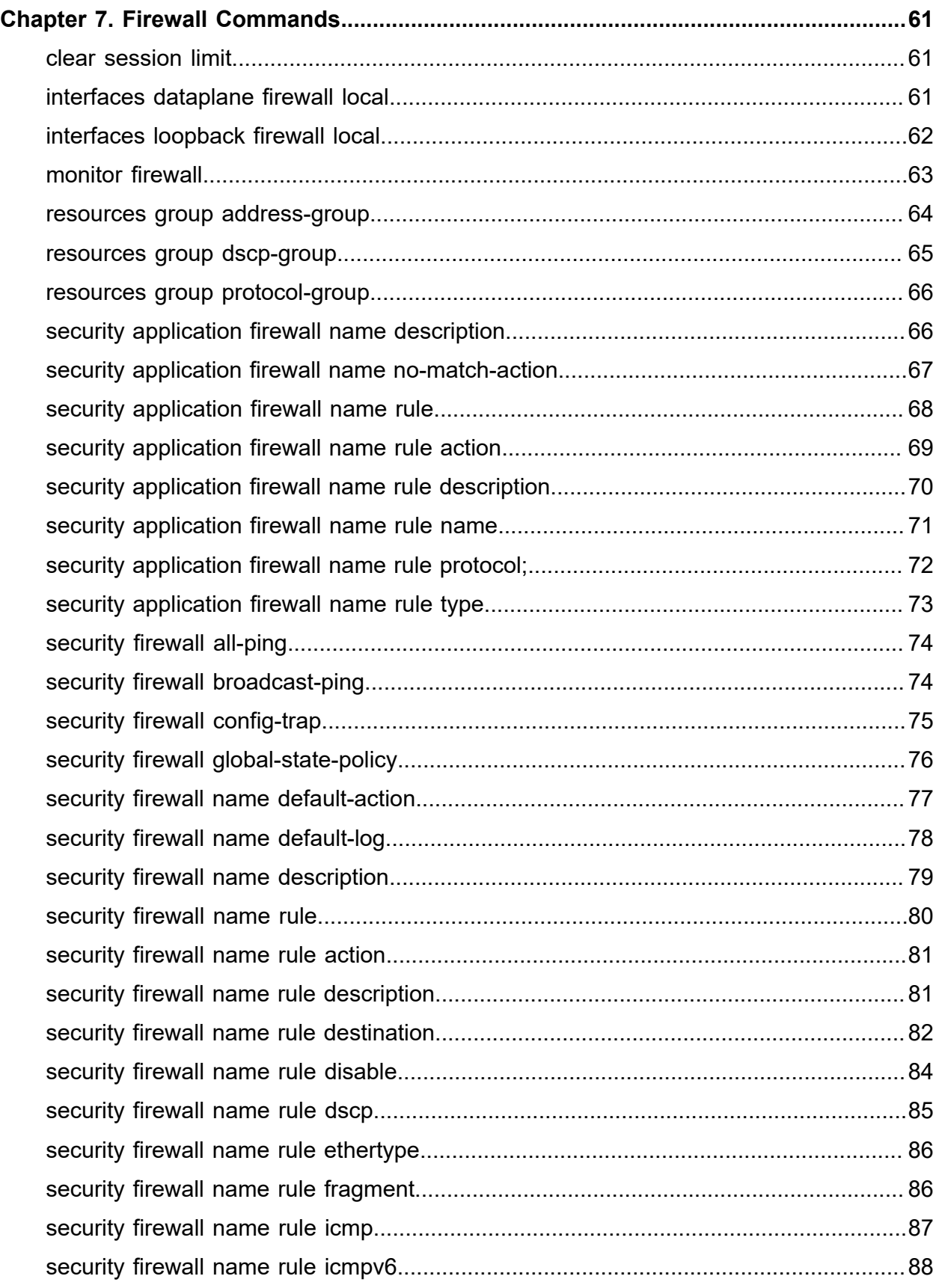

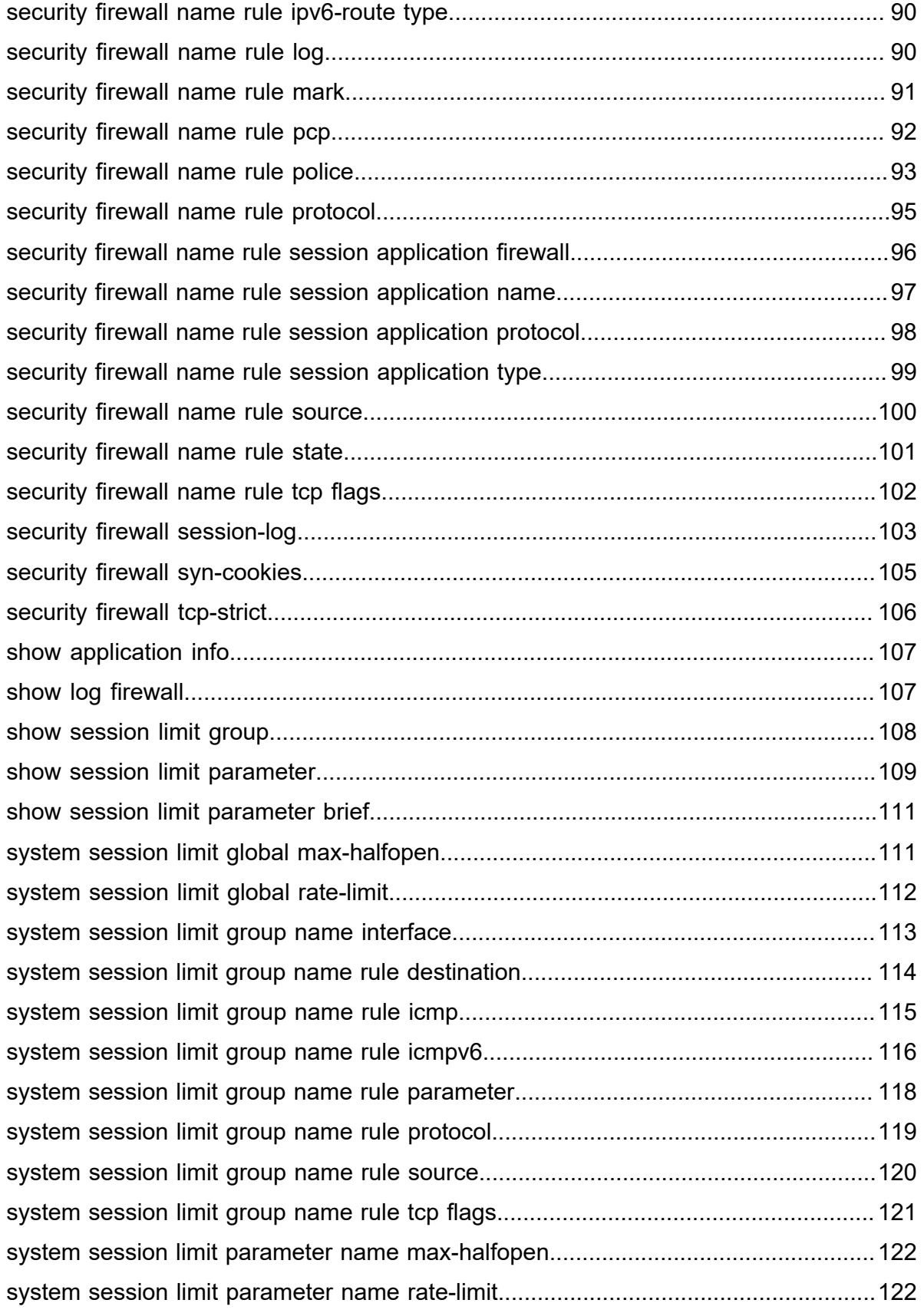

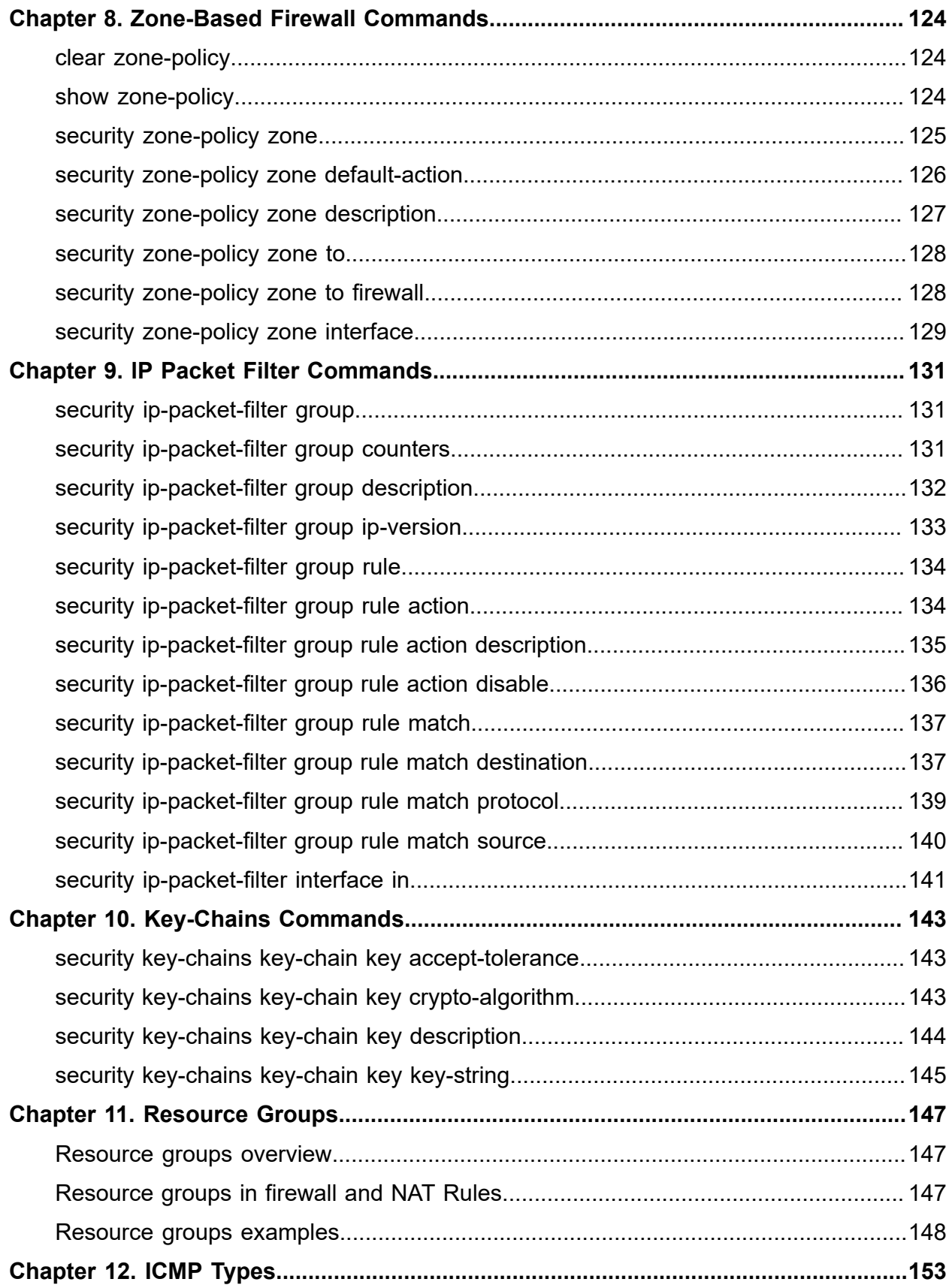

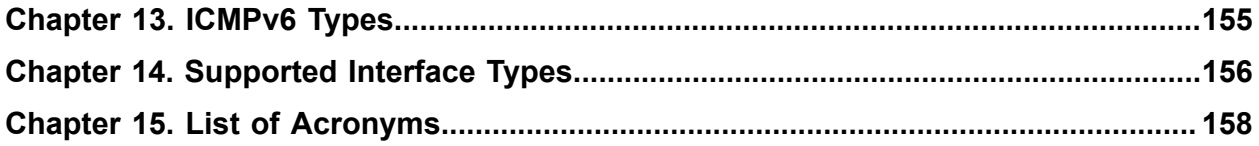

# <span id="page-7-0"></span>Chapter 1. Copyright Statement

#### **© 2020 IP Infusion Inc. All Rights Reserved.**

This documentation is subject to change without notice. The software described in this document and this documentation are furnished under a license agreement or nondisclosure agreement. The software and documentation may be used or copied only in accordance with the terms of the applicable agreement. No part of this publication may be reproduced, stored in a retrieval system, or transmitted in any form or any means electronic or mechanical, including photocopying and recording for any purpose other than the purchaser's internal use without the written permission of IP Infusion Inc.

IP Infusion Inc. 3965 Freedom Circle, Suite 200 Santa Clara, CA 95054 +1 408-400-1900

[http://www.ipinfusion.com/.](http://www.ipinfusion.com/)

For support, questions, or comments via E-mail, contact:

#### <support@ipinfusion.com>.

Trademarks:

IP Infusion is a trademark of IP Infusion. All other trademarks, service marks, registered trademarks, or registered service marks are the property of their respective owners.

Use of certain software included in this equipment is subject to the IP Infusion, Inc. End User License Agreement at<http://www.ipinfusion.com/license>. By using the equipment, you accept the terms of the End User License Agreement.

# <span id="page-8-0"></span>Chapter 2. Preface

# <span id="page-8-1"></span>**Document conventions**

The document conventions describe text formatting conventions, command syntax conventions, and important notice formats used in this document.

#### **Notes, cautions, and warnings**

Notes, cautions, and warning statements may be used in this document. They are listed in the order of increasing severity of potential

hazards.

**F.** Note: A Note provides a tip, guidance, or advice, emphasizes important information, or provides a reference to related information.

**Attention:** An Attention statement indicates a stronger note, for example, to alert you when traffic might be interrupted or the device might reboot.

**CAUTION:** A Caution statement alerts you to situations that can be potentially hazardous to you or cause damage to hardware, firmware, software, or data.

**A DANGER:** A Danger statement indicates conditions or situations that can be potentially lethal or extremely hazardous to you. Safety labels are also attached directly to products to warn of these conditions or situations.

#### **Text formatting conventions**

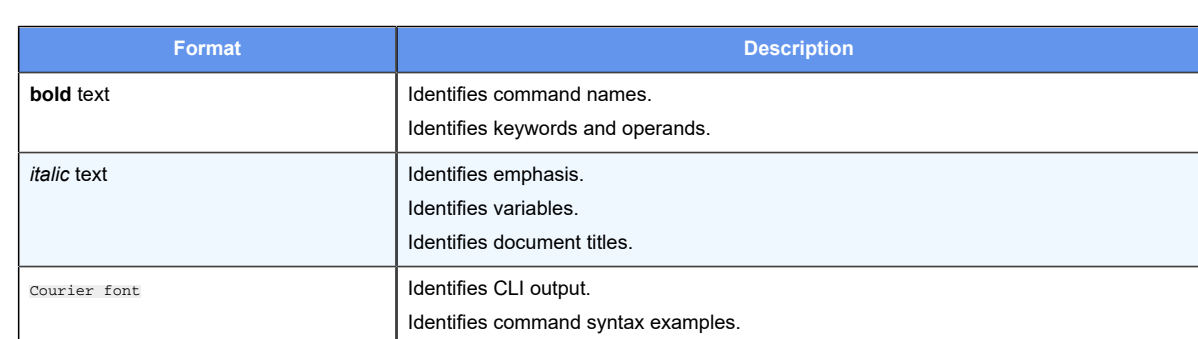

Text formatting conventions such as boldface, italic, or Courier font are used to highlight specific words or phrases.

#### **Command syntax conventions**

Bold and italic text identify command syntax components. Delimiters and operators define groupings of parameters and their logical relationships.

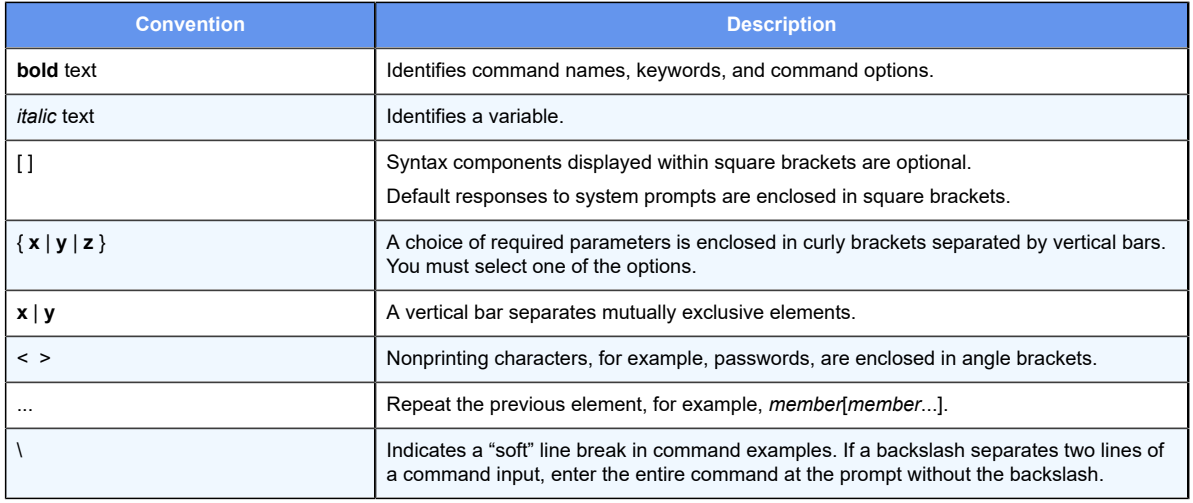

# <span id="page-10-0"></span>**Chapter 3. About This Guide**

This guide describes how to configure firewall functionality on DANOS-Vyatta edition.

# <span id="page-11-0"></span>**Chapter 4. Firewall Overview**

# <span id="page-11-1"></span>**Firewall functionality**

Firewall functionality analyzes and filters IP packets between network interfaces. The most common application of functionality is to protect traffic between an internal network and the Internet. It allows you to filter packets based on their characteristics and perform actions on packets that match the rule. DANOS-Vyatta edition firewall functionality provides the following features:

- Packet filtering for traffic that traverses the router by using the **in** and **out** keywords on an interface
- Packet filtering for traffic that is destined for the router itself by using the  $10c$ al keyword
- Definable criteria for packet-matching rules, including source IP address, destination IP address, source port, destination port, IP protocol, and Internet Control Message Protocol (ICMP) type
- Ability to set the firewall globally for stateful or stateless operation

The firewall offers both IPv4 and IPv6 stateful packet inspection to intercept and inspect network activity and to allow or deny the attempt. The advanced firewall capabilities include stateful failover, zone-based firewalling, and more.

Firewall cannot be applied to outbound local traffic. It can only be applied to inbound interface traffic and forwarded outbound traffic.

# <span id="page-11-2"></span>**Firewall and fragmented packets**

An input firewall causes fragments to be reassembled. For both IPv4 and IPv6, if the packets arrive on an interface for which firewall is configured, the fragments are reassembled at input before passing to the firewall. If all the fragments of a packet are not received, then the packet is dropped. The reassembled packet passes through the remainder of the forwarding path and firewall does not recognize fragments at either input or output. Passing through an output firewall (or DNAT/SNAT) also results in fragment reassembly before processing by the firewall or NAT rules.

This behavior also applies to a packet arriving on an interface that is assigned to a firewall zone.

# <span id="page-11-3"></span>Defining firewall instances

Firewalls filter packets on interfaces. Use of the firewall feature has two steps:

- 1. Define a firewall instance and save it under a name. A firewall instance is also called a firewall rule set, where a rule set is just a series of firewall rules. You define the firewall instance and configure the rules in its rule set in the **firewall** configuration node.
- 2. Apply the instance to an interface or a zone by configuring the **interface** configuration node for the interface or zone. After the instance is applied to the interface or zone, the rules in the instance begin filtering packets on that location.

# <span id="page-12-0"></span>**Firewall rules**

Firewall rules specify the match conditions for traffic and the action to be taken if the match conditions are satisfied. Traffic can be matched on a number of characteristics, including source IP address, destination IP address, source port, destination port, IP protocol, and ICMP type.

Rules are executed in numeric sequence, according to the rule number, from lowest to highest. If the traffic matches the characteristics specified by a rule, the action of the rule is executed; if not, the system "falls through" to the next rule.

**E. Note:** You can configure rules to match IPv4 ICMP, IPv6 ICMP, IPv6 routing header, or TCP without specifying the respective protocol, provided that a protocol specific match option is present. For example TCP flags, ICMP type.

The action can be one of the following:

- Accept: Traffic is allowed and forwarded.
- Drop: Traffic is silently discarded.

To avoid having to renumber firewall rules, a good practice is to number rules in increments of 10. This increment allows room for the insertion of new rules within the rule set.

# <span id="page-12-1"></span>**Implicit Action**

When one or more named firewall rules (including the hidden rule used for **default-action**  or **default-log**) are applied to an interface and a packet does not match any of the rules in a given direction, then the implicit actions occur. The implicit actions are a property of firewall rules having been applied to an interface, not a property of the rules as such. Similar implicit behavior occurs for interfaces mentioned in zone policies.

When rules are present in one direction, there is an implicit action of drop for that direction. If any of the rules are stateful, there is an implicit drop action in the opposite direction even if no rules are present in the opposite direction. Despite this condition, stateful rules always allow for reverse direction stateful traffic to flow.

The **security firewall name <name> default-action <action>** and **security firewall name <name> default-log** commands use an explicit rule and as such will prevent implicit actions from occurring in the direction that they are applied to.

# <span id="page-13-0"></span>**Exclusion rules**

Note that you should take care in employing more than one "exclusion" rule, that is, a rule that uses the negation operator (exclamation mark [!]) to exclude a rule from treatment. Rules are evaluated sequentially, and a sequence of exclusion rules could result in unexpected behavior.

# <span id="page-13-1"></span>**Stateful firewall and connection tracking**

On the firewall, connection tracking allows for stateful packet inspection.

Stateless firewalls filter packets in isolation, is based on static source and destination information. In contrast, stateful firewalls track the state of network connections and traffic flows and allow or restrict traffic based on whether its connection state is known and authorized. For example, when an initiation flow is allowed in one direction, the responder flow is automatically and implicitly allowed in the return direction. While typically slower under heavy load than stateless firewalls, stateful firewalls are better at blocking unauthorized communication.

By default, the router firewall is stateless. If you want the firewall to operate stateless in general, you can configure state rules within a specific rule set. Alternatively, you can configure the firewall globally to operate statefully. For more information, refer to [security](#page-82-0)  [firewall global-state-policy.](#page-82-0)

For all protocols, the following are tracked for each session: interface, protocol, source address, and destination address. For ICMP, the ICMP identifier is also included. For TCP/ UDP/UDP-Lite/DCCP/SCTP, the source and destination ports are also included.

# <span id="page-13-2"></span>**TCP strict tracking**

The TCP strict tracking of stateful firewall rules for traffic can be enabled by using [security](#page-112-0) [firewall tcp-strict](#page-112-0). This command also enables the user to toggle between loose or strict stateful behaviors for TCP.

Stateful tracking must be enabled through either a state rule or global rule.

**TCP strict tracking disabled**—TCP connections are validated by the following criteria:

Perform SEQ/ACK numbers check against boundaries. (Reference: Rooij G., "Real stateful TCP packet filtering in IP Filter," 10th USENIX Security Symposium invited talk, Aug. 2001.)

The four boundaries are defined as follows:

- $\cdot$  I) SEQ + LEN <= MAX {SND.ACK + MAX(SND.WIN, 1)}\
- $\cdot$  II) SEQ >= MAX {SND.SEQ + SND.LEN MAX(RCV.WIN, 1)}
- $\cdot$  III) ACK <= MAX {RCV.SEQ + RCV.LEN}
- IV) ACK >= MAX {RCV.SEQ + RCV.LEN} MAXACKWIN

**TCP strict tracking enabled**—The above validation is performed. In addition, the validation against the correct TCP sequencing of flags (or validation of TCP stateful transitions) is also performed.

The following stateful transitions are invalid when a packet is received with the following flag pattern:

Forward flow:

SYN-ACK FLAG to SS, ES, FW, CW, LA, TW, CL FIN FLAG to SS, SR, S2 ACK FLAG to SS, S2

**F.** Note: S2 is an identical SYN sent from either side of the connection.

Reverse flow:

SYN FLAG to SR, ES, FW, CW, LA, TW, CL

FIN FLAG to SS, SR

Keys to the codes above are as follows:

```
vyatta@vyatta:~$ show session-table
    TCP state codes: SS - SYN SENT, SR - SYN RECEIVED, ES - ESTABLISHED, FW 
 - FIN WAIT,
                  CW - CLOSE WAIT, CG - CLOSING, LA - LAST ACK, TW - TIME 
 WAIT, CL - CLOSED
```
# <span id="page-14-0"></span>**Applying firewall instances to interfaces**

After defining firewall instances, you can apply them to interfaces, where the instances act as packet filters. Firewall instances filter packets in one of the following ways, depending on what direction you specify when you apply the firewall instance:

in: If you apply firewall instances with the in direction, the firewall filters packets entering the interface. These packets can be traversing the router or be destined for the router.

out: If you apply instances with the out direction, the firewall filters packets leaving the interface. These packets can be traversing the router or originating on the router.

local: If you apply instances with the router local, the firewall filters packets destined for the router. The special interface "lo" can be used to affect packets received on any interface. Note that these instances are run after any "in" instances that may be on the interface.

You can apply many firewall instances to an interface on each direction. They are applied in the order that they are configured on the interface and direction.

# <span id="page-14-1"></span>**Interaction between firewall, NAT, and routing**

The processing order of the various services that might be configured within the router is one of the most important concepts to understand when working with firewall functionality. If the processing order of the services is not carefully configured, the results achieved might not be what you expect.

# <span id="page-15-0"></span>**Traffic flow through firewall, NAT, and routing**

The following figure shows how traffic flows through the firewall, NAT, and routing services within the router. Notice the order of firewall instances, destination Network Address Translation (DNAT), routing decisions, and source Network Address Translation (SNAT).

Figure 1. Traffic flow through firewall, NAT, and routing components

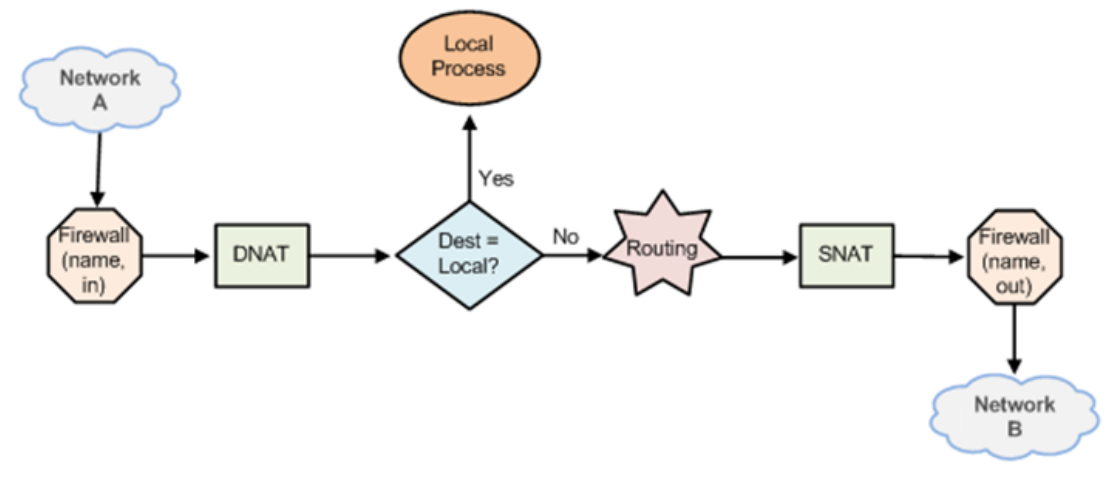

# **Scenario 1: firewall instances applied to inbound traffic**

In this scenario, firewall instances are applied to inbound (in) traffic on an interface. Notice that firewall instances are evaluated before DNAT and routing decisions, and before SNAT.

# **Scenario 2: firewall instances applied to outbound traffic**

In this scenario, firewall instances are applied to outbound (**out** ) traffic on an interface. Notice that firewall is evaluated after DNAT and routing decisions, and after SNAT.

• Scenario 3: Firewall Instances Applied to Locally Bound Traffic

In this scenario, firewall instances are applied to local [local] traffic on an interface. Notice that the firewall instance is evaluated before and after DNAT and the routing decision. In this scenario, SNAT is not performed.

• Scenario 4: Firewall Instances Applied to Locally Originated Traffic

In this scenario, firewall instances are applied to traffic flowing from the router itself. Notice that no firewall instances are evaluated in this case. In this scenario, DNAT is not performed.

# <span id="page-16-0"></span>**Packet fragments**

As per RFC 6192, all packets fragments are dropped unless a stateful firewall has been configured to permit the packets. This is to avoid a possible denial of service attack.

For one example of filtering traffic of fragmented packets, see ["Filtering on Source IP](#page-26-0)  [Address".](#page-26-0)

Figure 2. Traffic flows originating from the router

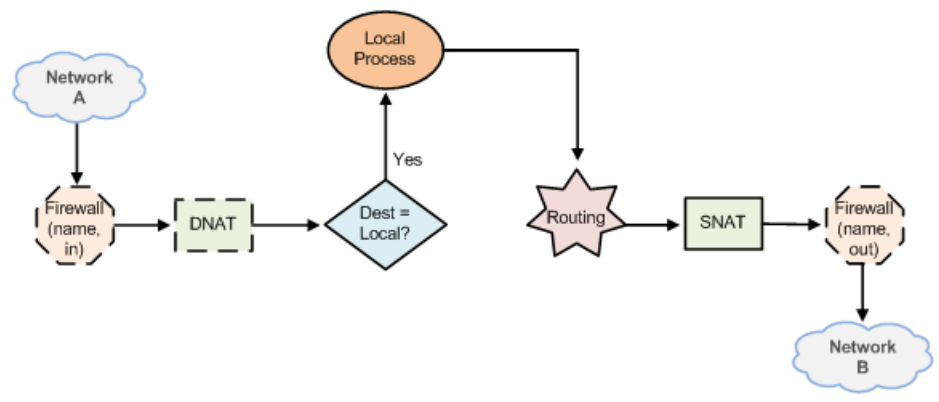

# <span id="page-16-1"></span>**Zone-based firewalls**

Ordinary firewall rule sets are applied on a per-interface basis to act as a packet filter for the interface. In a zone-based firewall, interfaces are grouped into security "zones," where each interface in a zone has the same security level.

There are two types of zones:

- Interface-based zones where one or more interfaces have been assigned as members.
- The local zone represents traffic coming into or going out from the router itself. The local zone cannot contain any interfaces.

Firewall rulesets are assigned to traffic flowing in one direction between two zones. For example, firewall FW\_A\_TO\_B is applied to traffic from ZONE\_A to ZONE\_B.

Packet-filtering policies are applied to traffic flowing between zones. Traffic flowing between interfaces that lie in the same zone is not filtered and flows freely because the interfaces share the same security level.

The following figure shows an example of a zone-based firewall implementation. This example has these characteristics:

- Three transit zones exist (that is, points where traffic transits the router): the private zone, the demilitarized zone (DMZ), and the public zone.
- The dp0p1p4 interface lies in the public zone; the dp0p1p1 and dp0p1p2 interfaces lie in the private zone; and the dp0p1p3 interface lies in the DMZ.
- The arrows from one zone to another zone represent traffic-filtering policies that are applied to traffic flowing between zones.
- Traffic flowing between LAN 1 and LAN 2 remains within a single security zone. Thus, traffic from LAN1 to LAN2, and conversely, flows unfiltered.

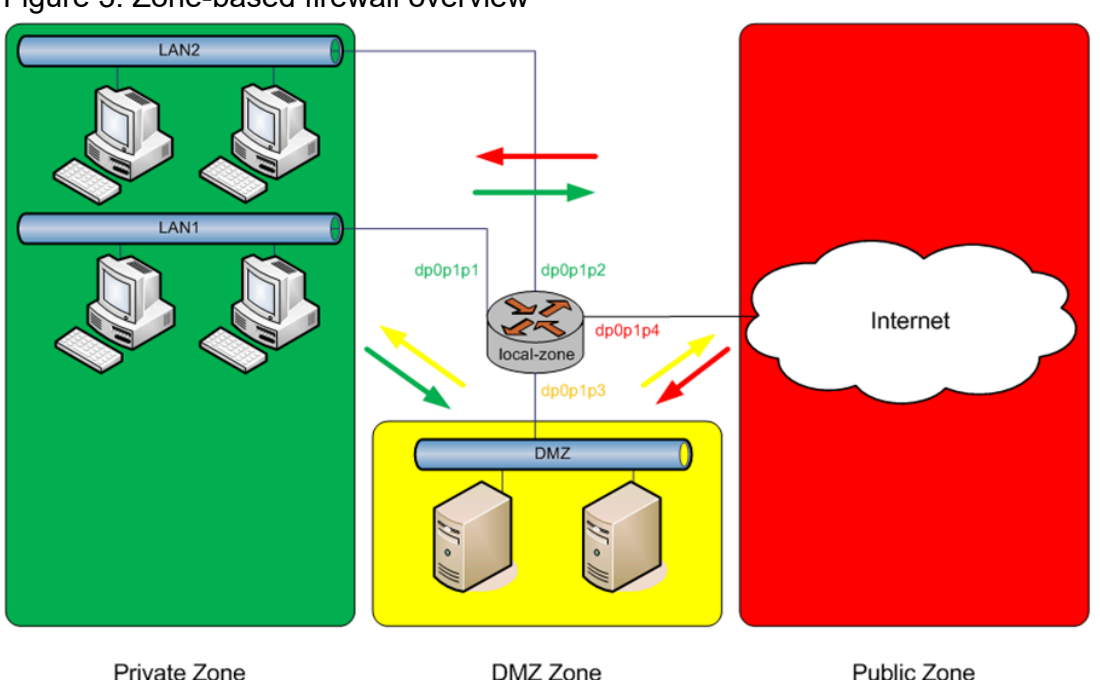

Figure 3. Zone-based firewall overview

By default, all traffic coming into the router and originating from the router is allowed.

You can, however, configure traffic-filtering policies that allow traffic to the local zone from specific zones, and likewise from the local zone to only specific zones. As soon as you apply a filtering policy that explicitly allows traffic destined to the local zone from another zone, traffic from all other zones to the local zone is dropped unless explicitly allowed by a filtering policy. Similarly, as soon as you apply a filtering policy that allows traffic originating from the local zone to another zone, traffic to all other zones is dropped unless explicitly allowed by a filtering policy.

Note the following additional points about zone-based firewalls:

- An interface can be associated with only one zone.
- An interface that belongs to a zone cannot have a per-interface firewall rule set applied to it, and conversely.
- Traffic between interfaces that do not belong to any zone flows unfiltered, and perinterface firewall rule sets can be applied to those interfaces.
- Traffic between interfaces where only one interface is in a zone is always dropped.
- By default, all traffic to a zone is dropped unless explicitly allowed by a filtering policy for a source zone (**from\_zone**) .
- Filtering policies are unidirectional; they are defined as a "zone pair" that identifies the zone from which traffic is sourced (**from\_zone** ) and the zone to which traffic is

destined (**to\_zone** ). In the preceding figure, these unidirectional policies can be seen as follows:

- From private to DMZ
- From public to DMZ
- From private to public
- From DMZ to public
- From public to private
- From DMZ to private

# <span id="page-18-0"></span>**IPv6 firewall**

The protection offered by a firewall is even more important to sites that use IPv6 because IPv6 does not offer NAT functionality. Therefore, a firewall is the only way to protect an IPv6 network.

Note that IPv4 firewall rules and IPv6 firewall rules are completely independent. IPv4 packets are not inspected by rules in IPv6 rule sets, and IPv6 rules are not inspected by rules in IPv4 rule sets. IPv4 and IPv6 packets are not inspected by rules in the table of the other IP version; IPv6 packets are inspected only by the rules in the IPv6 filter table, while IPv4 packets are inspected only by the rules in the IPv4 filter table.

In general, IPv6 support for firewall parallels that for IPv4 firewall. Some IPv4-specific parameters do not apply to IPv6 firewalls, and conversely. For example, ICMP has an IPv6 specific version: ICMP for IPv6. The IPv6 firewall has the  $i$ cmpv6 keyword available for the protocol filtering option, but the icmp keyword is not supported.

# <span id="page-18-1"></span>**Control plane policing**

Control plane policing (CPP) provides protection against attacks on the router by allowing you to configure firewall policies that are assigned to desired interfaces and applying these policies to packets both entering and leaving the router.

Control plane policing allows you to protect the router from excessive flooding by filtering control plane packet types. Control plane packets normally do not use much bandwidth. If the router is bombarded with unusually large amounts of control plane traffic, it is probably due to a denial-of-service (DoS) attack or a malfunction of a neighboring device.

CPP can be applied for interface-based firewalls and for zone-based firewalls.

For the router, CPP supports the addition of **local** keyword that can be applied to firewall policies for specific firewall interface types.

CPP is implemented when the **local** keyword is used in firewall policies that are assigned to any type of router interface type supporting firewall functionality (an interface type that currently supports **in** and **out** directions) except for an administrator-defined loopback interface. The system loopback interface, **lo**, has the **local** keyword assigned to it by default, and any attempt to assign a local firewall to a user-defined loopback interface

causes an error. A local firewall policy with CPP runs on packets that are destined for the router.

To configure CPP, define firewall policies or rule sets and assign them to the desired interfaces by using the **local** keyword. For the **lo** interface, assign firewall policies to control the flow of packets from the control plane. Assign firewall policies to other data plane interfaces to control the flow of packets to the control plane.

A few explicit differences exist between firewall policies that are assigned to the **local**  keyword and all other firewall policies:

- Sessions are not created on a stateful rule match.
- Strict protocol tracking is silently ignored.
- Packets that do not match a firewall rule are allowed to pass into and out of the control plane.

For the first two explicit differences, regardless of whether a matched rule implies stateful or strict protocol tracking, these attributes of the rule are silently ignored. This behavior is required because packets entering or leaving the control plane also pass through an input or output interface and the possibility of performing duplicate state tracking can result in false-positive state transitions, which lead to packet drop. To enforce stateful behavior, strict protocol tracking, or both, add appropriate rules to the input or output interfaces as desired.

The third difference enables packets that are unmatched by a policy or rule set to pass. This behavior is the direct opposite of all other firewall behavior. Other firewalls have an implicit drop rule for all packets that do not match an existing rule in the rule set. This behavior is implemented as a convenience for the administrator to allow various control plane packets, such as DHCP, IPv6 ND, BGP, and so forth, to pass without requiring the administrator to create specific rules for these packets. Administrators can have full control over this behavior and can add an explicit drop rule to the firewall group, if desired.

CPP is described in [RFC 6192](http://www.rfc-base.org/rfc-6192.html), and a suggested configuration for filtering rules is included in that document. Administrators are encouraged to review RFC 6192 for a list of suggested ACLs and configuration filtering rules for control plane policing.

The router also includes a template of suggested filtering rules that you can incorporate into your CPP configuration. This rule set excludes various routing protocol packets from filtering and provides a default policing rule to rate-limit all other packets entering the control plane. The template CPP configuration also assigns the rule set to the **lo** system loopback interface.

The template rule set is located on the router in: /opt/vyatta/etc/cpp.conf. After reviewing the template configuration, you can add this rule set to your existing configuration by using the **merge** command in configuration mode:

```
vyatta@R1#merge /opt/vyatta/etc/cpp.conf
vyatta@R1#commit
vyatta@R1#save
```
Administrators may also choose to modify the template rules to meet their particular needs.

# <span id="page-20-0"></span>**Firewall denial of service protection**

A stateful firewall or NAT creates a session for each traffic flow matching that firewall or NAT provided it is not blocked. This applies to both connection-oriented protocols (for example, TCP) and nonconnection-oriented protocols (for example, UDP and ICMP echo).

The Firewall Denial-of-Service Protection feature provides commands that perform the following tasks:

- Monitor the number of sessions, rate of session creation, and time last session was created
- Limit the maximum number of half-open sessions
- Rate-limit new sessions

#### **Maximum half-open sessions**

The definition of a half-open session depends upon the protocol. For TCP, a session is deemed to be half open while it is going through the SYN, SYN-ACK, and ACK three-way handshake. For nonconnection-oriented protocols, a session is deemed half open when traffic has been seen only in the forward direction.

A half-open session has a default timeout period of 30 seconds. If no further traffic is seen on this session for that time period, the session is "expired". An expired session then exists for a further 5 to 10 seconds before it is deleted and memory released. Once expired, a session is not available to traffic.

When the maximum half-open limit is reached, a matching packet is prevented from creating a session.

#### **Session rate limiting**

Session rate limiting limits the maximum rate at which a session can be created. A "rate" value and a "burst" value may be configured. These values combine to determine the interval over which the rate limiting is evaluated. For example, if the rate limit is 20 sessions per second, and the burst is 100 sessions, the interval is 5 seconds (100/20). A maximum of 100 new sessions is allowed during that 5-second interval. In the show command output, the interval is shown in milliseconds.

When the rate-limit rate is reached, a matching packet is prevented from creating a session.

Rate limiting itself limits the maximum number of half-open sessions. For example, if the rate limit is 20 seconds and the default timeout of 30 seconds applies, the maximum number of half-open sessions is 600 sessions (20 x 30, that is, the number of sessions that can be created before the oldest expires).

If the rate limiting and maximum half-open features are combined, with a rate limit of 20 sessions per second and a maximum half-open value of 300, then it takes 15 seconds (300/20) for the maximum half-open limit to be reached.

#### **DoS protection configuration considerations**

DoS protection requires that you configure a system session limit parameter and a session limit group. The parameter contains the configuration and state for maximum half-open and rate-limiting. The group contains the match criteria rule set, and a list of interfaces to which that rule set is applied. The rule set contains a list of rules, each of which must reference a parameter.

Multiple interfaces can be configured on the same session limit group. A session limit group's rule set can reference multiple session limit parameters. Multiple session limit groups can reference the same session limit parameter.

A session limit parameter can be configured with one, both, or neither of the following features:

- Policing of maximum half-open sessions
- Rate-limiting new sessions

**F.** Note: If not configured with either feature, the session limit parameter just gathers session rate and statistics information.

A session limiter configured on an interface applies to both inbound and outbound sessions created on that interface. There is no direction (in or out) when configuring a session limit interface. The session limiter is applied to sessions that are created for both inbound and outbound, if other firewall or NAT rules exist to create those sessions. Therefore, if a session limiter is configured for the dp0p1s1 interface, and there is only an input firewall on dp0p1s1, the session limiter applies only to inbound sessions because outbound sessions exist.

A session limiter can limit only sessions that are created after the session limiter is created. For example, if there are 100 half-open sessions and a session limiter is created with maxhalfopen configured as 50, those 100 half-open sessions remain. Also, the session limiter counts do not count those 100 half-open sessions.

# <span id="page-21-0"></span>**Session and packet logging**

You can configure the router for the following types of logging:

- Session logging. Configure stateful rules to log session state transitions.
- Per packet logging. Log every packet that matches a network packet filter rule, such as a firewall rule or NAT rule.

**F.** Note: Per-packet logging generates large amounts of output and can negatively affect the performance of the entire system. Use per packet logging only for debugging purposes.

When logging is enabled, all log messages can be accessed by using the **show dataplane log** command.

#### **Session Logging**

A stateful firewall rule is created by adding the **state enabled** keywords to a firewall rule. By design, all NAT rules are stateful rules.

When a flow matches either a stateful firewall rule or a NAT rule, a session is created. The session tracks the state transitions of its IP protocol.

For UDP, ICMP, and all non-TCP flows, a session transitions to four states over the lifetime of the flow. For each transition, you can configure the product to log a message. TCP has a larger number of state transitions, each of which can be logged.

Use the **security firewall session-log** command to configure firewall session logging. When logging is configured, a log message is generated for each state transition.

#### **Per packet logging for debugging**

You can set up filtering rules so that each packet matched by the rule is logged.

IP Infusion Inc. recommends limiting per packet logging to debugging. Per packet logging occurs in the forwarding paths and can greatly reduce the throughput of the system and dramatically increase the disk space used for the log files. For all operational purposes, use stateful session logging instead of per packet logging.

To implement per packet logging for debugging purposes, you can include the **log** keyword when specifying a rule. When the logging option is specified, a log message containing the parameters of the packet is generated and logged.

# <span id="page-22-0"></span>**Application aware firewall - DPI support**

Deep packet inspection (DPI) is a mechanism whereby the content of packets beyond the basic IP and transport (TCP/UDP) headers is inspected.

The application aware firewall feature allows you to apply DPI processing to firewall rules in a stateful firewall session. The recommended use case is to restrict or limit the expected protocol on a port. For example, if you have opened a port for SMTP traffic, you can use the application aware firewall to ensure that the port is used only for SMTP. You can also open a port and then restrict the set of applications that can run on the port.

When a stateful firewall session is created, the system determines the application that is running over the session, and bases decisions on the fate of packets on that application. The processing applies to TCP or UCP packets only. All packets in the session are passed until a rule in the ordered list of application firewall rules matches, or until too much traffic has passed without achieving a match.

The following example shows one method of configuring the router to limit traffic on the 'smtp' port to SMTP only.

The first set of commands defines the application firewall 'ensure-SMTP' and includes a description, numbered rules, and a no-match action. (The no-match action is included for completeness; it is not required in this context, because the default value is 'dropped'.)

The second group of commands defines a standard stateful firewall and specifies the behavior for firewall rule 10. The final command ties this configuration back to the application firewall that is configured in the first set of commands by enabling the firewall state and behavior and specifying that the 'ensure-SMTP' application firewall will run within the firewall session.

```
set security application firewall name ensure-SMTP description 'Only allow 
 an
SMTP session'
set security application firewall name ensure-SMTP no-match-action 'drop'
set security application firewall name ensure-SMTP rule 10 action 'accept'
set security application firewall name ensure-SMTP rule 10 name 'smtp'
set security firewall name DPI-example rule 10 action 'accept'
set security firewall name DPI-example rule 10 description 'Allow SMTP'
set security firewall name DPI-example rule 10 destination port 'smtp'
set security firewall name DPI-example rule 10 protocol 'tcp'
set security firewall name DPI-example rule 10 session application firewall
'ensure-SMTP'
```
The following configuration achieves the same result as the previous example. In this simplified case, an application firewall is not defined as a container for additional configuration. Instead, this configuration applies firewall rule 10 directly to any session with application name 'smtp.' You can apply this type of configuration to sessions based on application name, application type, or application protocol.

```
set security firewall name DPI-example rule 10 action 'accept'
set security firewall name DPI-example rule 10 description 'Allow SMTP'
set security firewall name DPI-example rule 10 destination port 'smtp'
set security firewall name DPI-example rule 10 protocol 'tcp'
set security firewall name DPI-example rule 10 session application name 
  'smtp'
```
#### **Comparison of protocol and application name matching**

Protocol matching and application matching can have similar results, but there are differences between the two. Consider the following commands:

```
set security application firewall name <name> rule <rule-number> name
 <app-name> 
set security application firewall name <name> rule <rule-number> protocol
  <app-protocol>
```
The first command matches a specific application by name, while the second command matches the application protocol.

For example, if the application 'facebook' is running over HTTP, the protocol layers include IP, TCP, HTTP, and facebook. The first command would specify facebook, while the second command would specify HTTP.

An issue can occur if a future release of the DPI engine gains the ability to identify a new application over HTTP, The current DPI engine cannot identify 'newapp' traffic, so it classifies it with the protocol 'http' and the application name 'http.' The updated DPI engine would continue to identify 'newapp' traffic with protocol 'http,' but the application name would change from 'http' to 'newApp.' The necessary application level rule would have to specify 'newapp' as the application name.

Best practices for protocol and application matching:

- Use a protocol rule if you want to match any applications that use that protocol.
- Use an application rule if you want to match only a specific named application.
- Use more specific rules (such as application name rules) earlier in the ruleset, and more general rules (such as protocol rules) later in the ruleset as a catch-all

# <span id="page-25-0"></span>**Chapter 5. Configuration Examples**

# <span id="page-25-1"></span>**Packet-filtering**

This section describes a sample configuration for firewall. When you have finished, the firewall is configured on the R1 router, as shown in the following figure.

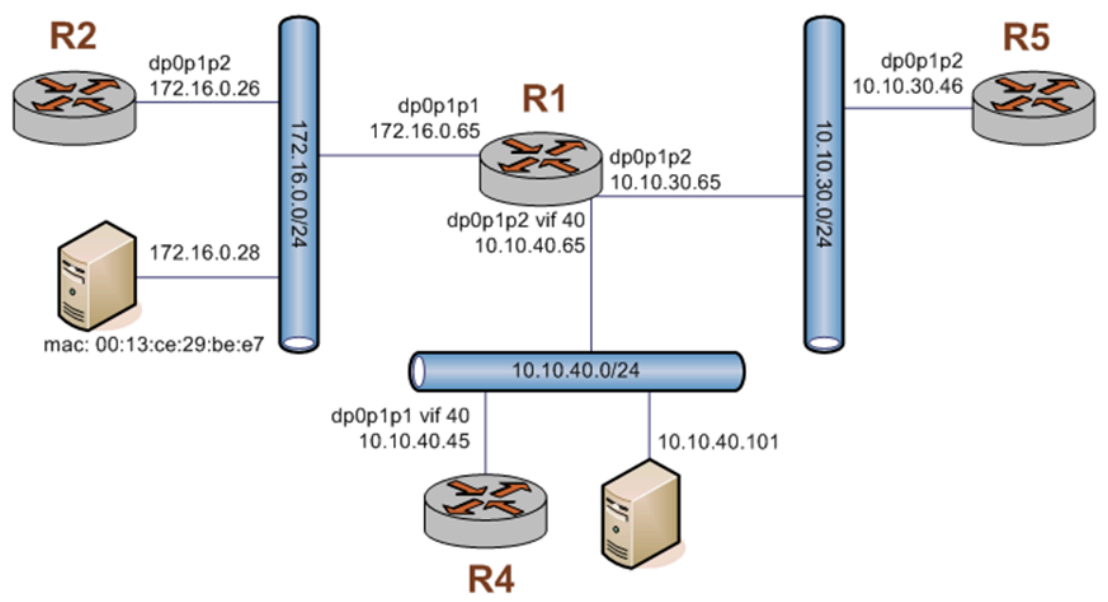

Figure 4. Firewall: sample configuration

This section includes the following examples:

- [Filtering on source IP address](#page-26-0)
- [Filtering on source and destination IP addresses](#page-26-1)
- [Filtering on source IP address and destination protocol](#page-27-0)
- [Defining a network-to-network filter](#page-28-0)
- [Filtering on source MAC address](#page-29-0)
- [Excluding an address](#page-29-1)
- [Activating firewall rules during specific time periods](#page-31-0)
- [Limiting](#page-32-0) traffic rates
- [Matching TCP flags](#page-33-0)
- [Matching ICMP type names](#page-33-1)
- Drop action rule with groups
- [Matching recently seen sources](#page-34-0)
- [Configuring stateful behavior per rule set](#page-36-0)

# <span id="page-26-0"></span>**Filtering on source IP address**

The following figure shows how to define a firewall instance that contains one rule, which filters packets only on source IP address. This rule denies packets coming from the R2 router. It then applies the firewall instance to packets inbound on the dp0p1p1 interface.

To create an instance that filters on source IP address, perform the following steps in configuration mode.

#### **Table 1. Filtering on source IP**

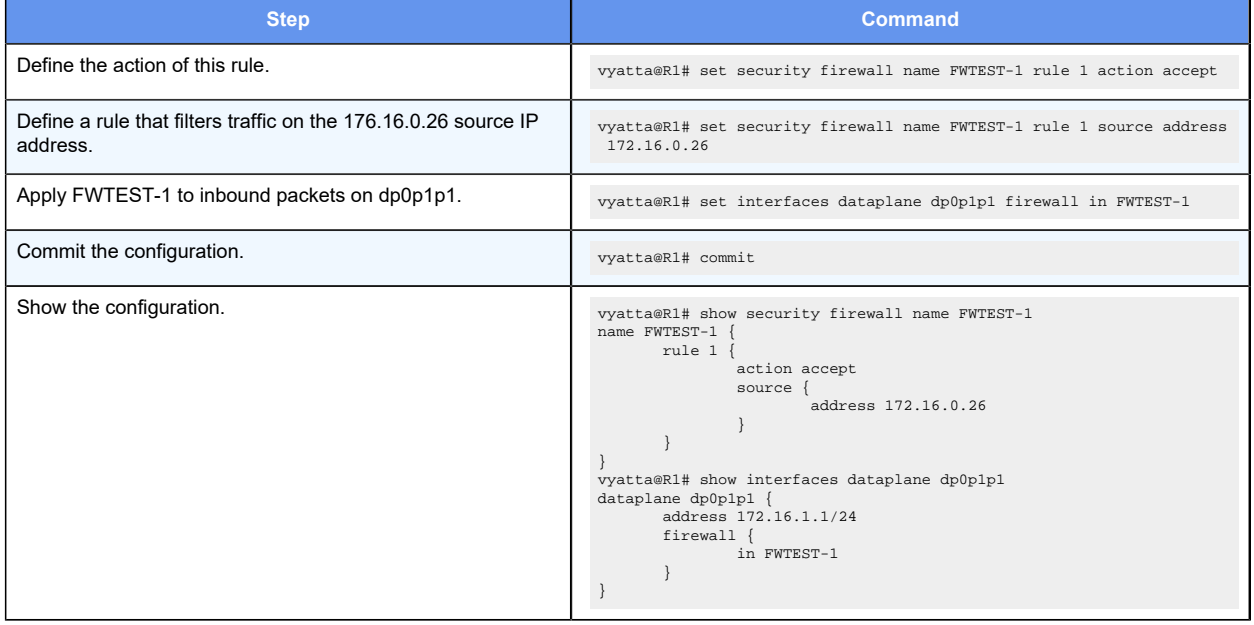

# <span id="page-26-1"></span>**Filtering on source and destination IP addresses**

The following example shows how to define another firewall instance. This instance contains one rule, which filters packets on both source and destination IP addresses. The rule accepts packets leaving R5 through dp0p1p2 using 10.10.30.46 and destined for 10.10.40.101. It then applies the firewall instance to packets outbound from the 1 virtual interface (vif 1) on the dp0p1p2 interface.

To create an instance that filters on source and destination IP addresses, perform the following steps in configuration mode.

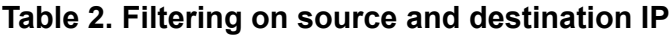

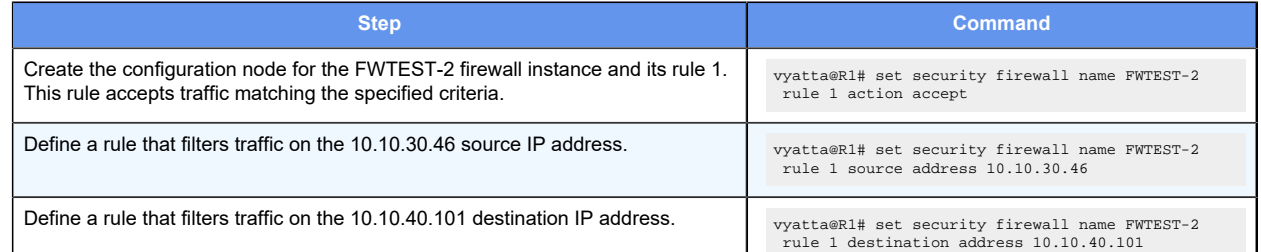

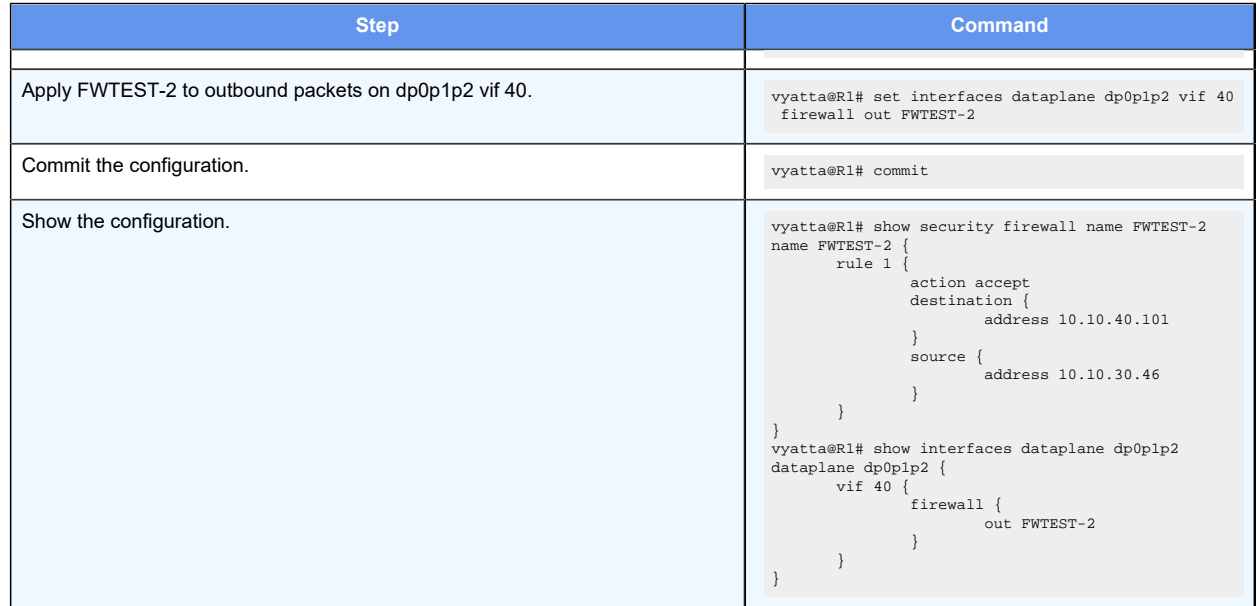

#### **Table 2. Filtering on source and destination IP(continued)**

# <span id="page-27-0"></span>**Filtering on source IP address and destination protocol**

The following example shows how to define a firewall rule that filters on source IP address and destination protocol. This rule allows TCP packets originating from address 10.10.30.46 (that is, R5), and destined for the Telnet port of R1. The instance is applied to local packets (that is, packets destined for this router, R1) through the dp0p1p2 interface.

To create an instance that filters on source IP address and destination protocol, perform the following steps in configuration mode.

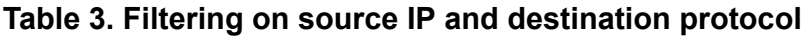

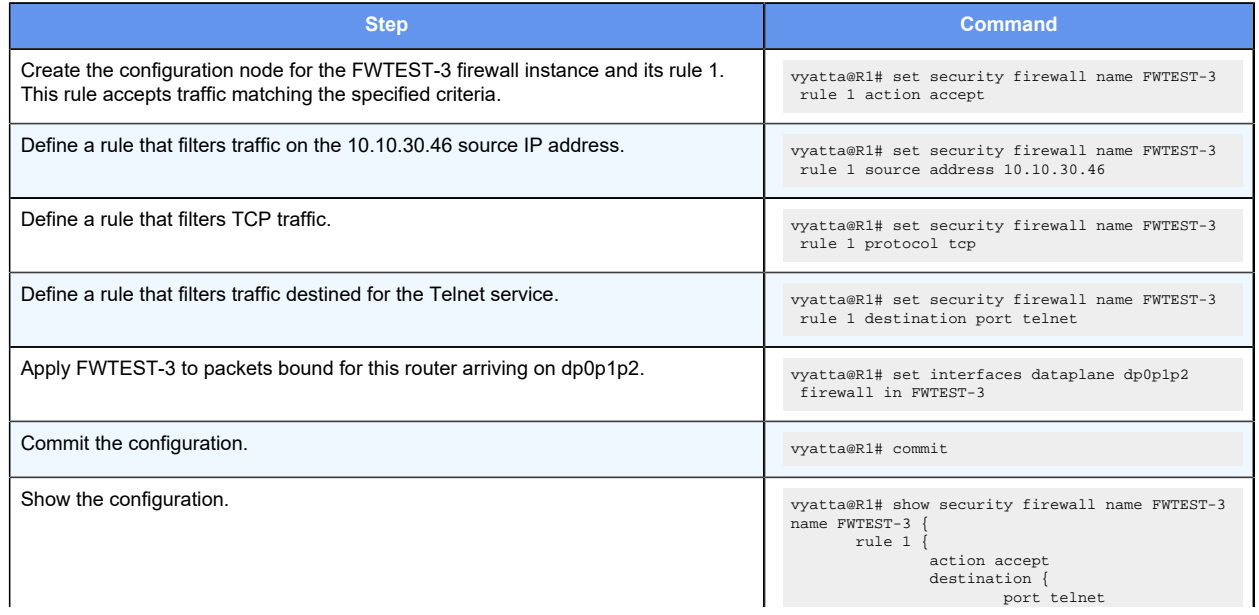

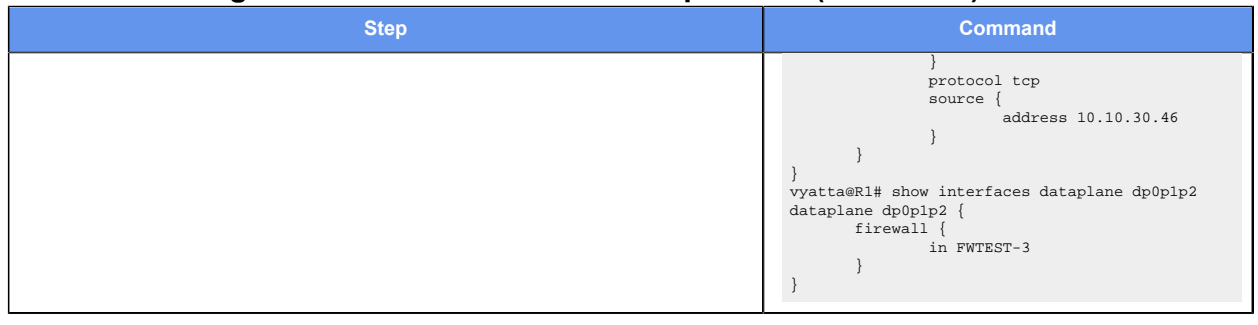

#### **Table 3. Filtering on source IP and destination protocol(continued)**

# <span id="page-28-0"></span>**Defining a network-to-network filter**

The following example shows how to define a network-to-network packet filter, allowing packets originating from 10.10.40.0/24 and destined for 172.16.0.0/24. It then applies the firewall instance to packets inbound through the 40 virtual interface (vif 40) and the dp0p1p2 interface.

To create a network-to-network filter, perform the following steps in configuration mode.

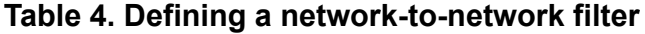

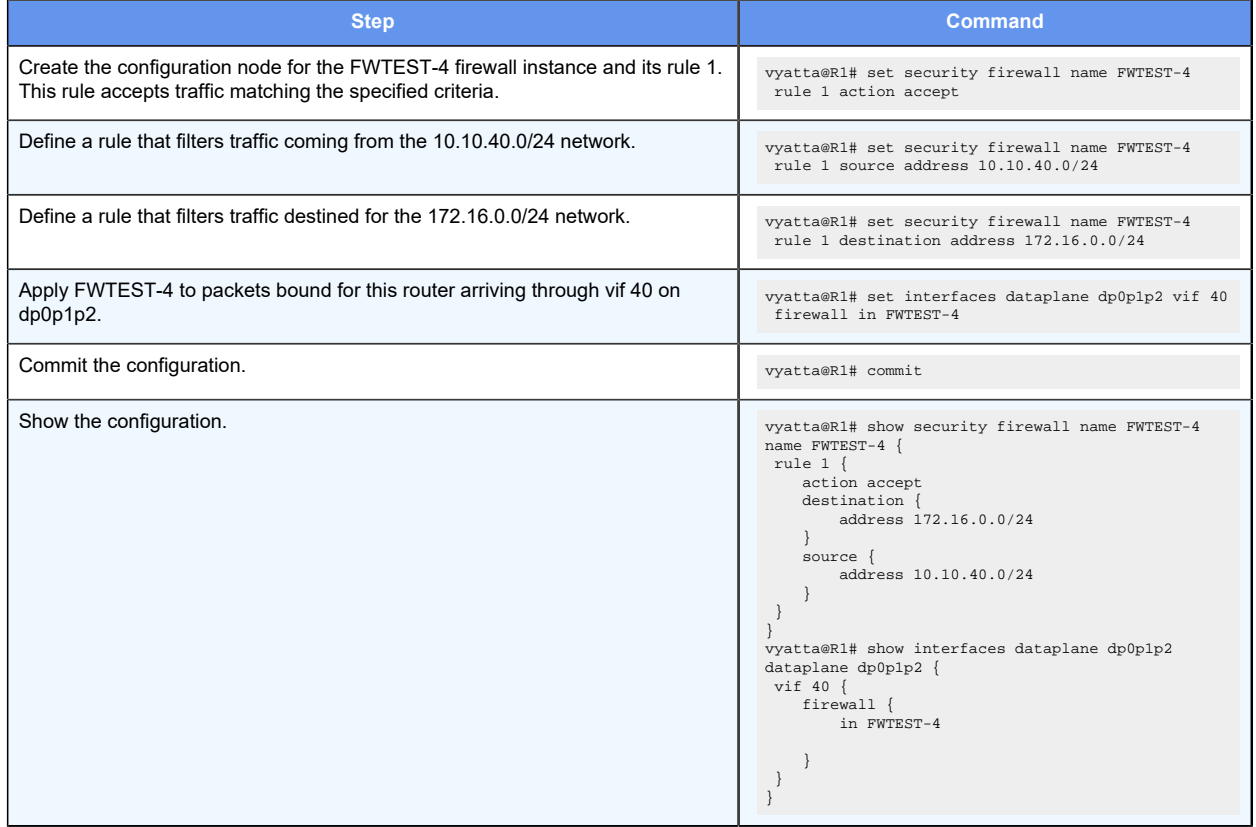

# <span id="page-29-0"></span>**Filtering on source MAC address**

The following example shows how to define a firewall instance that contains one rule, which filters packets only on source medium access control (MAC) address. This rule allows packets coming from a specific computer, identified by its MAC address rather than its IP address. The instance is applied to packets inbound on the dp0p1p1 interface.

To create an instance that filters on source MAC address, perform the following steps in configuration mode.

#### **Table 5. Filtering on source MAC address**

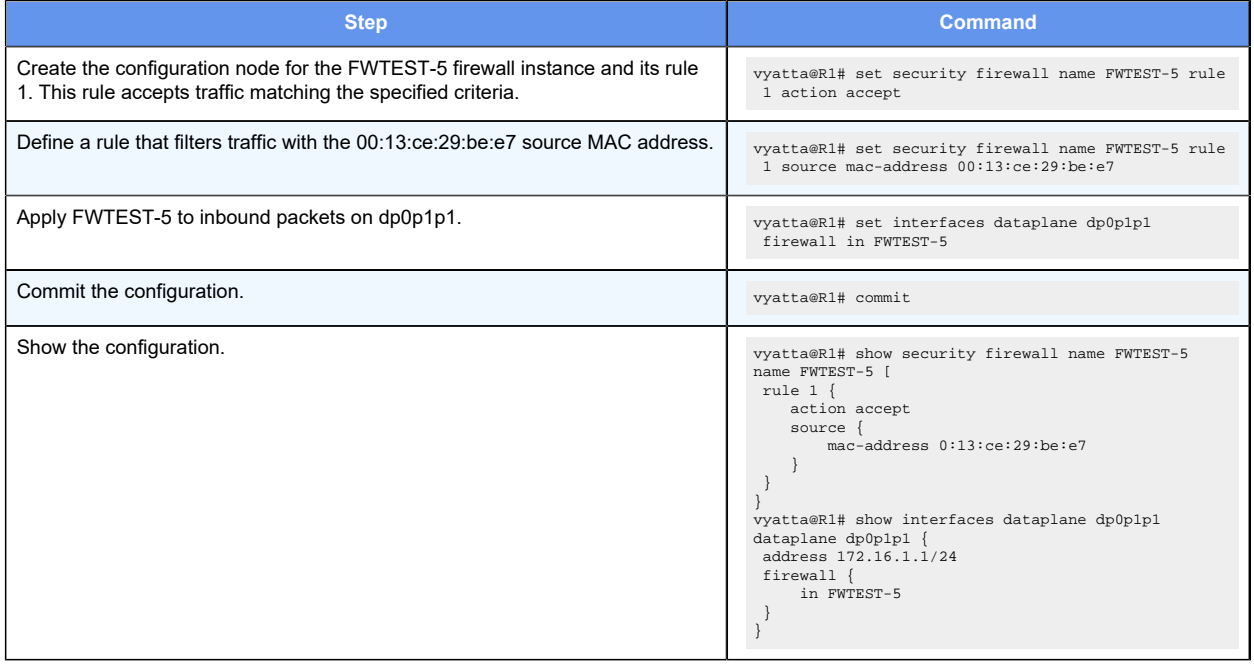

# <span id="page-29-1"></span>**Excluding an address**

The firewall rule shown in the following example allows all traffic from the 172.16.1.0/24 network except traffic to the 192.168.1.100 server.

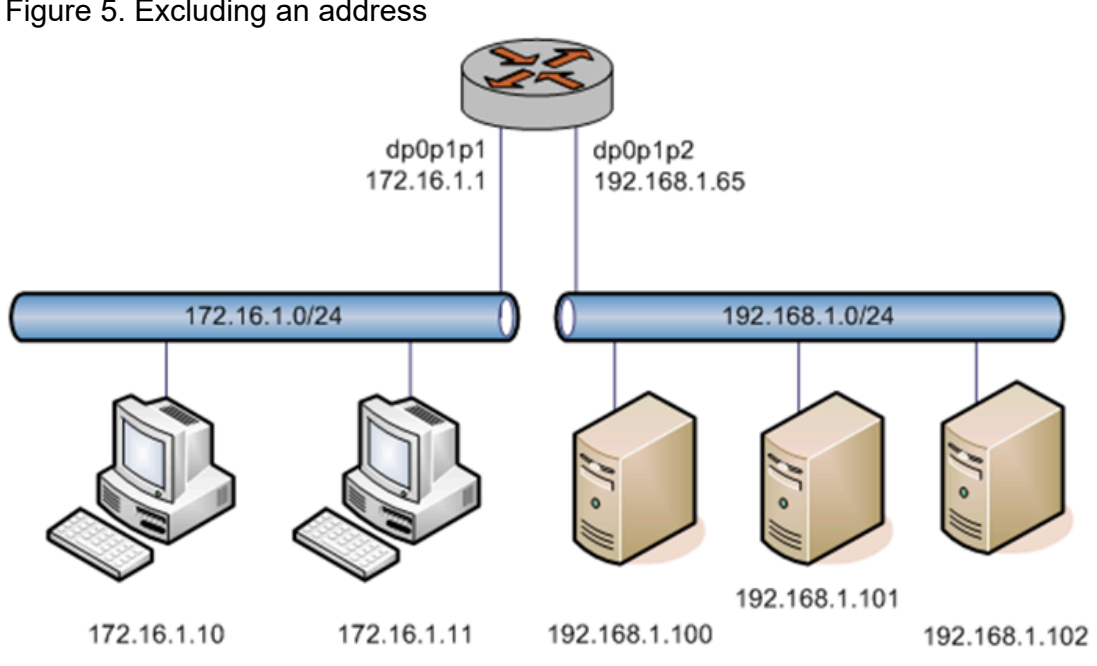

To create an instance that excludes an address, perform the following steps in configuration mode.

#### **Table 6. Excluding an address**

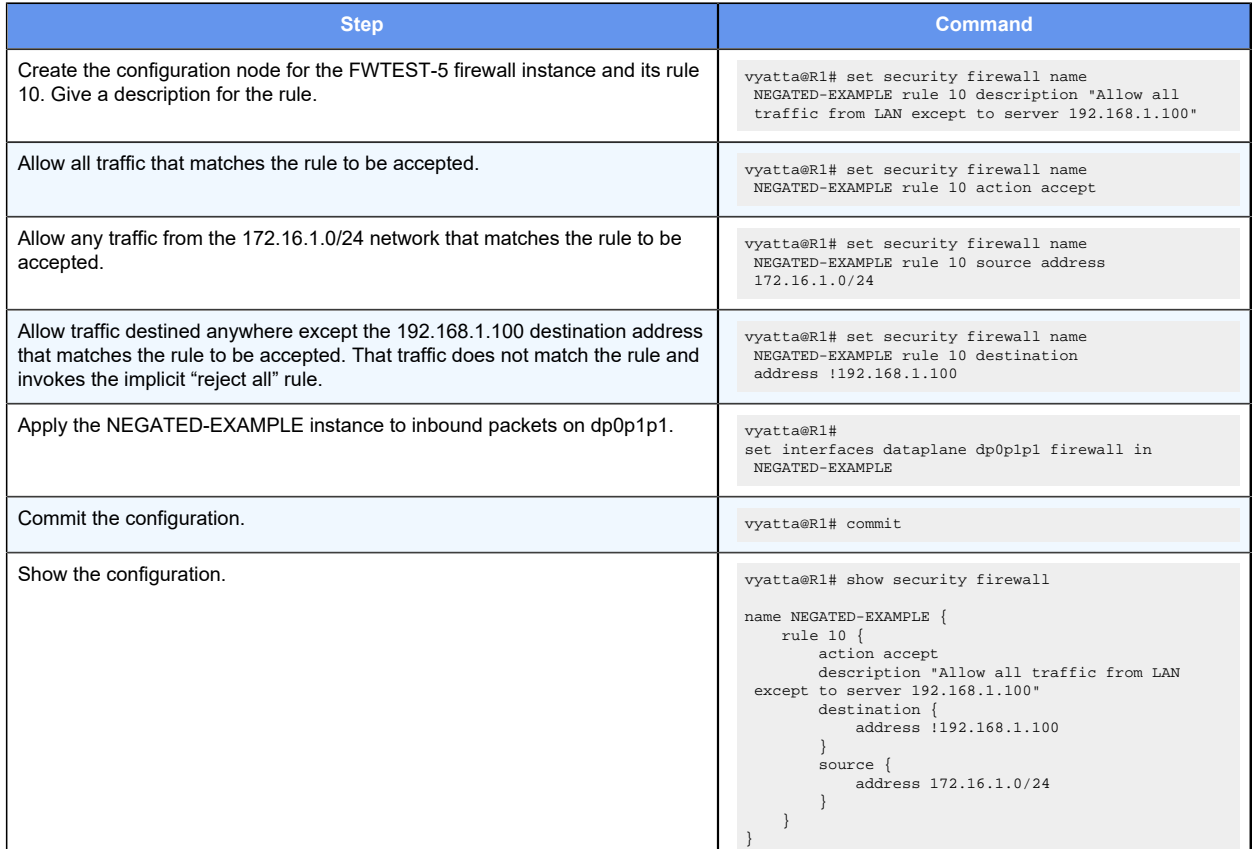

#### **Table 6. Excluding an address(continued)**

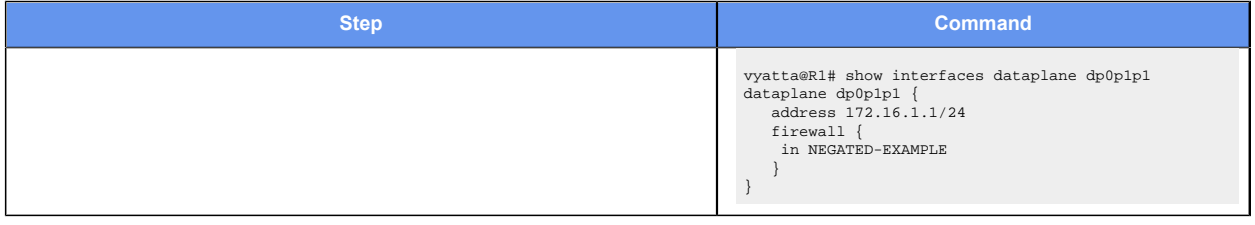

# <span id="page-31-0"></span>**Activating firewall rules during specific time periods**

The router supports time-based firewall rules, which limit the operation of a rule to specific periods of time.

The firewall rule shown in the following example shows how to limit the rule configured in the previous example to being active only on weekdays from 9:00 AM until 5:00 PM. To add this limitation to the rule, perform the following steps in configuration mode.

#### **Table 7. Activating firewall rules during specific time periods**

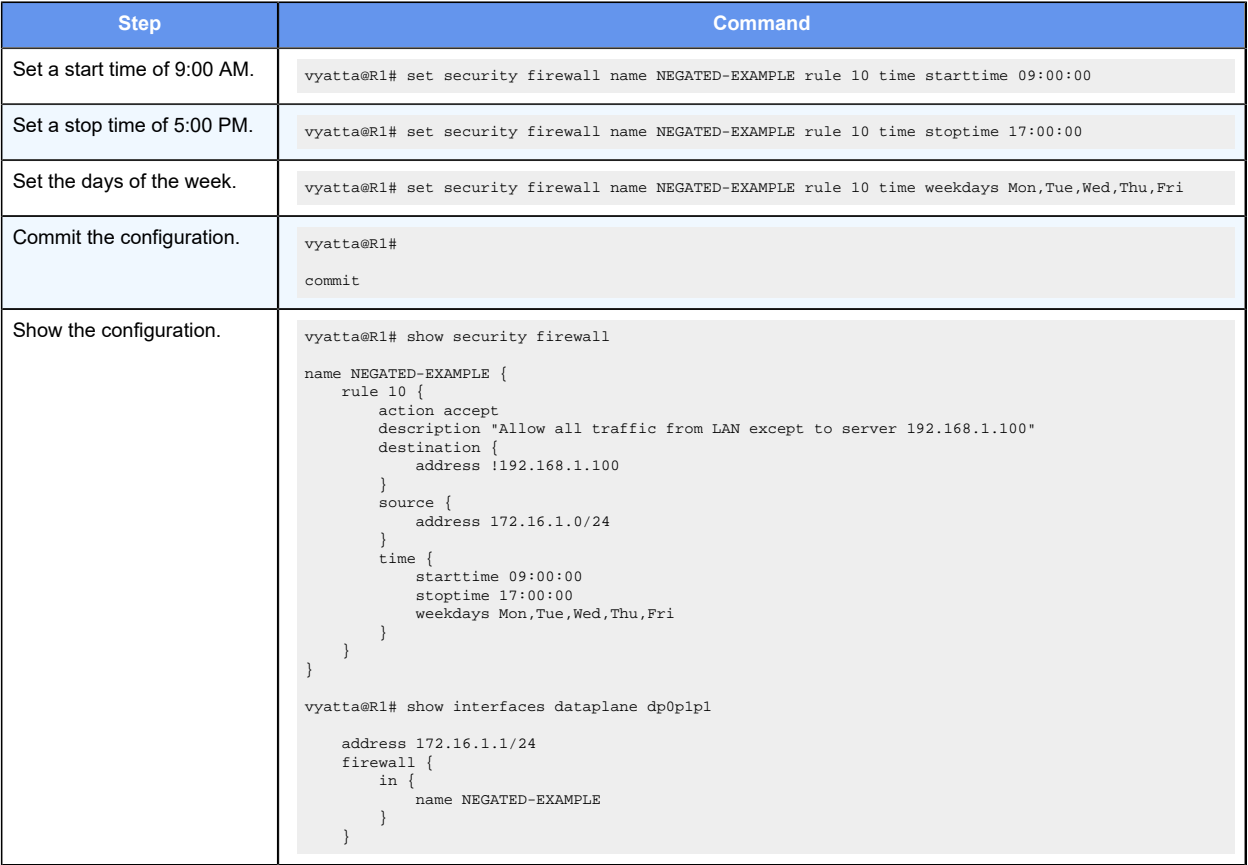

# <span id="page-32-0"></span>**Limiting traffic rates**

The Token Bucket Filter (TBF) queuing mechanism can be activated by a firewall rule to limit the rate of incoming packets. Packets are limited to an administratively set rate, but they may have short bursts in excess of this rate. Two rules are required to achieve this limitation: one to accept traffic within the limit, and one to drop traffic in excess of the limit.

For example, to create a rule that accepts a limited rate of two ICMP echo request packets (pings) per second, but provides for short bursts without dropping packets, and that drops packets that do not get matched by the first rule, perform the following steps in configuration mode.

| <u>Step</u>                                      | Command                                                                                                    |
|--------------------------------------------------|----------------------------------------------------------------------------------------------------|
| Set the protocol to match<br>to ICMP.            | vyatta@R1# set security firewall name RATE-LIMIT rule 20 protocol icmp                                                                                                    |
| Set ICMP type of 8 (echo-<br>request).           | vyatta@R1# set security firewall name RATE-LIMIT rule 20 icmp type 8                                                                                                    |
| Set ICMP code of 0 for<br>type 8.                | vyatta@R1# set security firewall name RATE-LIMIT rule 20 icmp code 0                                                                                                    |
| Set the desired rate of 2<br>packets per second. | vyatta@R1# set security firewall name RATE-LIMIT rule 20 limit rate 2/second                                                                                                    |
| Set the burst size of 5<br>packets.              | vyatta@R1# set security firewall name RATE-LIMIT rule 20 limit burst 5                                                                                                    |
| Set the action to accept.                        | vyatta@R1# set security firewall name RATE-LIMIT rule 20 action accept                                                                                                    |
| Set the description.                             | vyatta@R1# set security firewall name RATE-LIMIT rule 20 description "Rate-limit incoming icmp<br>echo-request packets to 2/second allowing short bursts of 5 packets"                                                                                                    |
| Set the protocol to match<br>to ICMP.            | vyatta@R1# set security firewall name RATE-LIMIT rule 30 protocol icmp                                                                                                    |
| Set ICMP type of 8 (echo-<br>request).           | vyatta@R1# set security firewall name RATE-LIMIT rule 30 icmp type 8                                                                                                    |
| Set ICMP code of 0 for<br>type 8.                | vyatta@R1# set security firewall name RATE-LIMIT rule 30 icmp code 0                                                                                                    |
| Set the action to drop.                          | vyatta@R1# set security firewall name RATE-LIMIT rule 30 action drop                                                                                                    |
| Set the description.                             | vyatta@R1# set security firewall name RATE-LIMIT rule 30 description "Drop remaining echo requests<br>in excess of the rate in rule 20"                                                                                                    |
| Commit the configuration.                        | vyatta@R1# commit                                                                                                    |
| Show the configuration.                          | vyatta@R1# show security firewall name RATE-LIMIT<br>rule 20 $\{$<br>action accept<br>description "Rate-limit incoming icmp echo-request packets to 2/second allowing short bursts of<br>5 packets"<br>$i$ cmp $\{$<br>code 0<br>type 8<br>ł<br>$limit$ {<br>burst 5<br>rate 2/second<br>protocol icmp |

**Table 8. Limiting the rate of specific incoming packets**

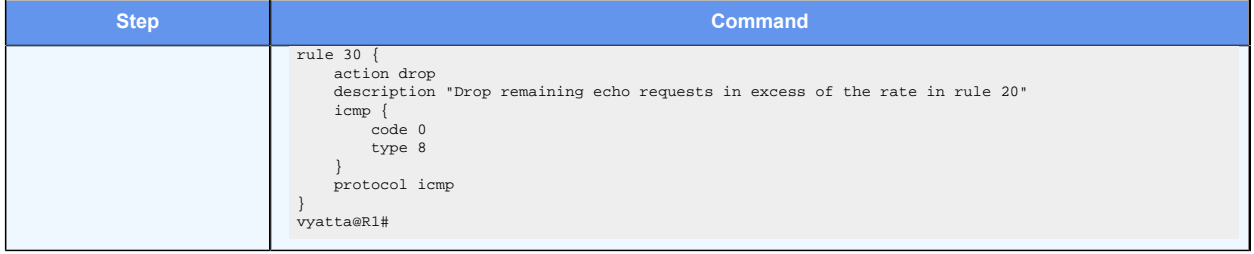

#### **Table 8. Limiting the rate of specific incoming packets(continued)**

# <span id="page-33-0"></span>**Matching TCP flags**

The router supports filtering on the TCP flags within TCP packets. For example, to create a rule to accept packets with the SYN flag set and the ACK, FIN, and RST flags unset, perform the following steps in configuration mode.

#### **Table 9. Accepting packets with specific TCP flags set**

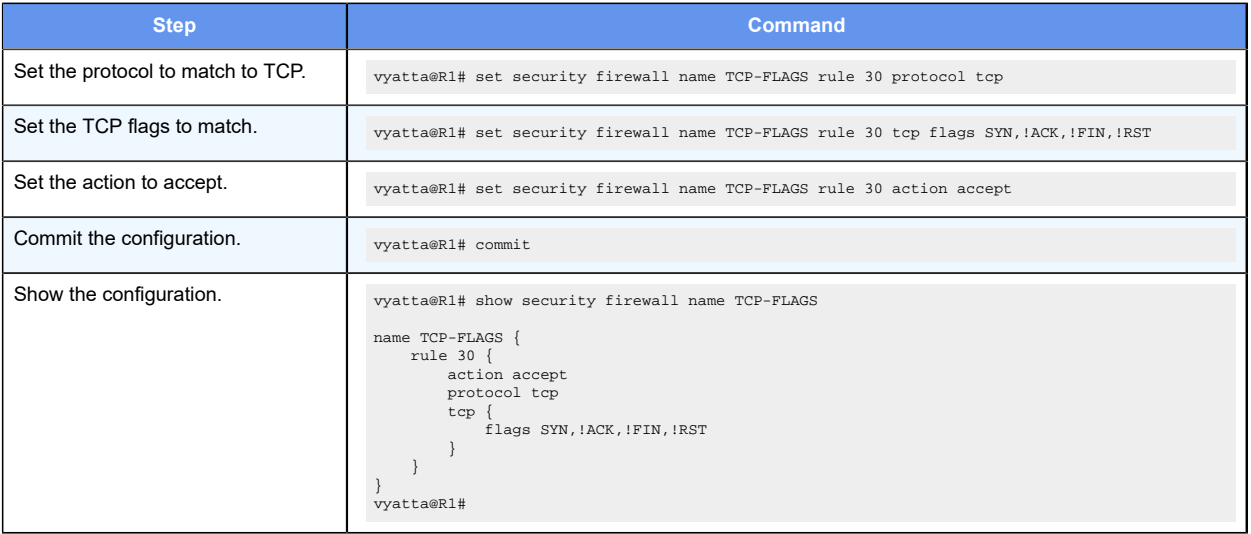

# <span id="page-33-1"></span>**Matching ICMP type names**

Packets can be filtered for ICMP type names. For example, to create a rule that allows only ICMP echo request packets, perform the following steps in configuration mode.

**E. Note:** You can configure rules to match IPv4 ICMP, IPv6 ICMP, IPv6 routing header, or TCP without specifying the respective protocol, provided that a protocol specific match option is present. For example, ICMP type and TCP flags.

#### **Table 10. Accepting ICMP packets with specific type names**

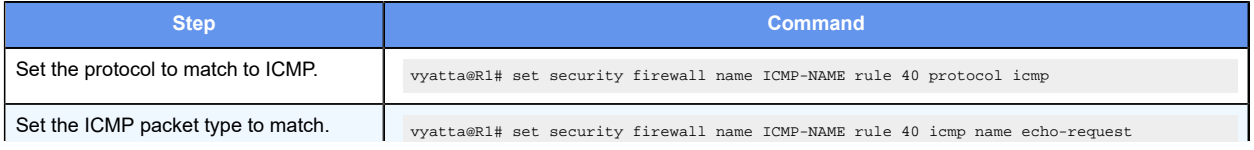

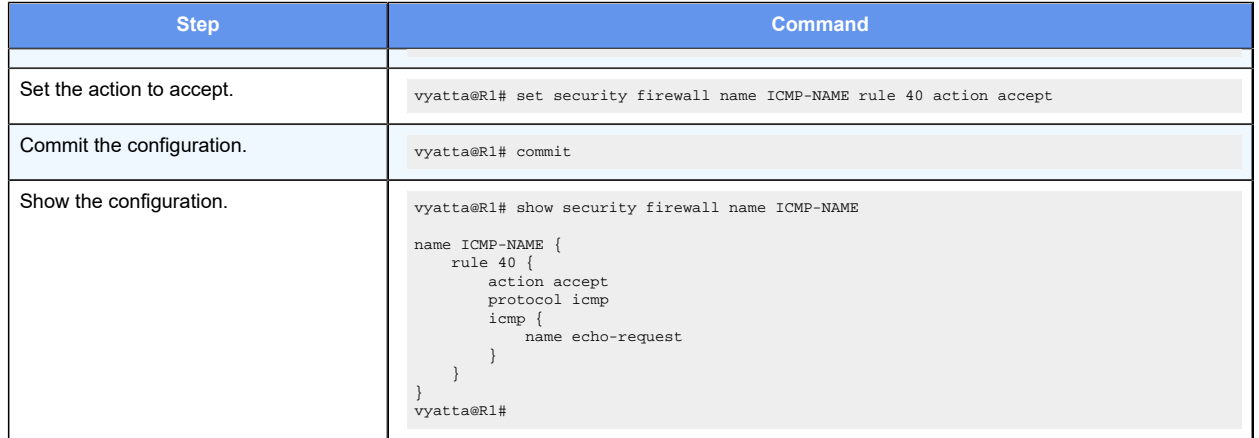

#### **Table 10. Accepting ICMP packets with specific type names(continued)**

# <span id="page-34-0"></span>**Matching recently seen sources**

The recent command helps prevent "brute force" attacks where an external device opens a continuous flow of connections (for example, to the SSH port) in an attempt to break into the system. In these cases, the external source address may be unknown; however, this command enables matching based on the behavior of the external host without initially knowing its IP address.

For example, to create a rule that limits incoming SSH connection attempts from the same host to three within 30 seconds, perform the following steps in configuration mode.

**Table 11. Dropping connection attempts from the same source over a specified threshold in a given period**

| <b>Step</b>                                                   | Command                                                                                                    |
|---------------------------------------------------------------|----------------------------------------------------------------------------------------------------|
| Match TCP packets.                                            | vyatta@R1# set security firewall name STOP-BRUTE rule 10 protocol tcp                                                                         |
| Match a destination port of 22 (that is, SSH).                | vyatta@R1# set security firewall name STOP-BRUTE rule 10 destination<br>port 22                                                               |
| Match connection attempts.                                    | vyatta@R1# set security firewall name STOP-BRUTE rule 10 state new<br>enable                                                                  |
| Match the same source address three times in 3 sec-<br>onds.  | vyatta@R1# set security firewall<br>name STOP-BRUTE rule 10 recent count 3                                                                    |
| Match the same source address three times in 30 sec-<br>onds. | vyatta@R1# set security firewall name STOP-BRUTE rule 10 recent time 30                                                                       |
| Drop packets that match these criteria.                       | vyatta@R1# set security firewall name STOP-BRUTE rule 10 action drop                                                                          |
| Commit the configuration.                                     | vyatta@R1# commit                                                                                                    |
| Show the configuration.                                       | vyatta@R1# show security firewall name STOP-BRUTE<br>rule $10\}$<br>action drop<br>$d$ estination {<br>port 22<br>protocol tcp<br>$recent \{$ |

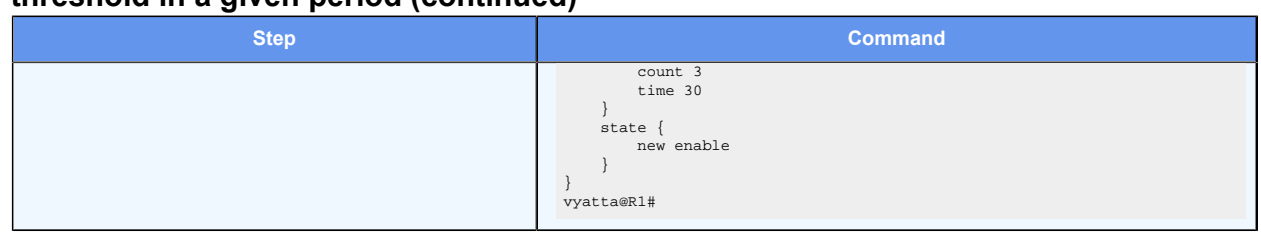

#### **Table 11. Dropping connection attempts from the same source over a specified threshold in a given period(continued)**

# <span id="page-35-0"></span>**Stateful behavior**

Stateless firewalls filter packets in isolation, based on static source and destination information. In contrast, stateful firewalls track the state of network connections and traffic flows and allow or restrict traffic based on whether its connection state is known and authorized. For example, when an initiation flow is allowed in one direction, the responder flow is automatically and implicitly allowed in the return direction.

The firewall always attempts to perform stateful matching, even if there are no sessions or stateful rules. The existence of a stateful rule on an interface means that the implicit behaviors for that interface are filtered. A stateful rule in one direction causes the other direction (in the absence of any rules) to block packets if they do not match a session.

For stateful behavior,

- The system determines if the packet can be matched to an existing session, such as would have been created by a stateful rule.
- For ICMP errors, a check is done to determine whether the embedded packet (which triggered the error) matches an existing session. If no session matches, a rule-based match is attempted.
- If a session created by a stateful firewall rule (accept rule) matches, the packet is allowed to pass.
- If a session created by NAT matches, and the packet is flowing in the backwards direction, it is allowed to pass. The only way to block backward direction NAT packets is to block the forward direction packet with a firewall rule.
- If a session created by an ALG matches (match on a child session such as an FTP data flow), the packet is allowed to pass. The only way to block such ALG child flows is to block the parent flow.
- When a stateful firewall rule is processed and the action is accept, a session is created based on the IP addresses, protocol and ports (for supported protocols that use ports).

To improve efficency of the firewall handling, further packets matching the session will be accepted, without running checks given in the firewall rule.

Apart from the initial packet, the checks associated with the following per-rule configuration are not performed:
- dscp <DSCP-value>
- pcp <PCP-value>
- tcp flags <TCP-flags-to-match>

## **Configuring stateful behavior per rule set**

Even if you want the firewall to operate statelessly in general, you can still configure state rules within a specific rule set.

The following example shows how to configure a rule in the TEST1 firewall rule set. Rule 1 accepts stateful traffic flows and allows related flows for the ALGs that are enabled.

To configure per-rule set state rules, perform the following steps in configuration mode.

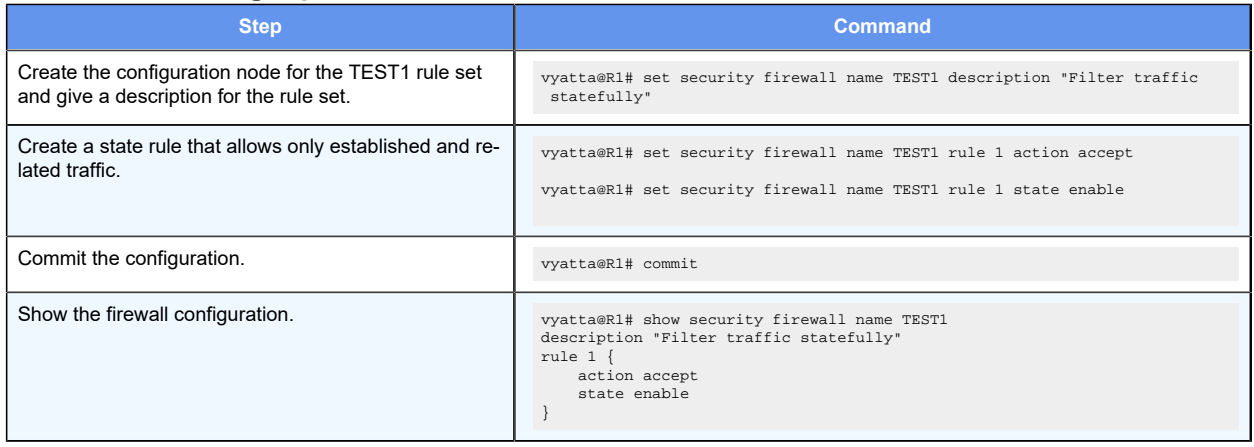

#### **Table 12. Creating a per-rule set state rule**

# **Configuring global state policies**

You can change behavior to be globally stateful by setting a global state policy with [security](#page-82-0) [firewall global-state-policy.](#page-82-0) When state policies are defined, state rules for return traffic of that type need not be explicitly mentioned within the rule sets.

The following apply to global stateful rules:

- A global stateful rule affects only the firewall rules that explicitly (or by inference) refer to that protocol. This inference can occur if the **protocol** keyword has been omitted for TCP, ICMP or ICMPv6 rules.
- ICMP sessions are created only for echo-request packets. Attempting to create a session for an echo-response results in a packet drop.
- It is usually not necessary to specify default-action (or default-log). Reserve defaultaction for use with a stateless firewall if you want to block only a few packets and pass all others using default-action accept.

Consider the following configuration. In this configuration, each of the rules 10, 20, 30, 40, 100, 200 act as if they also had state enable present. Rule 400 is not affected, and does not enable a state.

The following protocol-specific notes apply to this example:

### **ICMP**

An IPv4 ICMP echo-request packet matches rule 10, creates a state, and allows ICMP echo-response packets to be received. The same applies to IPv6 ICMP echo-request packets and rule 20.

ICMP sessions are created only for echo-request packets. Any attempt to create a session for echo-response packet fails. An echo-response in the presence of the example ruleset will match rule 30 (or 40 for IPv6), and be dropped. Other ICMP packets are allowed through. In this example, it is not necessary to use the **security firewall global-statepolicy icmp** rule because state enable can be used for rule 10 or 20. ICMP errors corresponding to an existing session are always passed (and NAT translated) unless explicitly blocked by a firewall rule.

### **TCP**

For TCP, rule 200 allows outbound traffic to port 80 (http), and allows its response packets. Rule 400 allows out all other packets (including other TCP packets), but packets matching these rules do not create a state. Outbound TCP traffic to a port such as port 88 is allowed, but its response packets are blocked.

### **UDP**

The example ruleset allows all UDP traffic, including requests and responses.

### **Example configuration**

```
security {
     firewall {
           global-state-policy {
                icmp
                tcp
                udp
 }
           name GblState {
                rule 10 {
                      action accept
                      icmp {
                           name echo-request
 }
 }
                 rule 20 {
                      action accept
                      icmpv6 {
                           name echo-request
 }
 }
                 rule 30 {
```

```
 action accept
                    protocol icmp
 }
               rule 40 {
                    action accept
                    protocol ipv6-icmp
 }
               rule 100 {
                    action accept
                    protocol udp
 }
               rule 200 {
                    action accept
                    destination {
                         port 80
 }
                    protocol tcp
 }
               rule 400 {
                    action accept
 }
 }
 }
 }
```
### **Example steps to configure a global firewall policy to allow all return traffic**

The following example shows the steps to configure a firewall globally to allow all return traffic. In addition, the firewall allows any traffic (such as FTP data) that is related to allowed traffic in the original direction. The firewall drops invalid traffic.

To configure this global stateful behavior, perform the following steps in configuration mode.

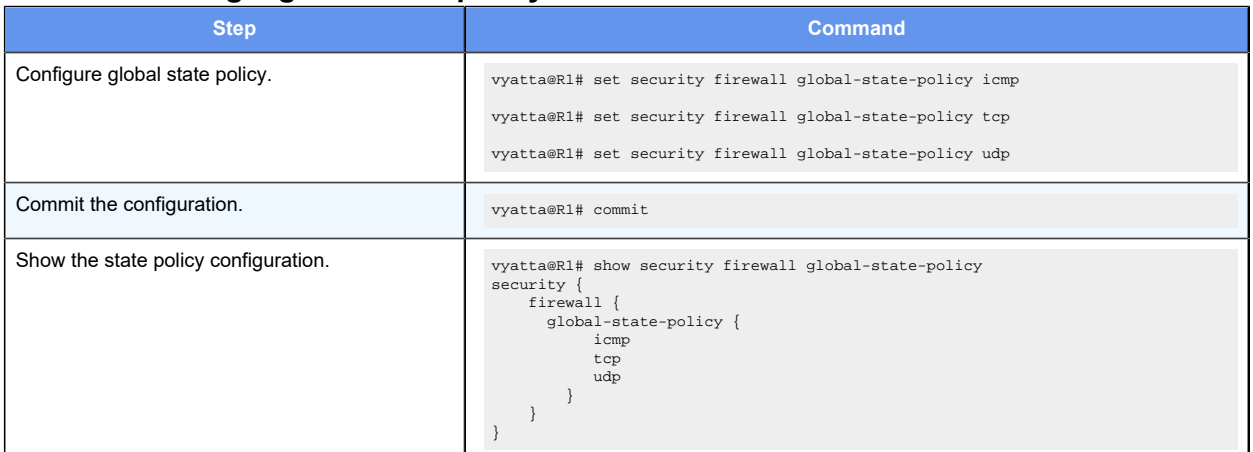

### **Table 13. Setting a global state policy**

## **Changes in global-state-policy behavior**

This section describes changes in global-state-policy behavior prior to Release 5.1 and gives an example of how to achieve similar functionality for later releases.

Prior to Release 5.1, the router would add implicit rules when global state policies were defined. From release 5.1 onwards this no longer occurs. The reason for the change is to ensure that firewalls are not "opened up" unintentionally. The details of the behavior change are as follows.

Prior to Release 5.1, a rule group named "default state group" would be added after all rule groups configured on interfaces, in both the "out" and the "in" directions. Its contents would depend on what values were set for "global-state-policy" (possible values are one or more of "icmp", "tcp", and "udp"). If all three were configured, i.e.

```
set global-state-policy icmp
set global-state-policy tcp
set global-state-policy udp
```
Then the following would be its contents:

rule 100 - allow stateful proto tcp

rule 200 - allow stateful proto udp

rule 300 - allow stateful proto icmp

If a protocol was not set as global-state-policy, then an entry would not appear for that protocol.

If with release 5.1 and greater, you would like similar functionality as earlier releases, an explicit group of rules needs to be created which should be applied to each interface and direction (e.g. "in" and "out") after all rule groups you matched earlier (if any).

For example, if the configuration has the lines:

```
set global-state-policy icmp
```
set global-state-policy tcp

set global-state-policy udp

then similar functionality can be achieved by the added configuration:

```
set security firewall name DEFAULT-FW rule 100 action accept
set security firewall name DEFAULT-FW rule 100 protocol tcp
set security firewall name DEFAULT-FW rule 200 action accept
set security firewall name DEFAULT-FW rule 200 protocol udp
set security firewall name DEFAULT-FW rule 300 action accept
set security firewall name DEFAULT-FW rule 300 protocol icmp
```
for each interface **IF-NAME** where firewall groups were applied in the "in" direction, configure the following *after* all other firewall groups on the interface:

```
set interfaces dataplane IF-NAME firewall in DEFAULT-FW
```
and for each interface **IF-NAME** where firewall groups were applied in the "out" direction, configure the following *after* all other firewall groups on the interface:

set interfaces dataplane **IF-NAME** firewall out DEFAULT-FW

# **Using firewall with VRRP interfaces**

A Virtual Router Redundancy Protocol (VRRP) interface is a logical abstraction that allows the system to implement RFC 3768-compliant MAC address behavior. VRRP can be configured with or without VRRP interfaces. To achieve the expected results when filtering traffic, it is important to understand how traffic flows on systems that use VRRP.

- If no VRRP interface is designed, traffic flows in and out through a physical interface or virtual interface.
- If a VRRP interface is designed, traffic flows in through the VRRP interface and out through the physical interface or virtual interface.

This traffic flow affects how you design and attach firewall rule sets.

# **Applying a rule set to a VRRP interface**

When a host sends a packet to the router, the packet ingresses through the VRRP interface. But when the router sends traffic to the host, traffic egresses through the parent interface or virtual interface.

The firewall rule sets for the VRRP interface and the physical interface are independent. Specifically, packet-filtering rules applied to incoming traffic on the parent interface are not applied to traffic arriving on the VRRP interface. When designing firewall rule sets for incoming traffic, make sure you apply an appropriate rule set for your VRRP interface; otherwise, all incoming traffic is unfiltered.

The example in [Filtering on source IP address](#page-26-0) shows how to define a simple firewall rule set, FWTEST-1, which filters on source IP address. The following example shows how to apply the same rule set to inbound traffic on the VRRP interface. In this example, the dp0p1p3 interface is already configured. Specifically:

- It is a member of VRRP group 15.
- It has rule set FWTEST-1 applied for inbound traffic.

To apply the rule set to the VRRP interface, perform the following steps in configuration mode.

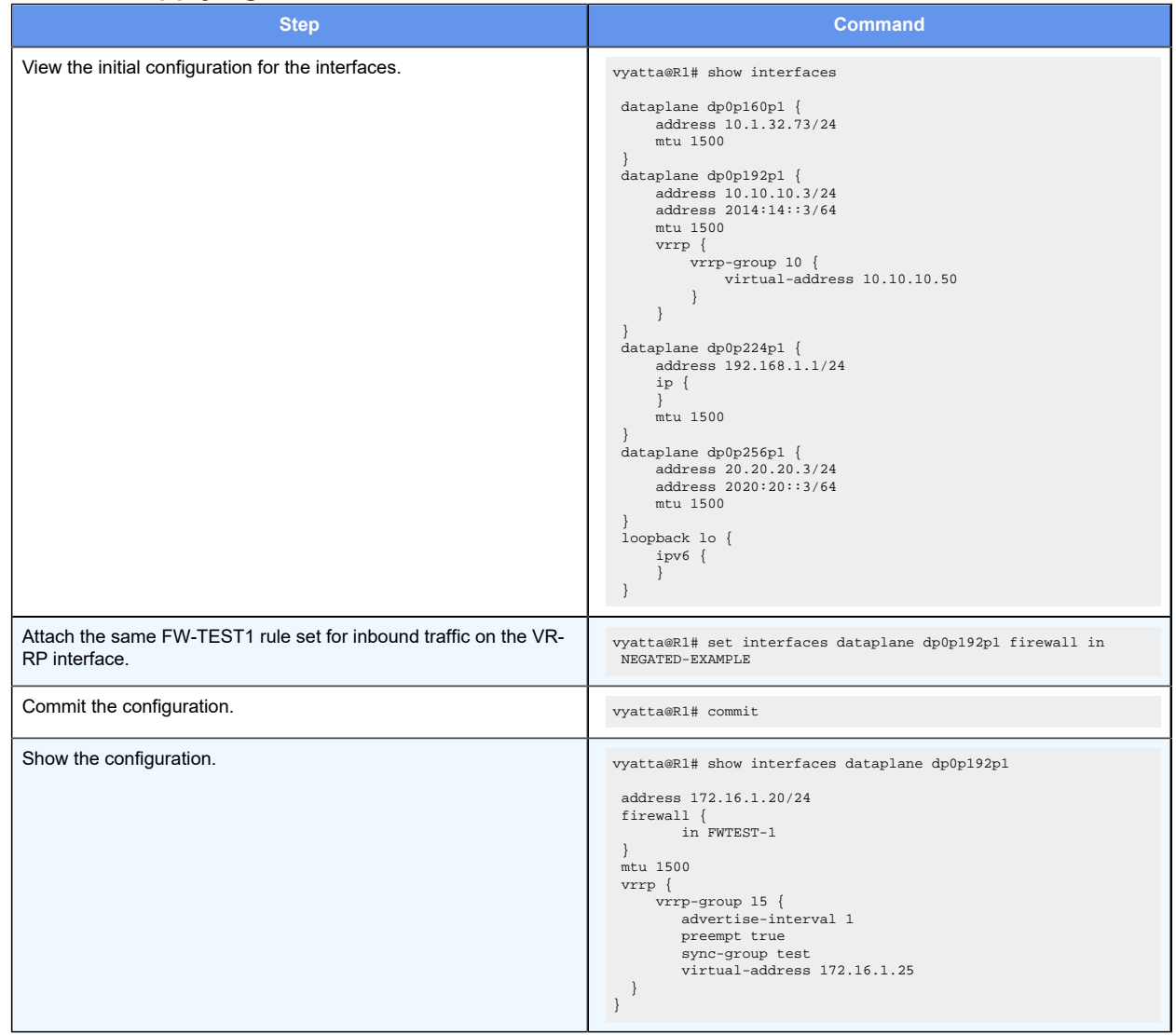

#### **Table 14. Applying a firewall rule set to a VRRP interface**

## **Using VRRP with a zone-based firewall**

When a physical interface or virtual interface has a VRRP interface defined, all incoming traffic arrives through the VRRP interface. Zone-based firewalls drop all traffic in and out unless explicitly allowed. Therefore, if you are using VRRP interfaces with a zone-based firewall, you must make sure you include the VRRP interfaces in your zone.

To use VRRP interface in a zone you must attach the physical interface on which VRRP is enabled. The configuration is the same as zone configuration on a physical interface, the only difference is that VRRP is running on this interface.

In the example in [Applying the rule sets to the zones](#page-49-0), the private zone is defined to include the dp0p1p1 and dp0p1p2 interfaces. The following example shows how to add VRRP interfaces for both dp0p1p1 and dp0p1p2. In this example:

- Interface dp0p1p1 is a member of VRRP group 99.
- Interface dp0p1p2 is a member of VRRP group 101.

When you add configuration to a VRRP interface, you do not specify the interface identifier. The system internally constructs the identifier from the name of the parent interface together with the VRRP group ID.

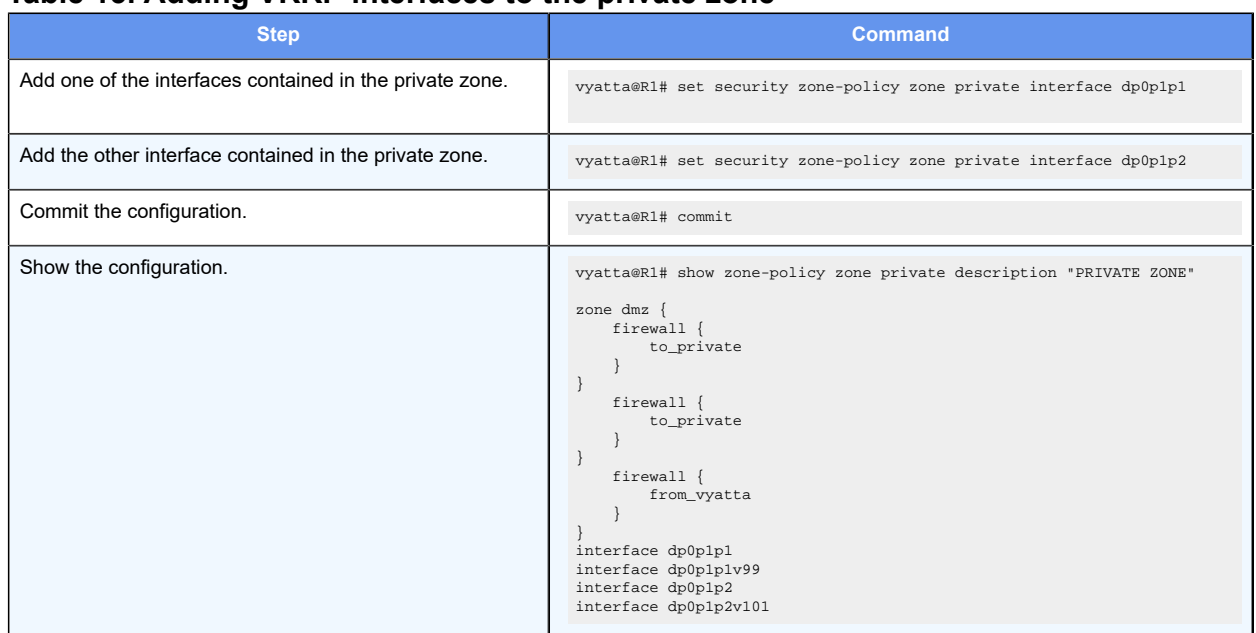

### **Table 15. Adding VRRP interfaces to the private zone**

## **Zone-based firewall**

The router also supports a zone-based model. The following figure shows a zone-based configuration with three user-defined zones.

The examples that follow show the configuration for this diagram.

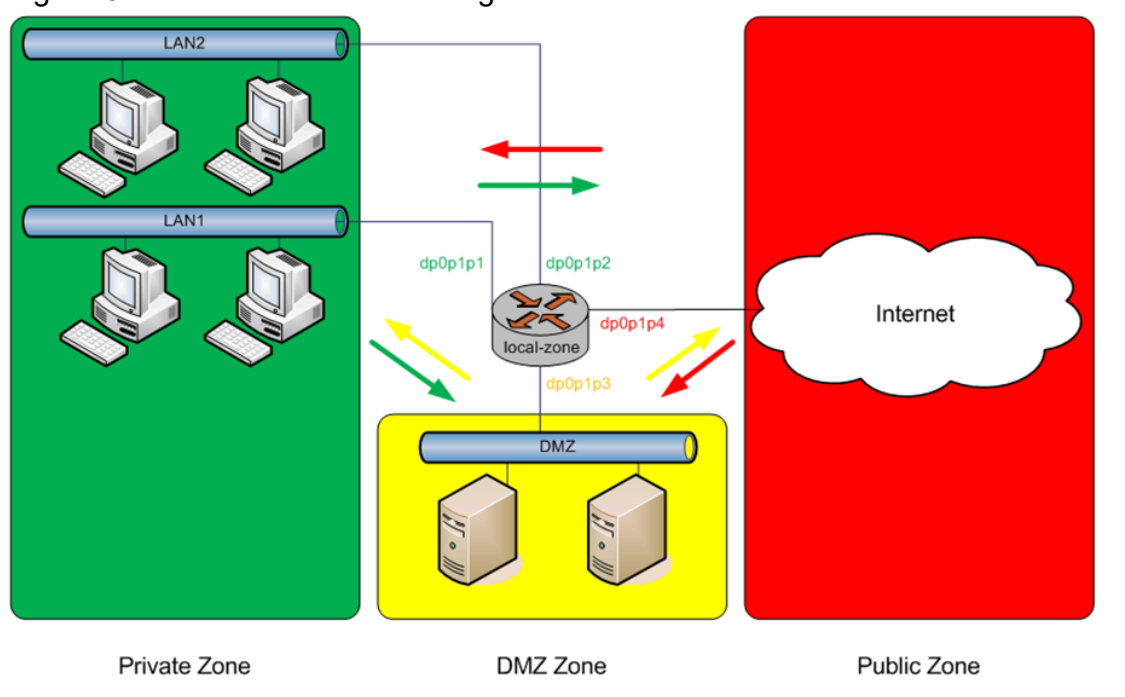

### Figure 6. Zone-based firewall configuration

# **Filtering traffic between zones**

The following example shows how to filter traffic between zones by attaching rule sets to zone.

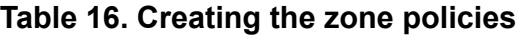

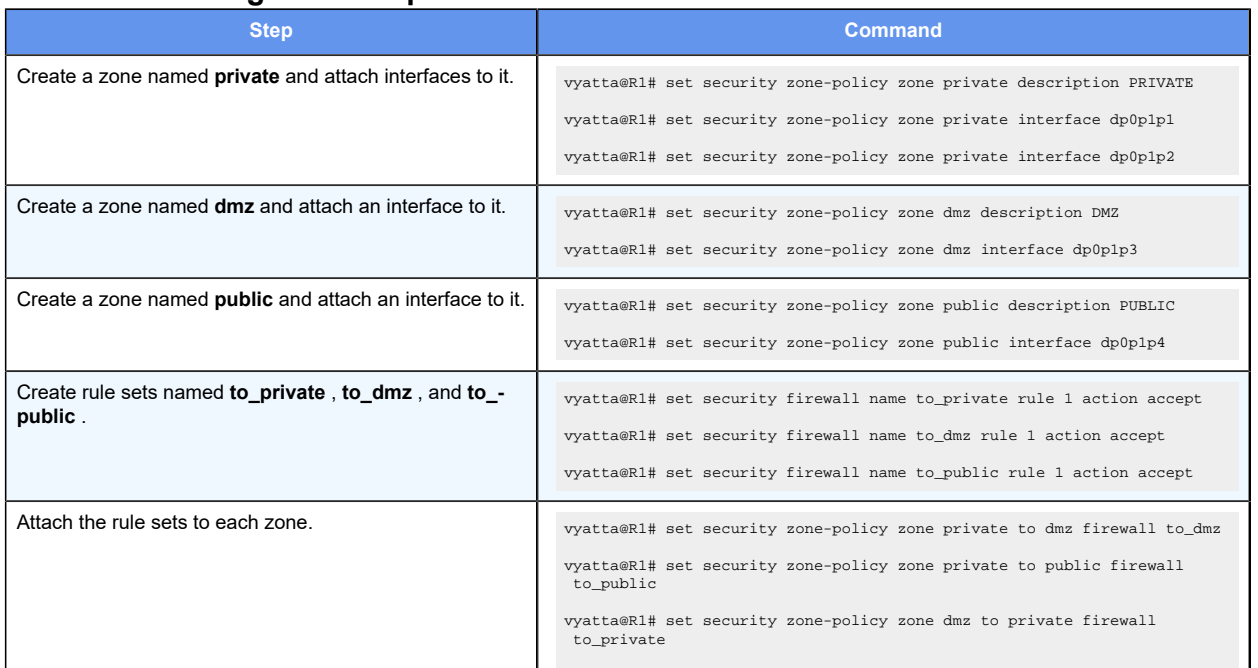

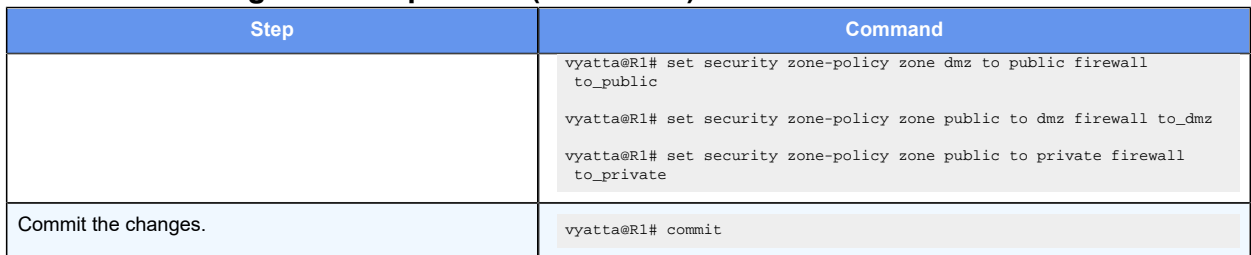

**Table 16. Creating the zone policies(continued)**

**F** Note: Before committing changes to a zone, firewall requires that you should have an interface and a rule set attached to the zone.

The following example shows how to view the configuration.

```
vyatta@R1# show security zone-policy
zone dmz {
    description DMZ
      interface dp0p1p3
     to private {
          firewall to_private
      }
      to public {
          firewall to_public
      }
}
zone private {
     description PRIVATE
     interface dp0p1p1
      interface dp0p1p2
      to dmz {
          firewall to_dmz
      }
      to public {
          firewall to_public
      }
}
zone public {
     description PUBLIC
      interface dp0p1p4
      to dmz{
          firewall to_dmz
      }
      to private {
          firewall to_private
      }
}
```
# **Filtering traffic between the transit zones**

The first step in setting up zone-based traffic filtering is to create zone policies, as shown in the following example. To create the zone policies, perform the following steps in configuration mode.

### **Table 17. Creating the zone policies**

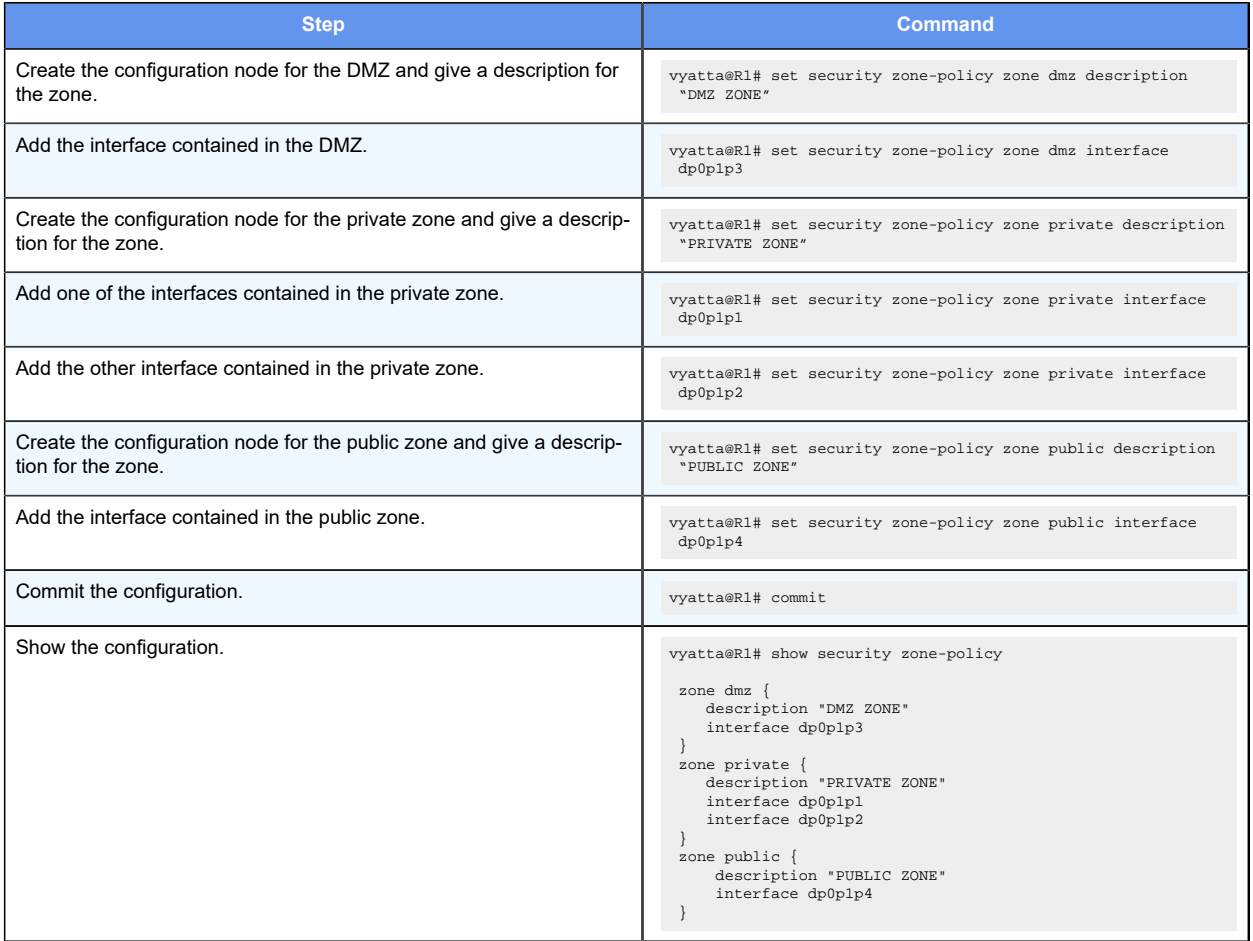

At this point, while traffic can flow freely within a zone, no traffic flows between zones. All traffic flowing from one zone to another is dropped. For example, because the dp0p1p1 and dp0p1p2 interfaces lie in the same zone (private), traffic between these interfaces flows freely. However, traffic from dp0p1p2 to dp0p1p3 (which lies in the DMZ) is dropped.

The next step, shown in the following example, is to create firewall rule sets to allow traffic between zones. The first rule set allows all traffic to the public zone. To configure this rule set, perform the following steps in configuration mode.

### **Table 18. Creating the rule set for traffic to the public zone**

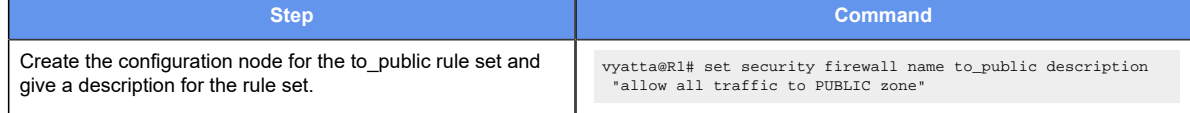

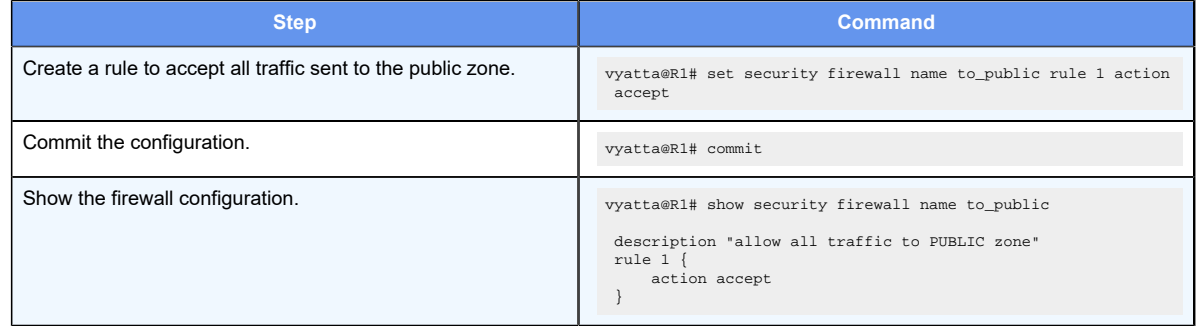

#### **Table 18. Creating the rule set for traffic to the public zone(continued)**

## **Creating rule sets**

The next step, shown in the following example, creates two rule sets: one from the private zone to the DMZ and one from the public zone to the DMZ.

- The rule set from the public zone to the DMZ accepts all traffic for HTTP, HTTPS, FTP, SSH, and Telnet as well as all ICMP traffic.
- The rule set from the private zone to the DMZ accepts HTTP, HTTPS and ICMP traffic only.

To configure these rule sets, perform the following steps in configuration mode.

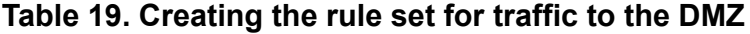

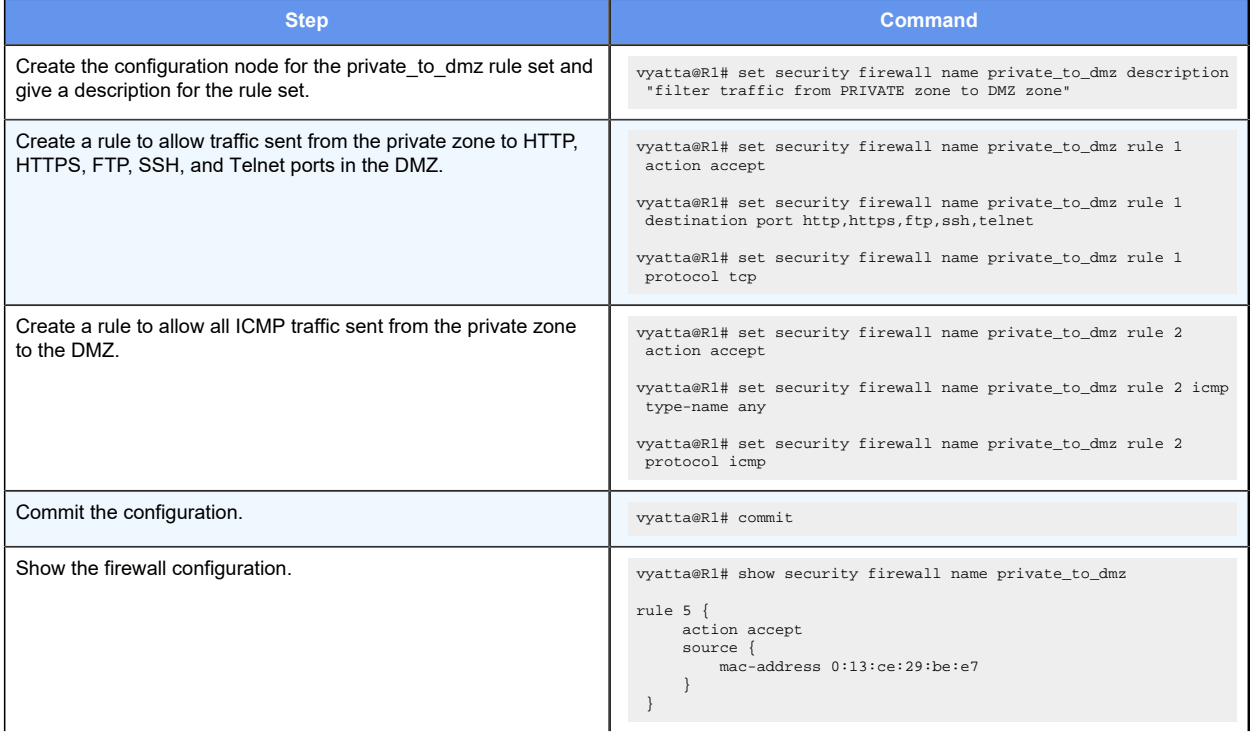

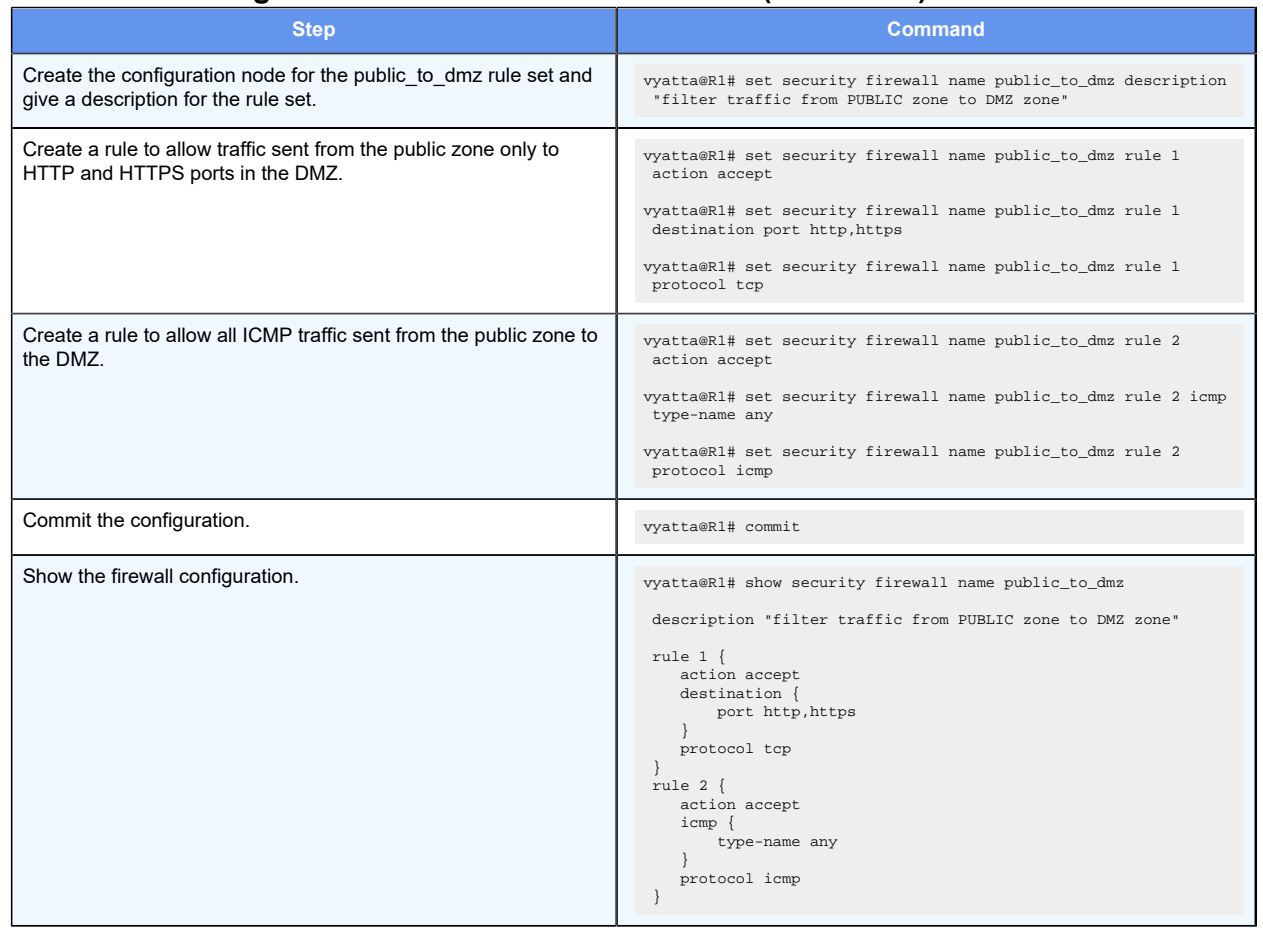

### **Table 19. Creating the rule set for traffic to the DMZ(continued)**

# **Creating a rule set for traffic to the private zone**

The next step, shown in the following example, creates a rule set for traffic to the private zone.

Note that this rule set includes state rules specifically allowing traffic from existing and related connections. This rule is required in this scenario for the following reasons:

- The rule set from the public zone to the DMZ accepts all traffic for HTTP, HTTPS, FTP, SSH, and Telnet as well as all ICMP traffic.
- The rule set from the private zone to the DMZ accepts HTTP, HTTPS and ICMP traffic only.

To configure this rule set, perform the following steps in configuration mode.

### **Table 20. Creating the rule set for traffic to the private zone**

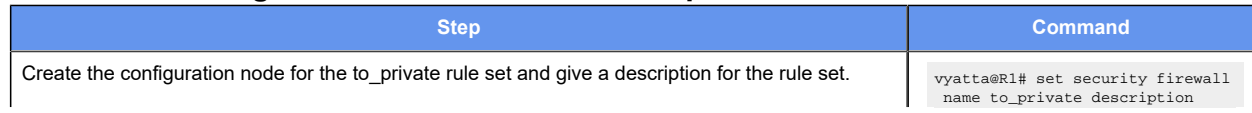

### **Table 20. Creating the rule set for traffic to the private zone(continued)**

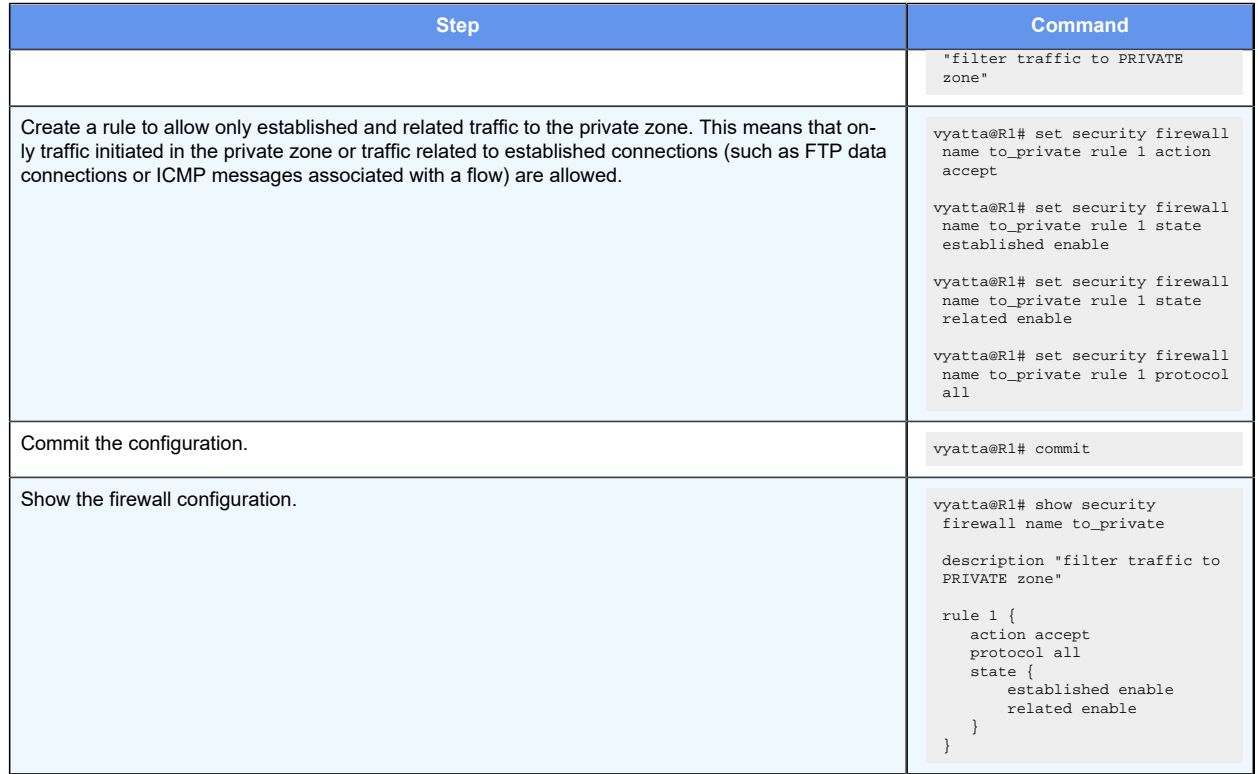

# **Applying a rule set to the DMZ zone**

The following example shows how to apply the rule set to the DMZ.

### **Table 21. Applying a rule set to the DMZ**

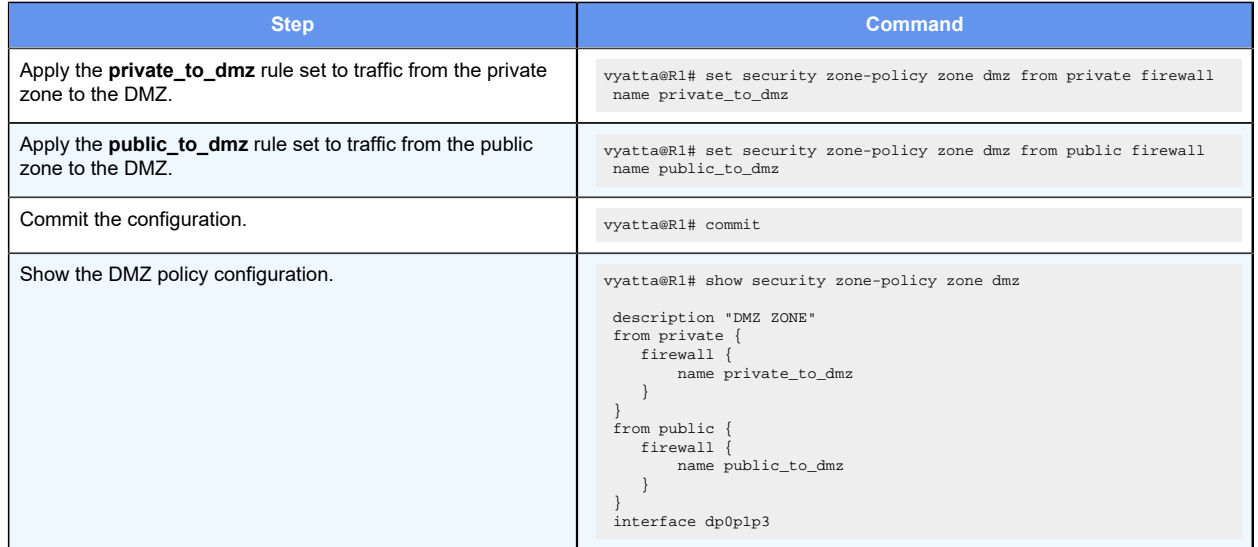

# <span id="page-49-0"></span>**Applying the rule sets to the zones**

The following example shows how to apply the rule set to the private zone. The example assumes rule sets named **to\_private** and **to\_dmz** have been created.

| - 7<br><b>Step</b>                                        | <b>Command</b>                                                                                                    |
|-----------------------------------------------------------|----------------------------------------------------------------------------------------------------|
| Apply a description to the dmz zone.                      | vyatta@R1# set security zone-policy zone dmz description "DMZ Zone"                                                                                                    |
| Apply the interface to the zone.                          | vyatta@R1# set security zone-policy zone dmz interface dp0p1p0                                                                                                    |
| Apply a description to the <b>private</b> zone.           | vyatta@R1# set security zone-policy zone private description "Private Zone"                                                                                                    |
| Apply the interface to the zone.                          | vyatta@R1# set security zone-policy zone private interface dp0p1p1                                                                                                    |
| Apply the <b>to</b> private rule set to the private zone. | vyatta@R1# set security zone-policy zone dmz to private firewall to_private                                                                                                    |
| Apply the to dmz rule set to the dmz zone.                | vyatta@R1# set security zone-policy zone private to dmz firewall to_dmz                                                                                                    |
| Commit the configuration.                                 | vyatta@R1# commit                                                                                                    |
| Show the private zone policy configuration.               | vyatta@R1# show security zone-policy<br>zone dmz $\{$<br>description "DMZ Zone."<br>interface dp0p1p0<br>to private $\{$<br>firewall to-private<br>firewall to-private<br>zone private {<br>description "Private Zone."<br>interface dp0p1p1<br>[edit] |

**Table 22. Applying a rule set to the private zone**

# **Applying the rule set to the public zone**

The following example shows how to apply the rule set to the public zone.

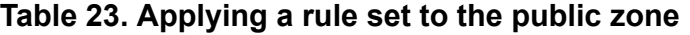

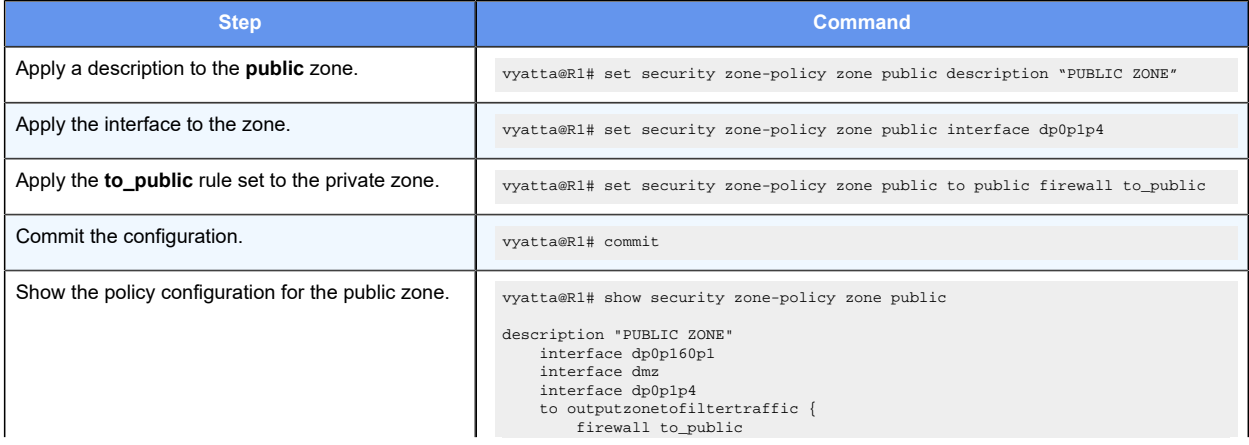

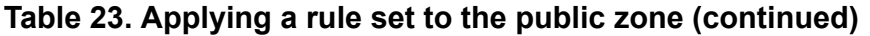

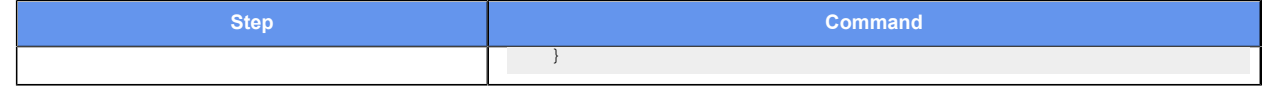

## **Filtering traffic to and from the local zone**

The local zone is a special zone that refers to the router itself. By default, all traffic destined for the system and originating from the system is allowed. In the following figure, arrows depict traffic flow to and from the transit zones (private, DMZ, and public) as well as to and from the local zone.

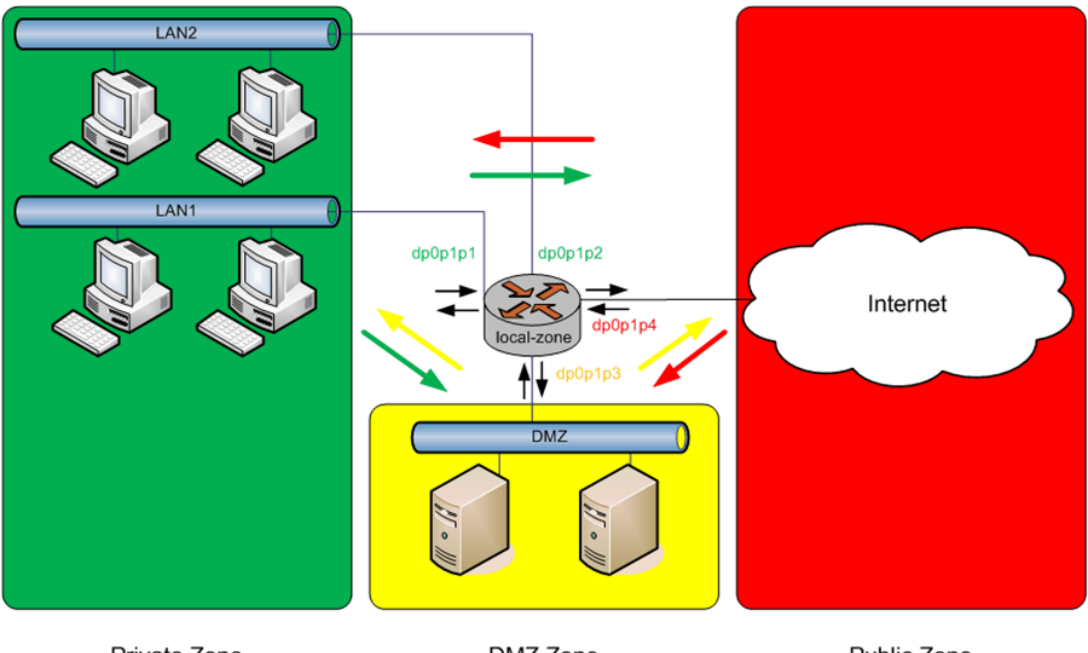

Figure 7. Default traffic to and from the local zone

Private Zone

DMZ Zone

Public Zone

To create a configuration that restricts router access to hosts located within the private zone, perform the following steps in configuration mode.

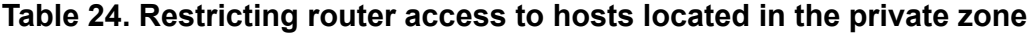

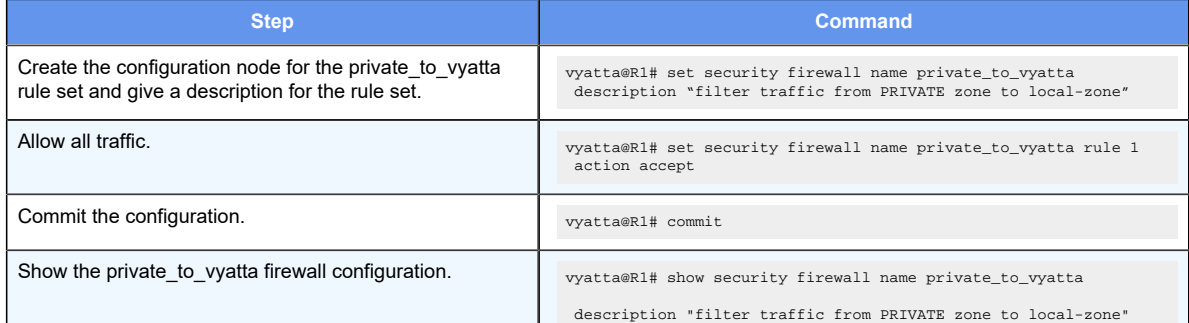

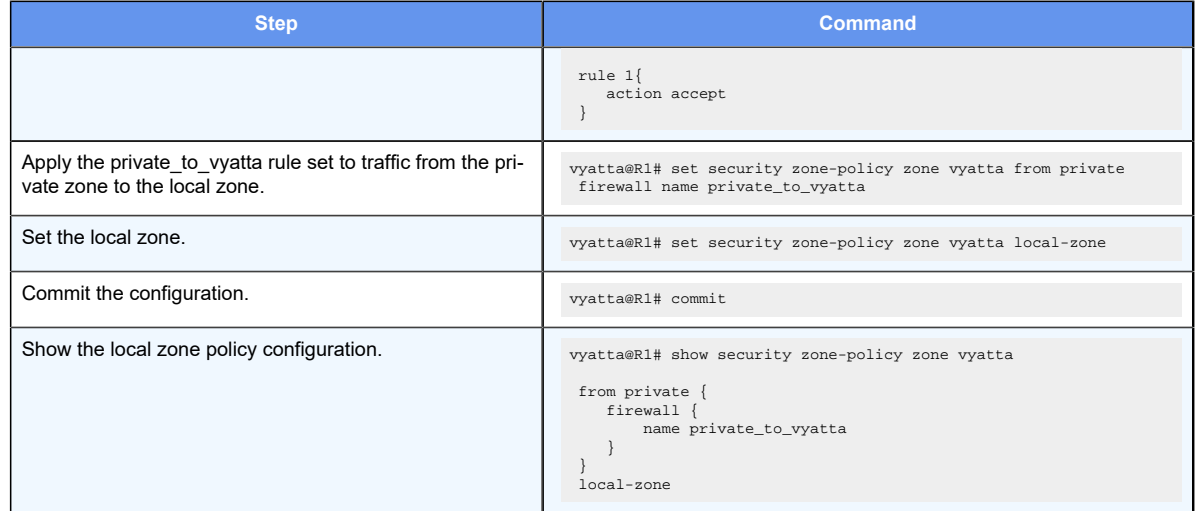

### **Table 24. Restricting router access to hosts located in the private zone (continued)**

At this point, only traffic from the private zone destined for the router is allowed. Traffic from all other zones is dropped. However, all traffic originating from the router is still allowed to all zones.

**F.** Note: Care should be taken when defining the local zone. If you are configuring the system through a remote connection (for example, through SSH) and restrict access from the zone in which you are located, your session is dropped. You must make sure that traffic from your zone to the router is allowed.

Be aware that some services (for example, DNS forwarding and Web Proxy) terminate connections to them within the router and then initiate connections to another host. In the case of DNS forwarding, packets destined to the router for lookup of a non-cached DNS entry result in the DNS forwarder initiating a connection to the external name-server to retrieve the DNS entry and then passing it back to the originating client. In the previous configuration example in which packets to the router are allowed only from the private zone, DNS lookups coming back to the router from an external name-server in the public zone are dropped. Thus, to allow packets destined for the router from the public zone, define a rule set and apply it in the local zone by performing the following steps.

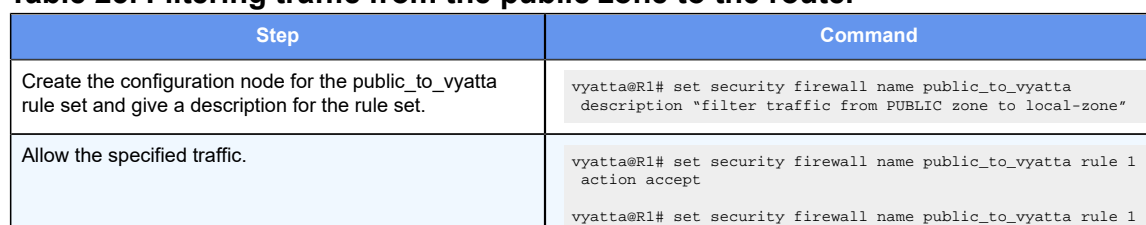

### **Table 25. Filtering traffic from the public zone to the router**

protocol all

state established enable

vyatta@R1#set security firewall name public\_to\_vyatta rule 1

vyatta@R1# set security firewall name public\_to\_vyatta rule 1<br>state related enable

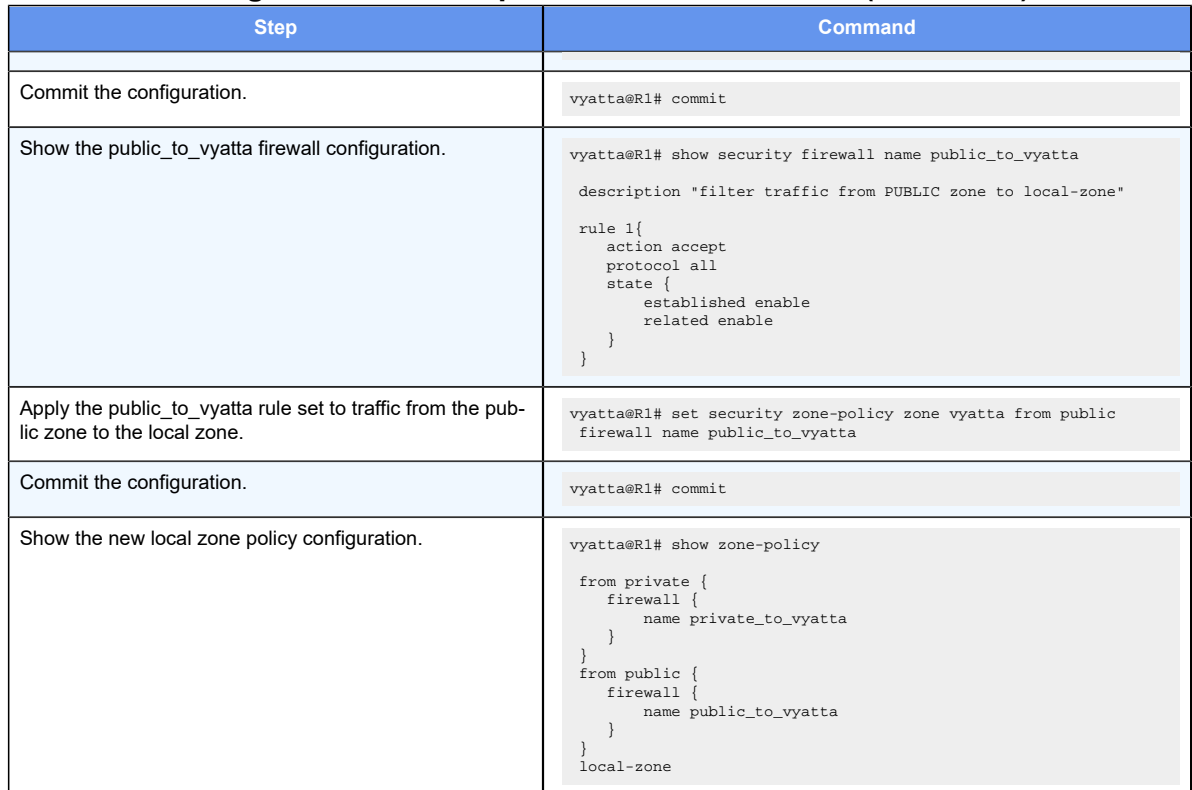

#### **Table 25. Filtering traffic from the public zone to the router(continued)**

By default, all traffic originating from the local zone is permitted. To restrict this traffic, you must define the local zone as a "from zone" within the definition of a transit zone. After the local zone is used as a "from zone," all traffic from the router to all other zones is blocked unless explicitly allowed through the use of a rule set that allows traffic into a specific zone.

For example, to allow traffic from the router only to the private zone, perform the following steps.

#### **Table 26. Allowing traffic from the router to the private zone**

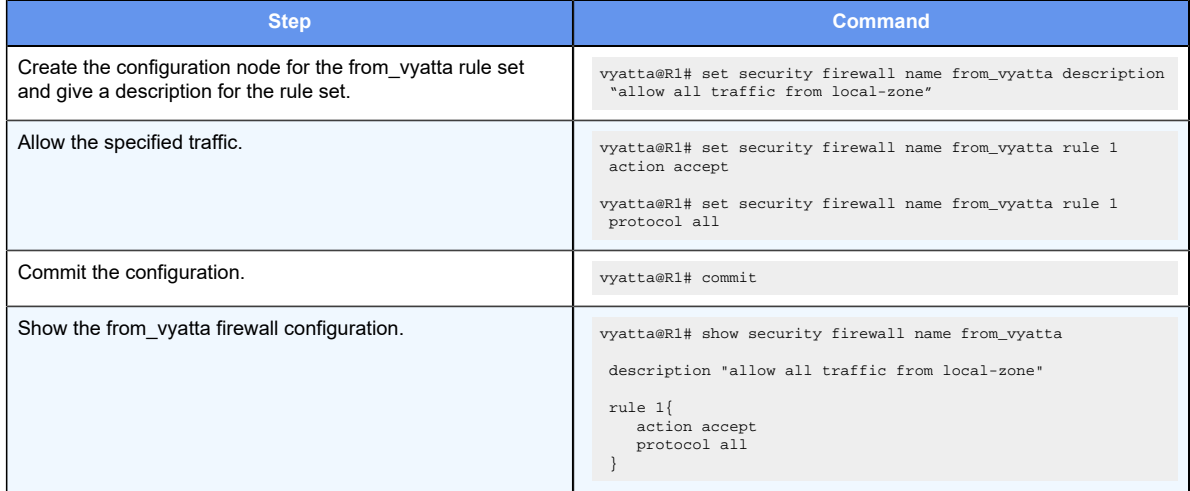

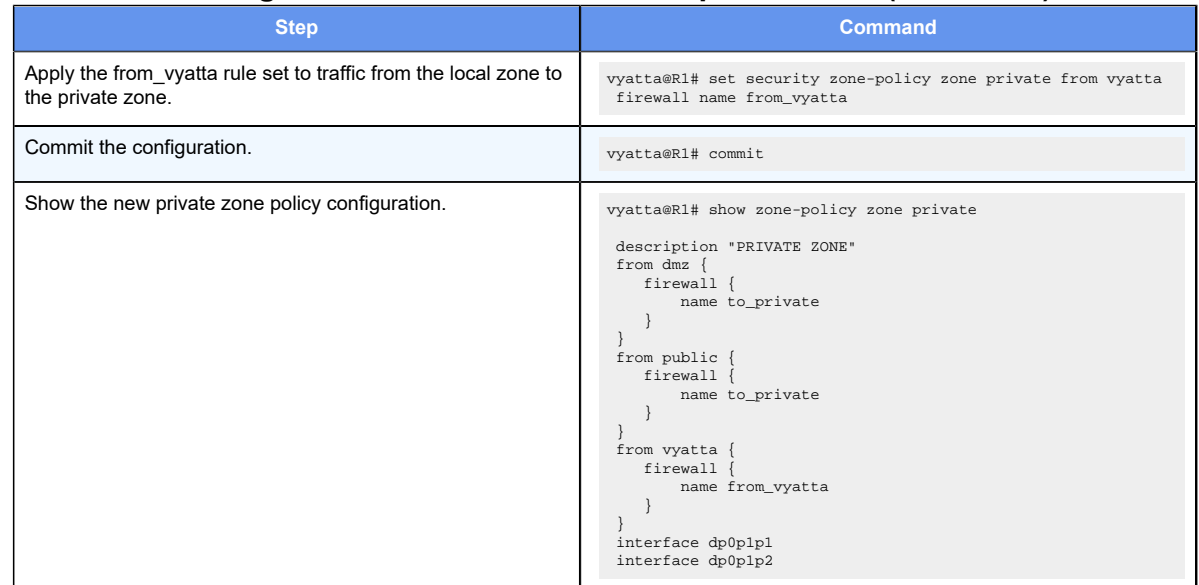

#### **Table 26. Allowing traffic from the router to the private zone(continued)**

Remember, the services that require traffic to originate from the router require appropriate filtering to those zones from the local zone. For example, for DNS forwarding to work, traffic would have to be permitted from the router to the public zone.

## **Considerations for remote access VPN**

The example that has been shown can be extended by adding a separate zone to handle remote access VPN users. VPN users are treated like users in the private zone (though it is not necessary to do so). To this end, a separate VPN zone is created and policies are applied just like for private zone users.

One difference between VPN users and private zone users is that all remote access VPN users that access the router are presented as separate L2TP or PPTP interfaces so that each interface is defined as "l2tp" or "pptp", which means it can be either an L2TP or PPTP interface.

The following example assumes that no interaction is required between the VPN zone and the private zone. This configuration shows each of the zones now that the VPN zone has been added.

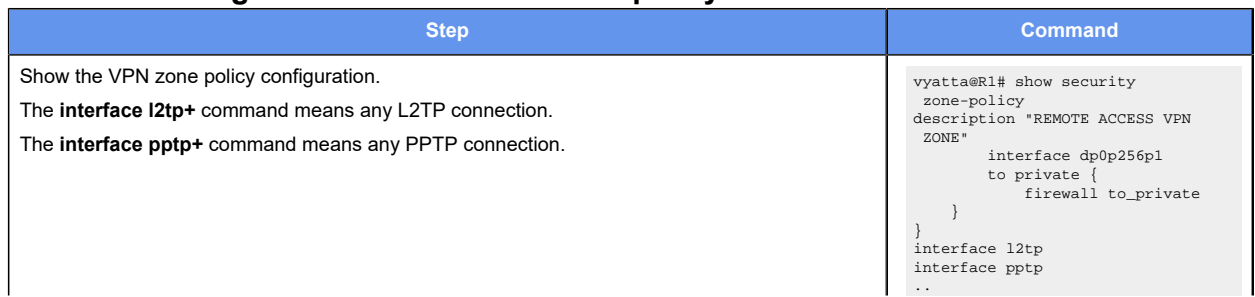

### **Table 27. Adding the VPN zone to the zone policy**

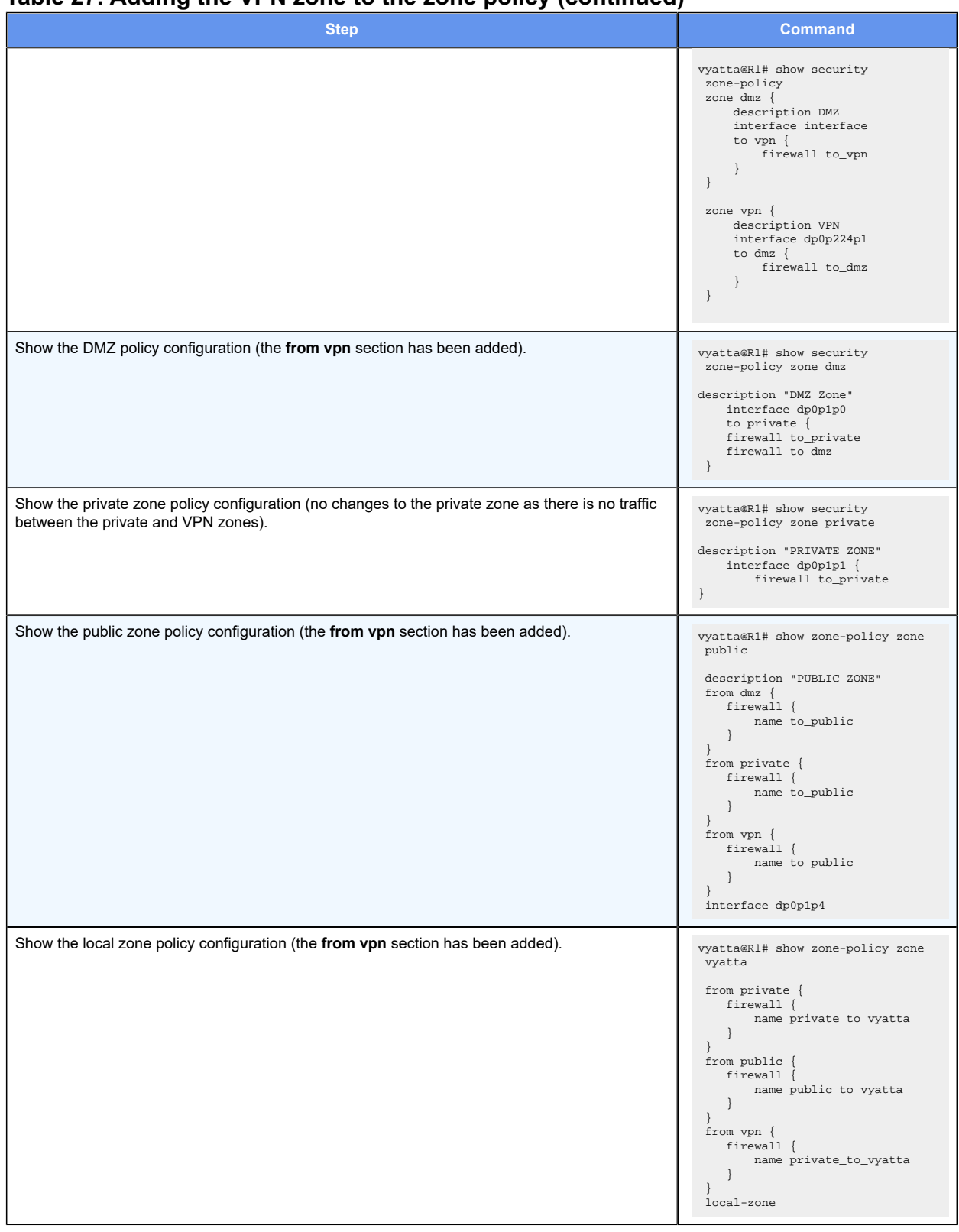

### **Table 27. Adding the VPN zone to the zone policy(continued)**

## **Using per-interface rule sets with zone-based firewall**

On the creation of a zone (transit or local), traffic to that zone is allowed only from another zone by using firewall rule sets to filter traffic from that zone. Thus, interfaces that are not included as part of any zone are not able to send traffic to any zone. However, traffic between interfaces that are not part of any zone flows freely and can be filtered using perinterface firewall rule sets. Consider the example that follows.

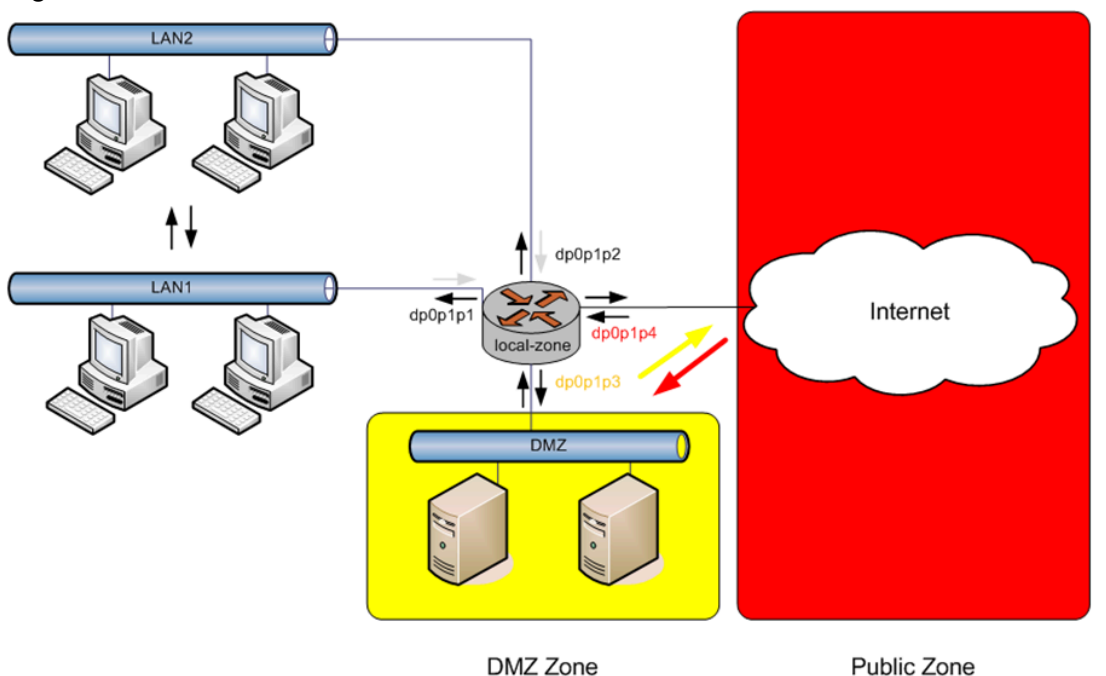

Figure 8. Default traffic to and from the local zone

Three zones are defined in this topology: DMZ, public, and local zone. A sample zone policy configuration for this topology may look something like this:

### **Table 28. Showing the zone policy for a topology with three zones (DMZ, public, and local)**

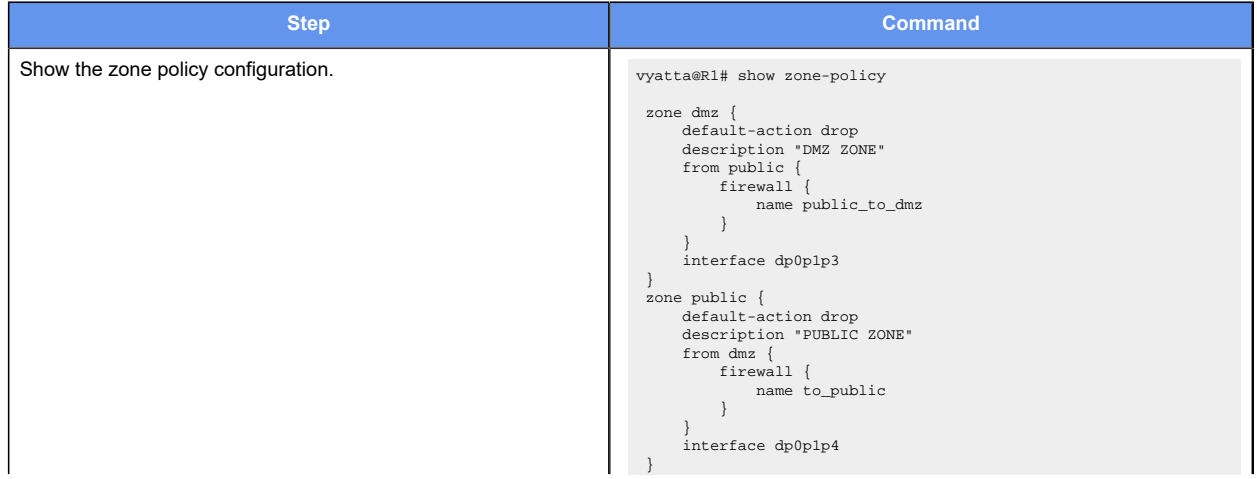

### **Table 28. Showing the zone policy for a topology with three zones (DMZ, public, and local)(continued)**

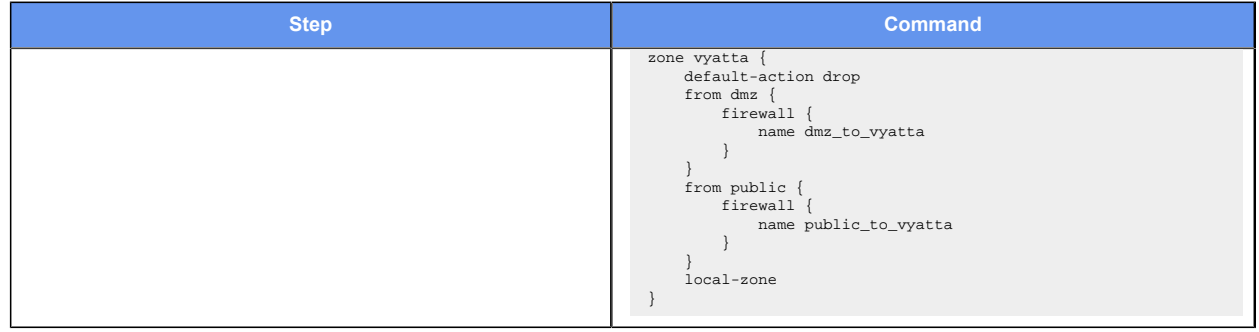

The dp0p1p1 and dp0p1p2 interfaces are not part of any zone. Thus, traffic to any of the three zones from these interfaces is dropped. Traffic flowing between LAN1 and LAN2 flows freely and unfiltered. In addition, traffic exiting dp0p1p1 and dp0p1p2 from any of the zones (DMZ, public, and local zone) flows unfiltered. Now, if you want to drop all traffic from any of the zones exiting dp0p1p1 and dp0p1p2 and allow just ICMP packets between LAN1 and LAN2, perform the following steps in configuration mode.

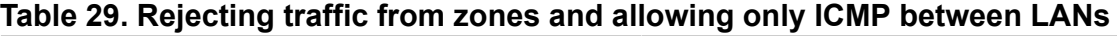

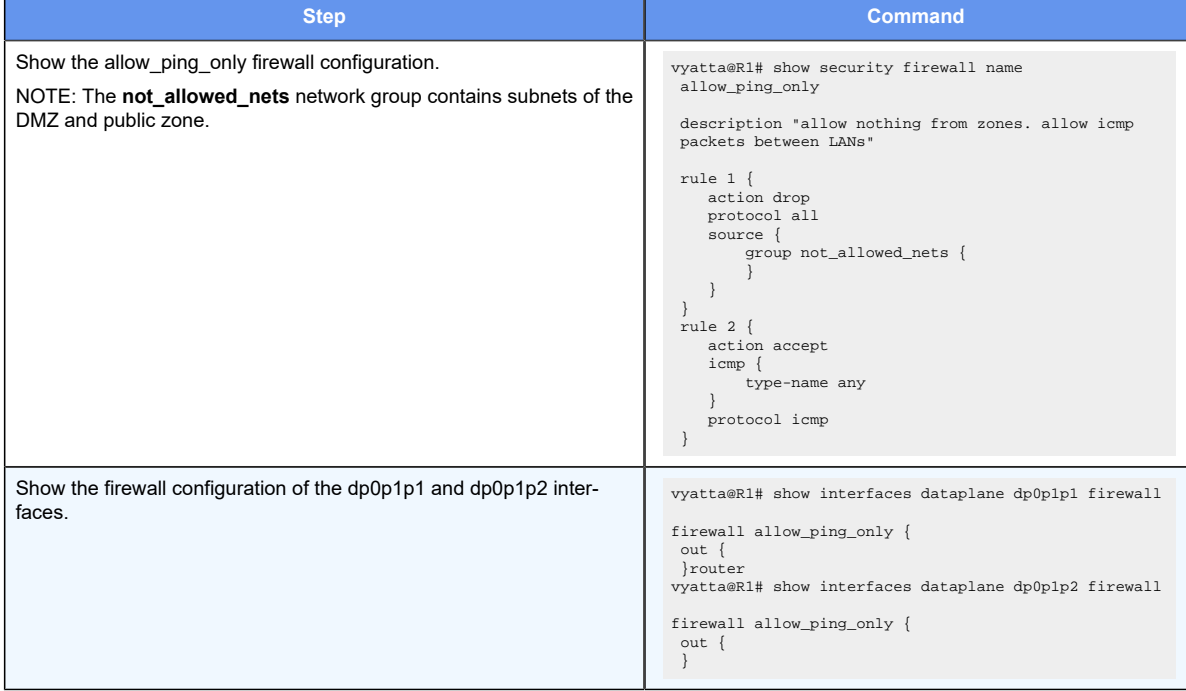

This procedure does not filter traffic originating from the router and that exits the dp0p1p1 and dp0p1p2 interfaces. No commands exist to filter traffic that originates from the system on a per-interface basis. If the zone policy configuration in this example has the local zone (vyatta zone) being used as a from zone under the DMZ, public zone, or both zones, then traffic originating from the system exits only those zones and no other zones.

## **Creating an isolated zone**

You can create an isolated set of interfaces as follows:

- You can create a zone that has one or more interfaces and that does not have a loopback lo interface.
- Traffic between interfaces included within the zone is allowed.
- All traffic into and out of the zone is blocked.

For example, to create an isolated zone with three interfaces:

```
set security zone-policy zone ISOLATED interface dp0p1s0
set security zone-policy zone ISOLATED interface dp0p1s1
set security zone-policy zone ISOLATED interface dp0p1s2
```
## **Control plane policing for zone-based firewalls**

If you are using zone-based firewalls, you can use the local-zone keyword to designate CPP as follows:

- You can designate only one zone as the local zone.
- You must specify rulesets for traffic from other zones to the local zone.
- (Optional) You can specify rulesets from traffic from the local zone to other zones.
- Traffic from the local zone is dropped only if an explicit block rule is matched.

Additional points about control plane traffic coming into the router:

- If the ingress interface is not included in a zone, then control plane traffic is not filtered regardless of the presence or absence of the local zone.
- If the local zone is not specified, then control plane traffic is not filtered regardless of whether the ingress interface is included in a zone or not.
- If the ingress interface is included in a zone and a local zone is specified, then control plane traffic is dropped unless explicitly allowed by a ruleset.

Additional points about control plane traffic originating from the router:

- If the local zone is not specified, then control plane traffic is not filtered regardless of whether the egress interface is included in a zone or not.
- If the local zone is specified and the egress interface is not included in a zone, then control plane traffic from the router is not filetered.
- If the egress interface is included in a zone and a local zone is specified, then control plane traffic is dropped unless explicitly allowed by a ruleset.

To configure a local zone, use the following commands:

#### **Table 30. Configuring local zones**

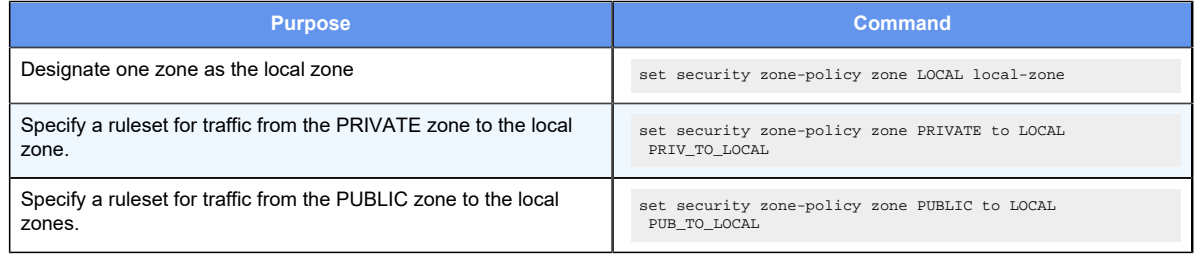

## **Enabling firewall denial of service protection**

To configure firewall denial of service protection, perform the steps in the following examples in configuration mode.

**F.** Note: The router automatically calculates the rate-limit interval from the rate and burst values as follows: interval (milliseconds) = (burst\*1000)/rate.

### **Example 1: Limit only inbound max-halfopen TCP sessions**

Complete the following steps to limit only the inbound max-halfopen TCP sessions on the dp0p1s1 interface:

1. Configure the dp0p1s1 data plane interface and assign FW1 as the inbound firewall:

vyatta@R1# set interfaces dataplane dp0p1s1 address 10.10.1/24 vyatta@R1# set interfaces dataplane dp0p1s1 firewall in FW1

2. Configure the dp0p1s2 data plane interface:

vyatta@R1# set interfaces dataplane dp0p1s2 address 10.10.1/24

3. Configure FW1 as the firewall for the configuration:

vyatta@R1# set security firewall name FW1 rule 10 action accept

4. Configure the firewall rule to be stateful:

vyatta@R1# set security firewall name FW1 rule 10 session

5. Configure the system session limit parameter name as MAX\_HALFOPEN\_200 and set the limit to a maximum of 200 half-open sessions:

vyatta@R1# set system session limit parameter name MAX\_HALFOPEN\_200 max-halfopen 200

6. Configure PROTOTCP as the system session group name for the dp0p1s1 interface:

vyatta@R1# set system session limit group name PROTOTCP interface dp0p1s1

**E.** Note: The session limiter is configured on the dp0p1s1 interface, which means it is applied to both inbound and outbound sessions created on that interface. However, because there is only an inbound firewall on dp0p1s1 the session limiter works only with inbound sessions.

7. Configure the rule parameters for PROTOTCP:

```
vyatta@R1# set system session limit group name PROTOTCP rule 10 
 parameter MAX_HALFOPEN_200
```
8. Configure the rule protocol for PROTOTCP:

vyatta@R1# set system session limit group name PROTOTCP rule 10 protocol tcp

9. Save the configuration:

vyatta@R1# commit

10. Display the configured firewall DoS protection:

```
vyatta@R1# show session limit parameter MAX_HALFOPEN_200
Session limit parameter "MAX_HALFOPEN_200":
     Sessions allowed 
              200
     Sessions blocked 
              100
     Current session counts (estab/half-open/terminating) 
        [0:200:0]
     Max session counts (estab/half-open/terminating) 
        [0:200:0]
     Time since last session created 
            23.0s
     Sessions per sec avg (1sec/1min/5mins) 
          [0:0:0]
     Max sessions per sec avg (1sec/1min/5mins) 
          [0:0:0]
     Time since max sessions per sec (1sec/1min/5mins) 
  [never:never:never]
     Time since last session blocked 
            23.0s
     Max sessions blocked per sec avg (1sec/1min/5mins) 
          [0:0:0]
     Features 
     max-halfopen
     Max half-open sessions
```

```
 Maximum 
          200
       Sessions blocked 
          100
Session limit group "PROTOTCP":
   Active on (dp0p1s1)
   rule parameter proto allowed 
 blocked 
   ---- --------- ----- ------- 
 ------- 
   10 MAX_HALFOPEN_200 tcp 200 100 
   condition - proto tcp
```
### **Example 2: Rate-limit sessions for different types of protocols while maintaining separate counts for each protocol**

Complete the following steps to rate-limit TCP, UDP, and ICMP sessions with a single ratelimit parameter, while maintaining separate counts for each protocol.

1. Configure the dp0p1s1 data plane interface and assign FW1 as the inbound firewall:

vyatta@R1# set interfaces dataplane dp0p1s1 address 10.10.1/24 vyatta@R1# set interfaces dataplane dp0p1s1 firewall in FW1

2. Configure FW1 as the firewall for the configuration:

vyatta@R1# set security firewall name FW1 rule 10 action accept

3. Configure the firewall rule to be stateful:

vyatta@R1# set security firewall name FW1 rule 10 session

4. Configure the system session limit parameter name as PARAM1 and set the rate limit to 4 sessions:

vyatta@R1# set system session limit parameter name PARAM1 rate-limit 4 5. Configure GROUP1 as the system session group name for the dp0p1s1 interface:

vyatta@R1# set system session limit group name GROUP1 interface dp0p1s1

6. Configure the rule 10 parameters for GROUP1:

vyatta@R1# set system session limit group name GROUP1 rule 10 parameter PARAM1

7. Configure the rule protocol to UDP for GROUP1:

vyatta@R1# set system session limit group name GROUP1 rule 10 protocol udp

8. Configure the rule 20 parameters for GROUP1:

vyatta@R1# set system session limit group name GROUP1 rule 20 parameter PARAM1

9. Configure the rule protocol to TCP for GROUP1:

vyatta@R1# set system session limit group name GROUP1 rule 20 protocol tcp

10. Configure the rule 30 parameters for GROUP1:

vyatta@R1# set system session limit group name GROUP1 rule 30 parameter PARAM1

11. Configure the rule protocol to ICMP for GROUP1:

vyatta@R1# set system session limit group name GROUP1 rule 30 protocol icmp

12. Save the configuration:

vyatta@R1# commit

13. After sending 100 packets each of UDP, TCP and ICMP (with different ports, source addresses, or both), display the configured firewall DoS protection:

```
vyatta@R1# show session limit parameter PARAM1
Session limit parameter "PARAM1":
     Sessions allowed 
              111
     Sessions blocked 
              189
     Current session counts (estab/half-open/terminating) 
          [0:0:0]
     Max session counts (estab/half-open/terminating) 
         [0:74:0]
     Time since last session created 
             1.9m
     Sessions per sec avg (1sec/1min/5mins) 
          [0:0:0]
     Max sessions per sec avg (1sec/1min/5mins) 
          [4:0:0]
```

```
 Time since max sessions per sec (1sec/1min/5mins) 
 [1.9m:never:never]
    Time since last session blocked 
         1.9m
    Max sessions blocked per sec avg (1sec/1min/5mins) 
      [7:0:0] Features 
     rate-limit
    Rate limit 
      Rate sessions/second 
 4
      Max burst 
 4
       Interval (milliseconds) 
          1000
       Sessions blocked 
          189
Session limit group "GROUP1":
   Active on (dp0p1s1)
   rule parameter proto allowed blocked 
    ---- --------- ----- ------- ------- 
    10 PARAM1 udp 37 63 
    condition - proto udp 
   20 PARAM1 tcp 37 63
    condition - proto tcp 
    30 PARAM1 icmp 37 63 
    condition - proto icmp
```
## **Viewing firewall information**

This section describes how to display active firewalls applied to interfaces and zones.

## **Showing active firewall rule sets**

You can see active firewall rule sets by using the **show firewall** *interface* command in operational mode and specifying the name of an interface. If no interface is specified, then all firewall rule sets for all interfaces are displayed.

The following example shows how to display information for all interfaces.

```
vyatta@R1:~$ show firewall
 ---------------------------------------
Rulesets Information: Firewall
---------------------------------------
```

```
---------------------------------------------------------------------------
-----
Firewall "fw_1":
Active on (dp0p192p1, in)
rule action proto packets bytes
---- ------ ----- ------- -----
1 allow tcp 0 0 0
 condition - stateful proto tcp flags S/FSRA all
8 allow any 0 0 0
  condition - stateful to 20.20.20.0/24
```
## **Showing firewall configuration on interfaces**

You can view firewall information in configuration nodes by using the show command in configuration mode. The following example shows how to display firewall configuration in configuration mode.

```
vyatta@R1#show security firewall
    name FWTEST-1 {
       rule 1 {
            action accept
           source {
                address 172.16.0.26
           }
       }
    }
    name FWTEST-2 {
       rule 1 {
           action accept
            destination {
               address 10.10.40.101
            }
            source {
               address 10.10.30.46
 }
        }
    }
    name FWTEST-3 {
        rule 1 {
           action accept
            destination {
                port telnet
            }
            protocol tcp
            source {
                address 10.10.30.46
 }
 }
```
58 | Firewall Configuration Guide| 5 - Configuration Examples

```
 }
 name FWTEST-4 {
    rule 1 {
         action accept
         destination {
            address 172.16.0.0/24
         }
         source {
             address 10.10.40.0/24
         }
     }
 }
 vyatta@R1#
```
# **Chapter 6. Global Firewall Commands**

## **clear firewall**

Clears firewall statistics.

```
clear firewall [ bridge ]
```
#### **bridge**

Specifies clearing firewall bridge statistics only.

Operational mode

Use this command to clear firewall statistics.

## **show firewall**

Displays statistics for a firewall rule set for an interface or for all firewall rule sets.

```
show firewall [ interface ]
```
When used with no option, the command shows information for all configured firewall rule sets.

#### *interface*

A type of interface. For more information about the supported interface name formats, refer to [Supported](#page-162-0) Interface Types.

#### Operational mode

Use this command to display statistics about configured firewall rule sets.

The following example shows how to display statistics for firewall rule sets.

```
vyatta@R1# show firewall
---------------------------------------
Rulesets Information: Firewall
---------------------------------------
---------------------------------------------------------------------------
-----
Firewall "fw_1":
Active on (dp0p192p1, in)
rule action proto packets bytes
---- ------ ----- ------- -----
1 allow tcp 0 0 0
 condition - stateful proto tcp flags S/FSRA all
```
8 allow any 0 0 condition - stateful to 20.20.20.0/24

## **Chapter 7. Firewall Commands**

### **clear session limit**

Clears session related data.

clear session limit [ **group** | **parameter** parameter ]

#### *group*

Clears session limit group information.

#### *parameter*

Clears session limit parameter information for the specified parameter.

#### Operational mode

Use this command to clear session related data.

Clears maximum half-open, established, and terminating counts; maximum 1s, 1m, and 5m rates; maximum 1s, 1m, and 5m drops; rate-limit blocked counts, and half-open blocked counts. If "group" is specified, the per-rule allowed and blocked counts are reset. There is no option to clear specific groups.

Each session limit parameter maintains counts for sessions in the New, Established, and Terminating states. These sessions are protocol dependent. The table below shows how the state is determined for the four main session protocol types.

**F.** Note: There is no Terminating state equivalent for UDP, ICMP Echo, and so on.

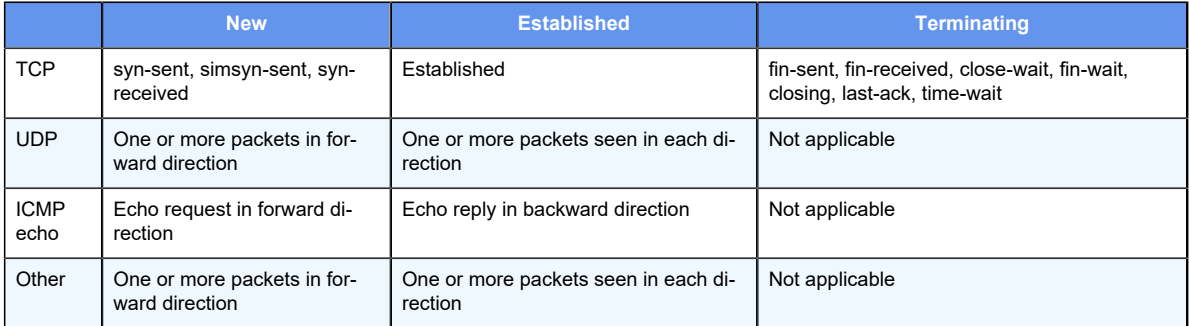

## **interfaces dataplane firewall local**

Enables control plane policing (CPP) on a data plane interface by applying a firewall instance or rule set.

set interfaces dataplane interface **firewall local** ruleset

delete interfaces dataplane interface **firewall local** ruleset

show interfaces dataplane interface **firewall local** ruleset

#### *interface*

The name of a data plane interface.

#### *ruleset*

A firewall rule set to be applied when packets are received on the interface and are destined to the router.

#### Configuration mode

```
interfaces {
     dataplane interface {
         firewall {
             local ruleset
          }
     }
}
```
Use this command to enable CPP on a data plane interface by applying a firewall instance or rule set.

CPP has no effect on traffic that is traversing the router or destined to the router until the firewall rule set has been applied to the data plane by using this command.

To use CPP, you must first define a firewall rule set as a named firewall instance and then apply the firewall instance to a data plane interface by using this command. After the firewall instance or rule set is applied to the **local** keyword, the firewall is enabled to filter packets that are destined for the system itself.

Use the set form of this command to enable CPP on a data plane interface.

Use the delete form of this command to disable CPP on a data plane interface.

Use the show form of this command to display CPP configuration on a data place interface.

### **interfaces loopback firewall local**

Applies a firewall rule set to a loopback interface.

set interfaces loopback interface **firewall local** ruleset

delete interfaces loopback interface **firewall local** ruleset

show interfaces loopback interface **firewall local** ruleset

#### *interface*

The name of a loopback interface. The value of this parameter is **lo**.

#### **local** *ruleset*

Applies the ruleset for packets destined to the router arriving on any interface.

### Configuration mode

```
interfaces {
    loopback lo {
         firewall {
             local ruleset
         }
    }
}
```
Use this command to apply a firewall rule set to all interfaces.

**F.** Note: The use of the lo interface indicates that the rules must be applied on all interfaces, for packets destined for the router.

If an interface also has local rule sets applied directly on the interface, then those rule sets are run first. Only if there is no match will it then run the ones attached to the loopback lo interface.

To use the firewall feature, you must define a firewall rule set as a named firewall instance by using the **security firewall name <name>** command. You then apply the firewall rule set to the loopback interface.

Use the  $set$  form of this command to apply a firewall rule set to the loopback interface.

Use the delete form of this command to delete a firewall rule set from the loopback interface.

Use the show form of this command to display the configuration of a firewall ruleset on the loopback interface.

## **monitor firewall**

Monitors firewall activity.

monitor firewall **name** firewall-name [ **rule** rule-number ]

Monitoring applies to all rules for the specified firewall.

#### *firewall-name*

Specifies the firewall by name.

#### *rule-number*

Restricts monitoring to a rule in the firewall.

Operational mode

Use this command to monitor activity for a specified firewall. Include a firewall rule to limit monitoring to that rule.

The following example shows how to monitor activity for firewall fw1.

```
vyatta@vyatta:~$monitor firewall name fw1
FIREWALL: fw rule fw1:10000 block tcp(6) 
 src=dp0s10/9e:b0:fb:23:3:8c/10.0.1.1(1000) 
 dst=/52:54:0:13:af:c9/10.0.2.1(80) len=40 ttl=64 window=512 res=0x00 SYN 
 urgp=0
FIREWALL: fw rule fw1:10000 block tcp(6) 
 src=dp0s10/9e:b0:fb:23:3:8c/10.0.1.1(1001) 
 dst=/52:54:0:13:af:c9/10.0.2.1(80) len=40 ttl=64 window=512 res=0x00 SYN 
 urgp=0
FIREWALL: fw rule fw1:10000 block tcp(6) 
 src=dp0s10/9e:b0:fb:23:3:8c/10.0.1.1(1002) 
 dst=/52:54:0:13:af:c9/10.0.2.1(80) len=40 ttl=64 window=512 res=0x00 SYN 
 urgp=0
FIREWALL: fw rule fw1:10000 block tcp(6) 
 src=dp0s10/9e:b0:fb:23:3:8c/10.0.1.1(1003) 
 dst=/52:54:0:13:af:c9/10.0.2.1(80) len=40 ttl=64 window=512 res=0x00 SYN 
 urgp=0
FIREWALL: fw rule fw1:10000 block tcp(6) 
 src=dp0s10/9e:b0:fb:23:3:8c/10.0.1.1(1004) 
 dst=/52:54:0:13:af:c9/10.0.2.1(80) len=40 ttl=64 window=512 res=0x00 SYN 
 urgp=0
...
^{\wedge}C
vyatta@vyatta:~$
```
### **resources group address-group**

Creates the firewall address group.

set resources group **address-group** tagnode **address-range** start | start to value

delete resources group **address-group** tagnode **address-range** start | start to value

show resources group **address-group** tagnode **address-range** start | start to value

#### *address-group*

Adding address to the address group.

#### Configuration mode

```
resources {
           group {
            address-group <tagnode> {
                             address-range <start>
                                        address-range <start> to <value>
 }
```
 } }

Use this command to define the parameters for redistribution of BGP routes into OSPFv3.

Use the set resources group address-group <tagnode> address-range [<start> | <start> to <value>] form of this command to set resources group parameters.

Use the delete resources group address-group <tagnode> address-range [<start> | <start> to <value>] form of this command to delete resources group parameters.

use the show resources group address-group <tagnode> address-range [<start> | <start> to <value>] form of this command to display resources group parameters.

### **resources group dscp-group**

Adds the firewall group into dscp group.

set resources group **dscp-group** group-name **descroption** value

set resources group **dscp-group** group-name **descroption** value

set resources group **dscp-group** group-name **descroption** value

#### *dscp-group*

Adding dscp details to the dscp-group.

Configuration mode

```
resources {
          group {
           dscp-group <group-name> {
                           description <value>
 } 
     }
}
```
Use this command to define the parameters for redistribution of BGP routes into OSPFv3.

Use the set resources group dscp-group <group-name> description <value>] form of this command to set resources dscp-group parameters.

Use the delete resources group dscp-group <group-name> description <value>] form of this command to delete resources dscp-group parameters.

use the show resources group dscp-group <group-name> description <value>] form of this command to display resources dscp-group parameters.
# **resources group protocol-group**

Adds the firewall group into protocol group.

set resources group **protocol-group** group-name **descroption** value

delete resources group **protocol-group** group-name **descroption** value

show resources group **dscp-group** group-name **descroption** value

## *protocol-group*

Adding protocol details to the protocol-group.

# Configuration mode

```
resources {
           group {
            protocol-group <group-name> {
                                 description <value>
                                 protocol <value>
 } 
     }
}
```
Use this command to define the parameters for redistribution of BGP routes into OSPFv3.

Use the set resources group protocol-group <group-name> description <value>] protocol <value> form of this command to set resources protocol-group parameters.

Use the delete resources group protocol-group <group-name> description <value>] protocol <value> form of this command to delete resources protocol-group parameters.

use the show resources group protocol-group <group-name> description <value>] protocol <value> form of this command to display resources protocol-group parameters.

# **security application firewall name description**

Provides a description of a firewall application rule set.

set security application firewall name name **description** description

delete security application firewall name name **description** description

show security application firewall name name **description**

*name*

The name of a firewall application rule set.

*description*

A brief description of the application rule set. If the description contains spaces, it must be enclosed in double quotation marks.

## Configuration mode

```
security {
      application {
           firewall {
                name name {
                      description text 
 }
 }
      }
}
```
Use the set form of this command to describe the firewall application rule set.

Use the delete form of this command to remove the description of the firewall application rule set.

Use the show form of this command to display the description.

# **security application firewall name no-match-action**

Defines the no-match action for a firewall application rule set.

```
set security application firewall name name no-match-action { accept | drop }
delete security application firewall name name no-match-action { accept | drop }
show security application firewall name name no-match-action
```
#### *name*

The name of a firewall application rule set.

### **accept**

Accepts the packet. To be performed when the application does not match any other rule in the rule set.

### **drop**

Drops the packet silently. To be performed when the application does not match any other rule in the rule set. This is also the action performed if "no-match-action" is not set for a rule set.

```
security {
        application {
```

```
 firewall {
             name name {
                 no-match-action {
                   accept
                   drop
 }
 }
 }
     }
}
```
Use the set form of this command to define the no-match action for a firewall application rule set.

Use the delete form of this command to delete the no-match action from a firewall application rule set.

Use the show form of this command to display the no-match action for a firewall application rule set.

# **security application firewall name rule**

Defines a rule for a firewall application rule set.

```
set security application firewall name name rule rule-number
```
delete security application firewall name name **rule** rule-number

show security application firewall name name **rule** rule-number

### *name*

The name of a firewall rule set.

## *rule-number*

The numeric identifier of a rule. The identifier ranges from 1 through 9999.

```
security {
      application {
           firewall {
                name name {
                     rule rule-number 
 }
 }
      }
}
```
Use this command to define a rule within a firewall application rule set.

A firewall rule set consists as many as 9,999 configurable rules.

To avoid having to renumber firewall rules, a good practice is to number rules in increments of 10. This increment allows room for the insertion of new rules within the rule set.

Use the  $\text{set}$  form of this command to define a rule within a firewall application rule set.

Use the delete form of this command to delete a rule from a firewall application rule set.

Use the show form of this command to display a rule from a firewall application rule set.

# **security application firewall name rule action**

Defines the actions for a firewall application rule.

```
set security application firewall name name rule rule-number action { accept | 
drop }
```
delete security application firewall name name **rule** rule-number **action** { **accept** | **drop** }

show security application firewall name name **rule** rule-number **action**

### *name*

The name of a firewall application rule set.

## *rule-number*

The numeric identifier of a rule. The identifier ranges from 1 through 9999.

### **accept**

Accepts the packet when it satisfies the match criteria.

Exactly one action must be specified.

**drop**

Drops the packet silently when it satisfies the match criteria.

Exactly one action must be specified.

```
security {
        application {
                firewall {
                       name name {
                               rule rule-number {
                                       action {
                                          accept
drop in the contract of the contract of the contract of the contract of the contract of the contract of the co
 } 
 }
```

```
 }
 }
  }
}
```
Use the set form of this command to define the action for a firewall application rule. Use the delete form of this command to delete the action from a firewall application rule. Use the show form of this command to display the action for a firewall application rule set.

# **security application firewall name rule description**

Provides a brief description of a firewall application rule.

```
set security application firewall name name rule rule-number description 
description
```
delete security application firewall name name **rule** rule-number **description**  description

show security application firewall name name **rule** rule-number **description**

### *name*

The name of a firewall application rule set.

## *rule-number*

The numeric identifier of a rule. The identifier ranges from 1 through 9999.

## *description*

A brief description of the rule. If the description contains spaces, it must be enclosed in double quotation marks.

# Configuration mode

```
security {
     application {
          firewall {
               name name {
                    rule rule-number {
                         description description 
 }
 }
 }
     }
}
```
Use the set form of this command to provide a brief description of a firewall application rule.

Use the delete form of this command to delete the description of a firewall application rule. Use the show form of this command to display the description of a firewall application rule.

# **security application firewall name rule name**

Specifies match by application name for a firewall application rule.

set security application firewall name name **rule** rule-number **name** app-name

delete security application firewall name name **rule** rule-number **name** app-name

show security application firewall name name **rule** rule-number **name**

### *name*

The name of a firewall rule set.

### *rule-number*

The numeric identifier of a rule. The identifier ranges from 1 through 9999.

### *app-name*

The name of an application. You can configure a single application name to be matched from a list of DPI engine applications at the most granular level.

# Configuration mode

```
security {
   application {
         firewall {
             name name {
                  rule rule-number {
                       name app-name 
 }
 }
 }
     }
}
```
You can specify a application name match for a firewall rule in this command, or specify a match by protocol using the **security application firewall name <name> rule <rulenumber> protocol <protocol>** command. Use a protocol rule if you want to match any applications that use that protocol, and use an application rule if you want to match only a specific named application.

Use the  $set$  form of this command to specify match by application name for a firewall application rule.

Use the delete form of this command to delete match by application name for a firewall application rule.

Use the show form of this command to display the match criterion for a firewall application rule.

# **security application firewall name rule protocol;**

Specifies match by application protocol for a firewall application rule.

set security application firewall name name **rule** rule-number **protocol** protocol

delete security application firewall name name **rule** rule-number **protocol** protocol

show security application firewall name name **rule** rule-number **protocol**

### *name*

The name of a firewall rule set.

### *rule-number*

The numeric identifier of a rule. The identifier ranges from 1 through 9999.

### *protocol*

Matches packets by protocol. A protocol is the name of an application that runs directly over UDP or TCP. You can configure a single protocol name to be matched from a list of DPI engine applications at the most granular level.

## Configuration mode

```
security {
     application {
          firewall {
               name name {
                   rule rule-number {
                        protocol protocol 
 }
 }
 }
     }
}
```
You can specify a protocol match for a firewall rule in this command, or specify a match by application name using the **security application firewall name <name> rule <rulenumber> name <app-name>** command. Use a protocol rule if you want to match any applications that use that protocol, and use an application rule if you want to match only a specific named application.

Use the set form of this command to specify match by application protocol for a firewall application rule.

Use the delete form of this command to delete match by application protocol for a firewall application rule.

Use the show form of this command to display application protocol match for a firewall application rule.

# **security application firewall name rule type**

Specifies match by application type for a firewall application rule.

set security application firewall name name **rule** rule-number **type** type

```
delete security application firewall name name rule rule-number type type
```
show security application firewall name name **rule** rule-number **type**

### *name*

The name of a firewall rule set.

### *rule-number*

The numeric identifier of a rule. The identifier ranges from 1 through 9999.

### *type*

Matches packets by application type. The application type provides access to less granular groups of DPI classifications such as analytics, database, and social networking. An application can have multiple application types. You can configure a single application type to be matched from a list of DPI application types at the most granular level.

# Configuration mode

```
security {
     application {
          firewall {
             name name {
                  rule rule-number {
                      type type 
 }
 }
 }
     }
}
```
Use the set form of this command to specify match by application type for a firewall application rule.

Use the delete form of this command to delete match by application type for a firewall application rule.

Use the show form of this command to display the application type match for a firewall application rule.

# **security firewall all-ping**

Enables or disables responses to all ICMP echo request (ping) messages.

```
set security firewall all-ping { disable | enable }
```
delete security firewall all-ping [ **disable** | **enable** ]

show **security firewall all-ping**

Responses to ICMP echo request messages are enabled.

## **disable**

Disables responses to ICMP echo request messages.

## **enable**

Enables responses to ICMP echo request messages.

Configuration mode

```
security {
    firewall {
        all-ping 
            disable
             enable
     }
}
```
Use this command to specify whether the system responds to ICMP echo request messages (pings). These messages include all ping messages: unicast, broadcast, or multicast.

Pings are a network tool that help establish the reachability of a device from the local system. Pings are often disallowed because they are a potential means of denial of service (DoS) attacks.

Use the  $\text{set}$  form of this command to enable or disable responses to pings.

Use the delete form of this command to restore the default behavior of responding to pings.

Use the  $_{\text{show}}$  form of this command to display the state of responding to pings.

# **security firewall broadcast-ping**

Enables or disables response to broadcast ICMP echo request and time-stamp request messages.

```
set security firewall broadcast-ping { disable | enable }
delete security firewall broadcast-ping [ disable | enable ]
```

```
show security firewall broadcast-ping
```
ICMP echo and time-stamp request messages do not receive responses.

### **disable**

Disables responses to broadcast ICMP echo and time-stamp request messages.

### **enable**

Enables responses to broadcast ICMP echo and time-stamp request messages.

# Configuration mode

```
security {
    firewall {
         broadcast-ping 
             disable
             enable
     }
}
```
Use this command to specify whether the system responds to broadcast ICMP echo request and broadcast ICMP time-stamp request messages.

Pings are a network tool that help establish the reachability of a device from the local system. Pings, particularly broadcast pings, are often disallowed because they are a potential means for denial of service (DoS) attacks. Time-stamp requests are used to query another device for the current date and time. Time-stamp requests are also often disallowed both because they are a potential means for a DoS attack and because the query allows an attacker to learn the date set on the queried machine.

Use the set form of this command to specify whether the system responds to broadcast ICMP ICMP echo and time-stamp request messages.

Use the delete form of this command to restore the default behavior of not responding to broadcast ICMP ICMP echo and time-stamp request messages.

Use the show form of this command to display the behavior to broadcast ICMP ICMP echo and time-stamp request messages.

# **security firewall config-trap**

Enables the generation of Simple Network Message Protocol (SNMP) traps regarding firewall configuration changes.

```
set security firewall config-trap { disable | enable }
delete security firewall config-trap [ disable | enable ]
show security firewall config-trap
```
# Disabled.

## **disable**

Disables the generation of SNMP traps regarding a firewall configuration change.

## **enable**

Enables the generation of SNMP traps regarding a firewall configuration change.

## Configuration mode

```
security {
    firewall {
        config-trap 
             disable
             enable
     }
}
```
A device uses SNMP traps to notify, without solicitation, the manager of the device about significant events, such as firewall configuration changes.

Use the set form of this command to enable the generation of SNMP traps when a firewall configuration change is made.

Use the delete form of this command to restore the default behavior.

Use the  $_{\text{show}}$  form of this command to display the state regarding the generation of SNMP traps on firewall configuration changes.

# **security firewall global-state-policy**

Configures the global state parameters for firewall.

```
set security firewall global-state-policy { icmp | tcp | udp }
delete security firewall global-state-policy [ icmp | tcp | udp ]
show security firewall global-state-policy
```
If this statement is not configured, the firewall is stateless. In this case, specific rules governing statefulness can be configured within the rule set.

## **icmp**

Enable ICMP state monitoring for firewall.

**tcp**

Enable TCP state monitoring for firewall.

**udp**

Enable UDP state monitoring for firewall.

# Configuration mode

```
security {
    firewall {
          global-state-policy { 
               icmp
              tcp
              udp
          }
     }
}
```
Use this command to configure a global statefulness policy for traffic associated with established connections and traffic related to these connections.

Setting this configuration node makes the firewall globally stateful.

When configured to be stateful, the firewall tracks the state of network connections and traffic flows and allows or restricts traffic based on whether its connection state is known and authorized. For example, when an initiation flow is allowed in one direction, the stateful firewall automatically allows responder flows in the return direction.

The statefulness policy that is configured applies to all IPv4 and IPv6 traffic, traversing the interface that the rule set is attached to. After the firewall is configured to be globally stateful, this setting overrides any state rules configured within rule sets.

Use the set form of this command to configure a global statefulness policy for firewall.

Use the delete form of this command to delete a global statefulness policy for firewall.

<span id="page-83-0"></span>Use the show form of this command to display a global statefulness policy for firewall.

# **security firewall name default-action**

Defines the default action for a firewall rule.

```
set security firewall name name default-action { accept | drop }
```
delete security firewall name name **default-action** [ **accept** | **drop** ]

show security firewall name name **default-action**

## *name*

Multi-node. The name of a firewall rule set. The name must not contain a space or any other of the following special characters:  $|, \cdot, \cdot, \alpha, \alpha, \alpha|$ . The name can be as many as 28 characters long.

You can define more than one firewall rule set by creating more than one  $n_{\text{name}}$ configuration node.

#### **accept**

Accepts the default action for the specified rule set.

## **drop**

Denies the default action for the specified rule set.

# Configuration mode

```
security {
     firewall {
         name name { 
             default-action 
                   accept
                   drop
          }
     }
}
```
A firewall rule set is a named collection of as many as 9,999 packet-filtering rules. If defaultaction is not set, or is set to drop, then an implicit rule performs the drop. If default-action is set to accept, then a default rule is added to the end of the rule set that matches all packets and has action accept.

Use the set form of this command to define an IP firewall rule.

Use the delete form of this command to delete a firewall rule.

Use the show form of this command to display a firewall rule.

# **security firewall name default-log**

Defines an IP firewall rule set to log packets that reach the default action.

set security firewall name name **default-log**

delete security firewall name name **default-log**

show security firewall name name **default-log**

### *name*

Multi-node. The name of a firewall rule set. The name must not contain a space or any other of the following special characters:  $|, \cdot, \cdot, \alpha, \alpha, \alpha|$ ,  $\alpha$ ,  $\alpha$ , characters long.

You can define more than one firewall rule set by creating more than one  $n_{\text{name}}$ configuration node.

```
security {
     firewall {
         name name {
```

```
 default-log 
            }
      }
}
```
Use this command to specify that the default action will be logged.

A firewall rule set is a named collection of as many as 9999 packet-filtering rules. Following the numbered rules may be a hidden rule, 10000, which can be set to deny or accept all traffic. There are a set of implicit actions that may be applied if rule 10000 is not present. These actions do not occur if rule 10000 is present, and do not occur if **default-log** or **default-action** is specified. See the **[Implicit Action](#page-12-0)** section in this guide.

If a **default-log** action is applied to a rule set but the default action for the firewall has not been configured, the default action for logging is to drop packets that do not match any rule. To have packets that match a default log rule logged and accepted, you must configure default-action as accept. Refer to the **[security firewall name default-action](#page-83-0)** command.

If multiple rule sets are applied to an interface, and the first rule set makes use of **defaultlog** or **default-action**, subsequent rules for the interface are not processed (they are ignored).

Use the set form of this command to enable logging for the default action.

Use the delete form of this command to disable logging for the default action.

Use the show form of this command to display the default logging configuration for the rule set.

# **security firewall name description**

Provides a brief description for a firewall rule set.

set security firewall name name **description** description

delete security firewall name name **description** description

show security firewall name name **description**

*name*

The name of a firewall rule set.

## *description*

A brief description of the rule set. If the description contains spaces, it must be enclosed in double quotation marks.

```
security {
    firewall {
         name name {
```

```
 description description
          }
     }
}
```
Providing a description for a firewall rule set can help you to quickly determine the purpose of the rule set when viewing the configuration.

Use the set form of this command to provide brief description of a firewall rule set.

Use the delete form of this command to delete a description.

Use the show form of this command to display a description.

# **security firewall name rule**

Defines a rule for a firewall rule set.

set security firewall name name **rule** rule-number

delete security firewall name name **rule** rule-number

show security firewall name name **rule**

## *name*

The name of a firewall rule set.

## *rule-number*

The numeric identifier of a rule. The identifier ranges from 1 through 9999.

# Configuration mode

```
security {
     firewall {
         name name {
              rule rule-number 
          }
     }
}
```
Use this command to define a rule within a firewall rule set.

A firewall rule set consists as many as 9,999 configurable rules.

To avoid having to renumber firewall rules, a good practice is to number rules in increments of 10. This increment allows room for the insertion of new rules within the rule set.

Use the set form of this command to define a firewall rule within a firewall rule set.

Use the delete form of this command to delete a rule from a firewall rule set.

Use the show form of this command to display a rule from a firewall rule set.

# **security firewall name rule action**

## Defines the action for a firewall rule.

```
set security firewall name name rule rule-number action { accept | drop }
delete security firewall name name rule rule-number action { accept | drop }
show security firewall name name rule rule-number action { accept | drop }
```
## *name*

The name of a firewall rule set.

### *rule-number*

The numeric identifier of a rule. The identifier ranges from 1 through 9999.

### **accept**

Accepts the packet when it satisfies the match criteria.

Exactly one action must be specified.

## **drop**

Drops the packet silently when it satisfies the match criteria.

Exactly one action must be specified.

## Configuration mode

```
security {
      firewall {
           name name {
                  rule rule-number {
                       action accept
                       action drop
 }
 }
 }
}
```
Use the set form of this command to define an action for a firewall rule within a firewall rule set.

Use the delete form of this command to delete an action for a rule from a firewall rule set.

Use the show form of this command to display an action for a rule from a firewall rule set.

# **security firewall name rule description**

Provides a brief description for a firewall rule.

```
set security firewall name name rule rule-number description description
delete security firewall name name rule rule-number description
```
show security firewall name name **rule** rule-number

### *name*

The name of a firewall rule set.

## *rule-number*

The numeric identifier of a rule. The identifier ranges from 1 through 9999.

### *description*

A brief description of the rule. If the description contains spaces, it must be enclosed in double quotation marks.

### Configuration mode

```
security {
    firewall {
        name name {
            rule rule-number {
                 description description
 }
        }
    }
}
```
Providing a description for a firewall rule can help you to quickly determine the purpose of the rule when viewing the configuration.

Use the set form of this command to provide a brief description of a firewall rule.

Use the delete form of this command to delete the description of a firewall rule.

Use the show form of this command to display the description of a firewall rule.

# **security firewall name rule destination**

Defines the destination address, MAC address, or destination port for a firewall rule.

```
set security firewall name name rule rule-number destination { address address 
| mac-address address | port port }
```
delete security firewall name name **rule** rule-number **destination** [ **address** | **mac-address** | **port** ]

show security firewall name name **rule** rule-number **destination**

### *name*

The name of a firewall rule set.

## *rule-number*

The numeric identifier of a rule. The identifier ranges from 1 through 9999.

## **address** *address*

Specifies a destination address to match. Address formats are as follows:

*ip-address*: An IPv4 address.

*ip-address/prefix*: A network address, where 0.0.0.0/0 matches any network.

*ip-address* -*ip-address* —A range of contiguous IP addresses; for example, 192.168.1.1-192.168.1.150.

**!***ip-address*: All IP addresses except the one specified.

**!***ip-address/prefix*: All network addresses except the one specified.

*ipv6-address*: An IPv6 address; for example, fe80::20c:29fe:fe47:f89.

*ip-address/prefix*: A network address, where ::/0 matches any network; for example, fe80::20c:29fe:fe47:f88/64.

**!***ipv6-address*: All IP addresses except the one specified.

**!***ip-address/prefix*: All network addresses except the one specified.

!*ip-address* -*ip-address* —All IP addresses except those in the specified range.

*address-group*: The name of an address group containing a list of addresses to match.

When both an address and a port are specified, the packet is considered a match only if both the address and the port match.

## **mac-address** *address*

Matches the media access control (MAC) address in the source address. The address format is six 8-bit numbers, separated by colons, in hexadecimal; for example, 00:0a:59:9a:f2:ba.

### **port** *port*

Specifies a destination port to match. Port formats are as follows:

*port-name*: The name of an IP service; for example, http. You can specify any service name in the /etc/services file.

*port-number*: A port number. The number ranges from 1 through 65535.

*start-end*: A range of ports; for example, 1001-1005.

*port-group*: The name of a port group containing a list of ports to match.

When both an address and a port are specified, the packet is considered a match only if both the address and the port match.

```
security {
    firewall {
         name name {
             rule rule-number 
                  destination {
                      address address
                      mac-address address
                      port port
             }
         }
     }
```
}

Use the set form of this command to define a destination address, MAC address, or destination port within a firewall rule.

Use the delete form of this command to delete a destination address, MAC address, or destination port from a firewall rule.

Use the show form of this command to display a destination address, MAC address, or destination port from a firewall rule.

# **security firewall name rule disable**

Disables the specified firewall rule.

set security firewall name name **rule** rule-number **disable**

delete security firewall name name **rule** rule-number **disable**

show security firewall name name **rule** rule-number

The rule is enabled.

## *name*

The name of a firewall rule set.

### *rule-number*

The numeric identifier of a rule. The identifier ranges from 1 through 9999.

## Configuration mode

```
security {
    firewall {
        name name {
            rule rule-number {
                disable
 }
        }
    }
}
```
Use this command to disable a firewall rule. Disabling a firewall rule is a useful way to test how the firewall performs minus a specific rule without having to delete and then re-enter the rule.

Use the set form of this command to disable a firewall rule

Use the delete form of this command to delete a firewall rule.

Use the show form of this command to display a firewall rule.

# **security firewall name rule dscp**

Specifies the Differentiated Services Code Point (DSCP) value for a firewall rule.

set security firewall name name **rule** rule-number **dscp** value

delete security firewall name name **rule** rule-number **dscp**

```
show security firewall name name rule rule-number dscp
```
## **dscp** *value*

Specifies the DSCP value to match in the incoming IP header. For the value, enter one of the following:

*number*: A DSCP number ranges from 0 through 63. DSCP matches packets with headers that include this DSCP value. If this option is not set, the DSCP field retains its original value.

*classifier*: The traffic classifier for the per-hop behavior defined by the DS field in the IP header.

- **default**: The Default Class (00000) for best-effort traffic.
- **af***number*: The Assured Forwarding Class for assurance of delivery as defined in RFC 2597. Depending on the forwarding class and the drop precedence, the class can be one of the following values: **af11** through **af13**, **af21** through **af23**, **af31**  through **af33**, or **af41** through **af43**.
- **cs***number*: Class Selector for network devices that use the Precedence field in the IPv4 header. The number ranges from 1 to 7 and indicates the precedence, for example cs1.
- **ef**: Expedited Forwarding, per-hop behavior.
- **va**: Voice Admit, Capacity-Admitted Traffic.

# Configuration mode

```
security {
    firewall {
        name name {
            rule rule-number {
                dscp value
 }
         }
     }
}
```
Use the set form of this command to define the DSCP value to match.

Use the delete form of this command to delete the DSCP value.

Use the  $_{\text{show}}$  form of this command to display the DSCP value for a firewall rule.

# **security firewall name rule ethertype**

Specifies the Ethernet type for a firewall rule.

set security firewall name name **rule** rule-number **ethertype** type

delete security firewall name name **rule** rule-number **ethertype**

show security firewall name name **rule** rule-number **ethertype**

By default, the firewall allows the transmission of known Ethernet-type packets in the network.

## **ethertype** *type*

Specifies matching for the Ethernet type.

*type*: The Ethernet type; for example, IPv4. You can specify any Ethernet name listed in the **/etc/ethertypes** file. You can also enter the hexadecimal or decimal value for the Ethernet type.

Configuration mode

```
security {
    firewall {
        name name {
            rule rule-number {
                ethertype type
 }
        }
    }
}
```
Use this command to configure the firewall to accept or drop specified types of Ethernet packets.

After you define a firewall rule set with the Ethernet type, you must apply it to an interface as a packet filter by using the firewall-related interface commands. Until you apply a firewall rule set to an interface, the set has no effect on traffic destined for or traversing the system.

Use the set form of this command to define the Ethernet type to match.

Use the delete form of this command to delete the Ethernet type.

Use the show form of this command to display the Ethernet type for a firewall rule.

# **security firewall name rule fragment**

Defines fragmented packets for a firewall rule.

```
set security firewall name name rule rule-number fragment
```
delete security firewall name name **rule** rule-number **fragment**

show security firewall name name **rule** rule-number [ **fragment** ]

#### *name*

The name of a firewall rule.

# *rule-number*

The numeric identifier of a rule. The identifier ranges from 1 through 9999.

## **fragment**

Specifies matching for fragmented packets. This option only works for rule sets applied to bridges (l2 direction) or QoS. It does not work elsewhere, as IPv4 and IPv6 fragments are reassembled before being processed by the firewall.

## Configuration mode

```
security {
     firewall {
         name name {
              rule rule-number 
                  fragment 
          }
    }
}
```
Use the  $set$  form of this command to define the matching of fragmented packets within a firewall rule.

Use the delete form of this command to delete the matching of fragmented packets from a firewall rule.

Use the show form of this command to display the matching of fragmented packets from a firewall rule.

# **security firewall name rule icmp**

Specifies an IPv4 ICMP type number, code number, name, or group for a firewall rule.

```
set security firewall name name rule rule-number icmp { type number [ code 
number ] | name name | group group}
```

```
delete security firewall name name rule rule-number icmp [ type [ number code ] 
| name | group ]
```
show security firewall name name **rule** rule-number **icmp** [ **type** [ number **code** ] | **name** | **group** ]

#### *name*

The name of a firewall rule set.

### *rule-number*

The numeric identifier of a rule. The identifier ranges from 1 through 9999.

### **type** *number*

Specifies matching for numeric ICMP types. Types range from 0 through 255; for example, 8 (echo request) or 0 (echo Reply). For a list of ICMP codes and types, refer to *ICMP Types*.

## **code** *number*

Specifies matching for numeric ICMP codes. Codes range from 0 through 255. For a list of ICMP codes and types, refer to ICMP [Types.](#page-159-0)

### **name** *name*

Specifies matching for [ICMP](#page-159-0) type names. For a list of ICMP codes and types, refer to ICMP [Types.](#page-159-0)

## **group** *group*

Specifies an IPv4 ICMP group.

### Configuration mode

```
security {
   firewall {
       name name {
           rule rule-number {
              icmp {
                  type number {
                      code number
 }
                  name name
                  group group
 }
           }
       }
    }
}
```
Use the set form of this command to define an ICMP firewall rule within a firewall rule. Use the delete form of this command to delete an ICMP firewall rule from a firewall rule. Use the show form of this command to display an ICMP firewall rule from a firewall rule.

# **security firewall name rule icmpv6**

Specifies an IPv6 ICMP type number, code number, name, or group for a firewall rule.

```
set security firewall name name rule rule-number icmpv6 { type number [ code 
number ] | name name | group group }
```

```
delete security firewall name name rule rule-number icmpv6 [ type [ number code 
] | name | group ]
```

```
show security firewall name name rule rule-number icmpv6 [ type [ number code ] 
| name | group ]
```
## *name*

The name of a firewall rule set.

### *rule-number*

The numeric identifier of a rule. The identifier ranges from 1 through 9999.

#### **type** *number*

Specifies matching for numeric ICMPv6 types. Types range from 0 through 255. For a list of ICMPv6 codes and types, refer to [ICMPv6](#page-161-0) Types.

#### **code** *number*

Specifies matching for numeric ICMPv6 codes. Codes range from 0 through 255. For a list of [ICMPv6](#page-161-0) codes and types, refer to **ICMPv6 Types**.

### **name** *name*

Specifies matching for ICMPv6 type names. For a list of ICMPv6 codes and types, refer to [ICMPv6](#page-161-0) Types.

## **group** *group*

Specifies an IPv6 ICMP group.

# Configuration mode

```
security {
    firewall {
        name name {
           rule rule-number {
               icmpv6 {
                   type number {
                      code number
 } 
                  name name
                  group group
 }
           }
        }
    }
}
```
Use this command to specify the IPv6 ICMP type within a firewall rule.

Use the set form of this command to define an IPv6 ICMP firewall rule within a firewall rule.

Use the delete form of this command to delete an IPv6 ICMP firewall rule from a firewall rule.

Use the show form of this command to display an IPv6 ICMP firewall rule from a firewall rule.

# **security firewall name rule ipv6-route type**

Specifies the IPv6 route type number for a firewall rule.

```
set security firewall name name rule rule-number ipv6-route type number
delete security firewall name name rule rule-number ipv6-route type
show security firewall name name rule rule-number ipv6-route type
```
## **type** *number*

Specifies matching for numeric IPv6 route types. Route types range from 0 through 255.

# Configuration mode

```
security {
   firewall {
       name name {
          rule rule-number {
              ipv6-route {
                  type number
 }
 }
       }
    }
}
```
**E.** Note: This command can be used to block Type 0 Routing Headers in IPv6. RFC 5095 deprecates the use of Type 0 Routing Headers in IPv6 because they are a security risk.

Use the set form of this command to define the IPv6 route type for a firewall rule.

Use the delete form of this command to delete the IPv6 route type for a firewall rule.

Use the  $_{\text{show}}$  form of this command to display the IPv6 route type for a firewall rule.

# **security firewall name rule log**

Enables or disables per-packet logging of firewall rule actions. Use only for debugging purposes.

set security firewall name name **rule** rule-number **log**

delete security firewall name name **rule** rule-number **log**

show security firewall name name **rule** rule-number

Actions are not logged.

*name*

The name of a firewall rule set.

# *rule-number*

The numeric identifier of a rule. The identifier ranges from 1 through 9999.

# Configuration mode

```
security {
    firewall {
        name name {
            rule rule-number {
                 log
 }
        }
     }
}
```
Use the set form of this command to enable or disable logging of firewall rule actions.

Use this type of logging only for debugging purposes. Per-packet logging occurs in the forwarding paths and can greatly reduce the throughput of the system and dramatically increase the disk space used for the log files. For all operational purposes, use stateful session logging instead of per-packet logging (see [security firewall session-log\)](#page-109-0).

Use the delete form of this command to delete the logging value for a rule.

Use the show form of this command to display the logging value for a rule.

# **security firewall name rule mark**

Specifies the DSCP or Priority Code Point (PCP) packet marking action for a firewall rule.

```
set security firewall name name rule rule-number mark { dscp dscp-value | pcp 
pcp-number }
delete security firewall name name rule rule-number mark [ dscp | pcp ]
show security firewall name name rule rule-number mark
```
### *name*

The name of a firewall rule set.

### *rule-number*

The numeric identifier of a rule. The identifier ranges from 1 through 9999.

## **dscp** *dscp-value*

Specifies the DSCP value. For the value, enter one of the following:

*number*: A DSCP number ranges from 0 through 63. DSCP matches packets with headers that include this DSCP value. If this option is not set, the DSCP field retains its original value.

*classifier*: The traffic classifier for the per-hop behavior defined by the DS field in the IP header.

- **default**: The Default Class (00000) for best-effort traffic.
- **af***number*: the Assured Forwarding Class for assurance of delivery as defined in RFC 2597. Depending on the forwarding class and the drop precedence, the class can be one of the following values: **af11** through **af13**, **af21** through **af23**, **af31** through **af33**, or **af41** through **af43**.
- **cs***number*: Class Selector for network devices that use the Precedence field in the IPv4 header. The number ranges from 1 to 7 and indicates the precedence, for example cs1.
- **ef**: Expedited Forwarding, Per-Hop Behavior.
- **va**: Voice Admit, Capacity-Admitted Traffic.

### **pcp** *pcp-number*

The 802.1 priority-code point number. The number can range from 0 through 7.

## Configuration mode

```
security {
   firewall {
       name name {
           rule rule-number {
               mark {
                  dscp dscp-value
                  pcp pcp-number
 }
 }
        }
    }
}
```
Use the set form of this command to define the packet marking action within a firewall rule.

Use the delete form of this command to delete the packet marking action within a firewall rule.

Use the show form of this command to display the packet marking action within a firewall rule.

# **security firewall name rule pcp**

Specifies the 802.1 Priority Code Point (PCP) to match for a firewall rule.

```
set security firewall name name rule rule-number pcp pcp-number
delete security firewall name name rule rule-number pcp
show security firewall name name rule rule-number pcp
```
### *name*

The name of a firewall rule set.

### *rule-number*

The numeric identifier of a rule. The identifier ranges from 1 through 9999.

## **pcp** *pcp-number*

The 802.1 priority-code point number. The number can range from 0 through 7.

## Configuration mode

```
security {
   firewall {
        name name {
            rule rule-number {
                pcp pcp-number
 }
        }
    }
}
```
Use the set form of this command to define the PCP within a firewall rule.

The following notes apply to PCP matching and marking:

- Matching on PCP for a firewall rule should be done only in the "in" direction in L2, because the PCP of a forwarded packet is cleared.
- Marking of the PCP value on outgoing packets in a firewall rule can be done only for bridging (in the L2 direction).
- If a PCP setting is required for routed packets, QoS must be used. Refer to the *QoS Configuration Guide* for more information.

Use the delete form of this command to delete the PCP within a firewall rule.

Use the show form of this command to display the PCP within a firewall rule.

# **security firewall name rule police**

Specifies the type of packet rate limiting method.

```
set security firewall name name rule rule-number police { bandwidth limit | 
burst size | ratelimit limit | then { action drop | mark { dscp dscp-value | 
pcp pcp-number } } }
delete security firewall name name rule rule-number police [ { bandwidth limit 
| burst size | ratelimit | then { action drop | mark { dscp | pcp } } } ]
show security firewall name name rule rule-number police [ { bandwidth | burst 
| ratelimit | then { action | mark }]
```
The action is to drop packets when rule is matched.

### *name*

The name of a firewall rule set.

## *rule-number*

The numeric identifier of a rule. The identifier ranges from 1 through 9999.

## **bandwidth** *limit*

The bandwidth rate as a number followed by no space and a scaling suffix representing the rate (for example, 10mbit).

The following suffixes are supported:

*No suffix*: Kilobits per second.

**mbit**: Megabits per second.

**mbps**: Megabytes per second.

**gbit**: Gigabits per second.

**kbps**: Kilobytes per second.

**gbps**: Gigabytes per second.

## **burst** *limit*

The burst size limit in number of bytes. The number can range from 1 through 312500000.

### **ratelimit** *limit*

The number of packets that can be sent in a second.

*n*: Number of packets per second.

*n***kpps**: Thousands of packets per second.

*n***mpps**: Millions packets per second.

## **dscp** *dscp-value*

Specifies the DSCP number. The supported values are **af11** through **af13**, **af21** through **af23**, **af31** through **af33**, **af41** through **af43**, **cs1** through **cs7**, **default**, **ef**, and **va**.

Packets are marked with the given value if policing is exceeded.

## **pcp** *pcp-number*

The 802.1 priority-code point number. The number can range from 0 through 7.

Packets are marked with the given value if policing is exceeded.

```
security {
    firewall {
         name name {
             rule rule-number {
                  police {
                      bandwidth limit
                      burst size
                      then {
                          action drop
```

```
 mark {
                   dscp dscp-value
                   pcp pcp-number
 }
 }
           }
        }
      }
   }
}
```
If no **then** action is specified, then the default action is to drop the packet if police limits are exceeded.

Use the  $set$  form of this command to enable or disable policing of firewall rule actions.

Use the delete form of this command to delete the policing value for a rule.

Use the show form of this command to display the policing value for a rule.

# **security firewall name rule protocol**

Specifies the protocol to match for a firewall rule.

set security firewall name name **rule** rule-number **protocol** protocol delete security firewall name name **rule** rule-number **protocol** show security firewall name name **rule** rule-number **protocol**

## **protocol** *protocol*

Matches packets by protocol. Any protocol literals or numbers listed in the /etc/ protocols file can be specified.

Configuration mode

```
security {
    firewall {
        name name {
             rule rule-number {
                 protocol protocol 
 }
         }
     }
}
```
Use the set form of this command to define the protocol type to match for a firewall rule. Use the delete form of this command to delete the protocol type to match for a firewall rule. Use the show form of this command to display the protocol type to match for a firewall rule.

# **security firewall name rule session application firewall**

Specify match by application firewall for a firewall rule within a session.

```
set security firewall name name rule rule-number session application firewall 
app-firewall
```
delete security firewall name name **rule** rule-number **session application firewall**  app-firewall

show security firewall name name **rule** rule-number **session application firewall**

### *name*

The name of a firewall rule set.

### *rule-number*

The numeric identifier of a rule. The identifier ranges from 1 through 9999.

## *app-firewall*

Matches packets by application firewall. The name of the application firewall is configured by using the **security application firewall name** command.

## Configuration mode

```
security {
     firewall {
        name name {
             rule rule-number {
                session {
                     application {
                          firewall app-firewall 
 }
 }
 }
 }
     }
}
```
Use the set form of this command to specify the application firewall to run for a firewall rule within a session.

When this rule is matched, a session will be created and the named application firewall will be run. The application firewall will return either a "match" or "no-match". If "match" is returned, then packets are forwarded for the session, otherwise they are dropped. Note the packets will be forwarded until the DPI function has decided it has enough information to determine the application name.

Use the delete form of this command to delete the application firewall to run for a firewall rule within a session.

Use the show form of this command to display the application firewall for a firewall rule within a session.

# **security firewall name rule session application name**

For a session, specifies match by application name for a firewall application rule.

set security firewall name name **rule** rule-number **session application name** appname

delete security firewall name name **rule** rule-number **session application name**  app-name

show security firewall name name **rule** rule-number **session application name** appname

## *name*

The name of a firewall rule set.

### *rule-number*

The numeric identifier of a rule. The identifier ranges from 1 through 9999.

#### *app-name*

The name of an application. You can configure a single application name to be matched from a list of DPI engine applications at the most granular level.

## Configuration mode

```
security {
    firewall {
       name name {
           rule rule-number {
               session {
                   application {
                        name name 
 }
 }
 }
 }
    }
}
```
Use the set form of this command to specify match by application name for a firewall application rule within a session. For an application specified in this command, the rule matches the last application in the path. For a protocol specified in the **security firewall**  name <name> rule <rule-number> session protocol <protocol> command, the rule matches the application that comes after TCP/UDP in the path of protocols.

Use the delete form of this command to delete match by application name for a firewall application rule within a session.

Use the  $_{\text{show}}$  form of this command to display the application name match for a firewall application rule.

# **security firewall name rule session application protocol**

For a session, specifies match by application protocol for a firewall rule.

set security firewall name name **rule** rule-number **session application protocol**  protocol

delete security firewall name name **rule** rule-number **session application protocol**  protocol

show security firewall name name **rule** rule-number **session application protocol**

## *name*

The name of a firewall rule set.

## *rule-number*

The numeric identifier of a rule. The identifier ranges from 1 through 9999.

## *protocol*

Matches packets by protocol. A protocol is the name of an application which runs directly over UDP or TCP.

Configuration mode

```
security {
    firewall {
       name name {
            rule rule-number {
                session {
                    application {
                        protocol protocol 
 }
 }
 }
 }
    }
}
```
Use the  $\text{set}$  form of this command to specify match by application protocol for a firewall rule within a session. For a protocol specified in this command, the rule matches the application that comes after TCP/UDP in the path of protocols. For an application specified in the

security firewall name <name> rule <rule-number> session application name <app**name>** command, the rule matches the last application in the path.

Use the delete form of this command to delete match by application protocol for a firewall rule within a session.

Use the show form of this command to display application protocol match for a firewall rule within a session.

# **security firewall name rule session application type**

For a session, specifies match by application type for a firewall rule.

set security firewall name name **rule** rule-number **session application type** type

```
delete security firewall name name rule rule-number session application type 
type
```
show security firewall name name **rule** rule-number **session application type**

## *name*

The name of a firewall rule set.

### *rule-number*

The numeric identifier of a rule. The identifier ranges from 1 through 9999.

## *type*

Matches packets by application type. The application type provides access to less granular groups of DPI classifications such as analytics, database, social networking. An application can have multiple application types. You can configure a single application type to be matched from a list of DPI engine application types at the most granular level.

```
security {
    firewall {
        name name {
            rule rule-number {
                 session {
                    application {
                       type type 
 } 
 }
 }
 }
     }
}
```
Use the  $\text{set}$  form of this command to specify match by application type for a firewall rule within a session. When this rule is matched, a session will be created and the DPI function will try and match on the type of the application. If it matches the application type, then packets are forwarded for the session, otherwise they are dropped. Note the packets will be forwarded until the DPI function has decided it has enough information to determine the application type.

Use the delete form of this command to delete match by application type for a firewall rule within a session.

Use the  $_{\text{show}}$  form of this command to display the application type match for a firewall rule within a session.

# **security firewall name rule source**

Defines the source address, MAC address, or source port for a firewall rule.

set security firewall name name **rule** rule-number **source** { **address** address | **mac-address** address | **port** port }

```
delete security firewall name name rule rule-number source [ address address | 
mac-address address | port port ]
```
show security firewall name name **rule** rule-number **source**

#### *name*

The name of a firewall rule set.

#### *rule-number*

The numeric identifier of a rule. The identifier ranges from 1 through 9999.

### **address** *address*

Specifies a source address to match. Address formats are as follows:

*ip-address*: An IPv4 address.

*ip-address/prefix*: A network address, where 0.0.0.0/0 matches any network.

*ip-address-ip-address* —A range of contiguous IP addresses; for example, 192.168.1.1-192.168.1.150.

**!***ip-address*: All IP addresses except the one specified.

**!***ip-address/prefix*: All network addresses except the one specified.

*ipv6-address*: An IPv6 address; for example, fe80::20c:29fe:fe47:f89.

*ipv6-address/prefix*: A network address, where ::/0 matches any network; for example, fe80::20c:29fe:fe47:f88/64.

**!***ipv6-address*: All IP addresses except the one specified.

**!***ipv6-address/prefix*: All network addresses except the one specified.

!*ip-address-ip-address*: All IP addresses except those in the specified range.

*address-group*: The name of an address group containing a list of addresses to match.

When both an address and a port are specified, the packet is considered a match only if both the address and the port match.

#### **mac-address** *address*

Matches the media access control (MAC) address in the source address. The address format is six 8-bit numbers, separated by colons, in hexadecimal; for example, 00:0a:59:9a:f2:ba.

### **port** *port*

Specifies a source port to match. Port formats are as follows:

*port-name*: The name of an IP service; for example, http. You can specify any service name in the /etc/services file.

*port-number*: A port number. The number ranges from 1 through 65535.

*start-end*: A range of ports; for example, 1001-1005.

*port-group*: The name of a port group containing a list of ports to match.

When both an address and a port are specified, the packet is considered a match only if both the address and the port match.

## Configuration mode

```
security {
    firewall {
        name name {
             rule rule-number 
                  source {
                       address address
                       mac-address address
                       port port
             }
        }
     }
}
```
Use the set form of this command to define a source address, MAC address, or source port within a firewall rule.

Use the delete form of this command to delete a source address, MAC address, or source port from a firewall rule.

Use the show form of this command to display a source address, MAC address, or source port from a firewall rule.

# **security firewall name rule state**

Defines whether to match packets related to existing connections for the firewall rule.

set security firewall name name **rule** rule-number **state** { **disable** | **enable** }
delete security firewall name name **rule** rule-number **state**

show security firewall name name **rule** rule-number **state**

### *name*

The name of a firewall rule set.

## *rule-number*

The numeric identifier of a rule. The identifier ranges from 1 through 9999.

### *state*

Related packets are packets related to existing connections.

Values for *state* are as follows:

**enable**: Matches related flows.

**disable**: Does not match related flows.

# Configuration mode

```
security {
    firewall {
        name name {
            rule rule-number {
                state state
 }
        }
     }
}
```
Use the set form of this command to enable or disable stateful processing for the firewall rule.

Use the delete form of this command to delete stateful processing of a firewall rule.

Use the show form of this command to display stateful processing configuration of a firewall rule.

# **security firewall name rule tcp flags**

Defines the TCP flags to match for a firewall rule.

```
set security firewall name name rule rule-number tcp flags flags
delete security firewall name name rule rule-number tcp [ flags flags ]
show security firewall name name rule rule-number tcp
```
### *name*

The name of a firewall rule set.

# *rule-number*

The numeric identifier of a rule. The identifier ranges from 1 through 9999.

### *flags*

Matches the specified TCP flags in a packet. The keywords are SYN, ACK, FIN, RST, URG, and PSH.

You can specify more than one flag, separated by commas, in a list. Prefixing the flag name with the negation operator (!) matches packets with the specified flag unset. For example, the list of SYN, !ACK, !FIN, !RST matches only packets with the SYN flag set and the ACK, FIN, and RST flags unset.

## Configuration mode

```
security {
    firewall {
       name name {
           rule rule-number {
              tcp {
                  flags flags
 }
 }
        }
    }
}
```
Use the  $set$  form of this command to define the TCP flags in a packet of a firewall rule. Use the delete form of this command to delete the TCP flags in a packet of a firewall rule. Use the  $_{\text{show}}$  form of this command to display the TCP flags in a packet of a firewall rule.

# **security firewall session-log**

Specifies the logging that should be performed for selected state changes for the given protocol.

```
set security firewall session-log { icmp icmp-state | other other-state | udp 
udp-state | tcp tcp-state }
delete security firewall session-log { icmp | other | udp | tcp }
show security firewall session-log
```
# Session logging is disabled.

#### *icmp-state*

Enables Internet Control Message Protocol (ICMP) for messaging for the session log.

- **closed**: Entering the closed state.
- **established**: Entering the established state.
- **new**: Entering the new state.
- **timeout**: Entering the timeout state.

### *other-state*

To use protocols other than TCP, UDP, or ICMP for session logging. Accepts the same parameters as ICMP.

### *ucp-state*

To use User Datagram Protocol (UDP) for session logging. Accepts the same parameters as ICMP.

# *tcp-state*

Enables Transmission Control Protocol (TCP) for session logging.

- **closed-wait**: Entering the closed-wait state.
- **closing**: Entering the closing state.
- **established**: Entering the established state.
- **fin-received**: Entering the fin-received state.
- **fin-sent**: Entering the fin-sent state.
- **fin-wait**: Entering the fin-wait state.
- **last-ack**: Entering the last-ack state.
- **simsyn-sent**: Entering the simsyn-sent state.
- **syn-received**: Entering the syn-received state.
- **syn-sent**: Entering the syn-sent state.
- **time-wait**: Entering the time-wait state.
- **timeout**: Entering the timeout state.

```
security {
                    firewall {
                                          session-log {
                                                              icmp
\left\{ \begin{array}{cc} 0 & 0 & 0 \\ 0 & 0 & 0 \\ 0 & 0 & 0 \\ 0 & 0 & 0 \\ 0 & 0 & 0 \\ 0 & 0 & 0 \\ 0 & 0 & 0 \\ 0 & 0 & 0 \\ 0 & 0 & 0 \\ 0 & 0 & 0 \\ 0 & 0 & 0 \\ 0 & 0 & 0 & 0 \\ 0 & 0 & 0 & 0 \\ 0 & 0 & 0 & 0 \\ 0 & 0 & 0 & 0 & 0 \\ 0 & 0 & 0 & 0 & 0 \\ 0 & 0 & 0 & 0 & 0 \\ 0 & 0 & 0 & 0 & 0 & 0 \\ 0 & 0 & 0 & 0 closed
                                                                                     established
                                                                                    new
                                                                                     timeout
 }
                                                               other
\left\{ \begin{array}{cc} 0 & 0 & 0 \\ 0 & 0 & 0 \\ 0 & 0 & 0 \\ 0 & 0 & 0 \\ 0 & 0 & 0 \\ 0 & 0 & 0 \\ 0 & 0 & 0 \\ 0 & 0 & 0 \\ 0 & 0 & 0 \\ 0 & 0 & 0 \\ 0 & 0 & 0 & 0 \\ 0 & 0 & 0 & 0 \\ 0 & 0 & 0 & 0 \\ 0 & 0 & 0 & 0 & 0 \\ 0 & 0 & 0 & 0 & 0 \\ 0 & 0 & 0 & 0 & 0 \\ 0 & 0 & 0 & 0 & 0 & 0 \\ 0 & 0 & 0 & 0 & 0 & 0 \\ 0 closed
                                                                                     established
                                                                                     new
                                                                                     timeout
 }
                                                               udp
\left\{ \begin{array}{cc} 0 & 0 & 0 \\ 0 & 0 & 0 \\ 0 & 0 & 0 \\ 0 & 0 & 0 \\ 0 & 0 & 0 \\ 0 & 0 & 0 \\ 0 & 0 & 0 \\ 0 & 0 & 0 \\ 0 & 0 & 0 \\ 0 & 0 & 0 \\ 0 & 0 & 0 & 0 \\ 0 & 0 & 0 & 0 \\ 0 & 0 & 0 & 0 \\ 0 & 0 & 0 & 0 & 0 \\ 0 & 0 & 0 & 0 & 0 \\ 0 & 0 & 0 & 0 & 0 \\ 0 & 0 & 0 & 0 & 0 & 0 \\ 0 & 0 & 0 & 0 & 0 & 0 \\ 0 closed
                                                                                     established
                                                                                     new
```

```
 timeout
 }
               tcp
\left\{ \begin{array}{c} 1 & 0 \\ 0 & 1 \end{array} \right\} closed-wait
                    closing
                    established
                    fin-received
                    fin-sent
                    fin-wait
                    last-ack
                    simsyn-sent
                    syn-received
                    syn-sent
                    time-wait
                    timeout
 }
             }
       }
   }
```
Use the  $set$  form of this command to log packets when entering in the state matching what was configured.

If a stateful firewall rule or a NAT rule is matched in a flow and this command is configured, a log message is generated when the session transitions to the state that is set in the configuration.

Use the delete form of this command to delete the logging of transitions into the selected state for the given protocol.

Use the show form of this command to display the logging that is enabled for the various protocols.

# **security firewall syn-cookies**

Enables or disables the use of TCP SYN cookies with IPv4.

```
set security firewall syn-cookies { disable | enable }
delete security firewall syn-cookies [ disable | enable ]
show security firewall syn-cookies
```
If this statement is not configured, then it takes the default of SYN cookies being enabled. When SYN cookies are enabled the Linux kernel will enable a method to defeat SYN flood attacks, otherwise this method is not enabled.

**disable**

Disables TCP SYN cookies with IPv4.

**enable**

Enables TCP SYN cookies with IPv4.

# Configuration mode

```
security {
   firewall {
        syn-cookies {
          enable
          disable
 } 
    }
}
```
Use the set form of this command to enable or disable TCP SYN cookies with IPv4. Use the delete form of this command to delete the configuration of TCP SYN cookies. Use the show form of this command to display the current setting for TCP SYN cookies.

# **security firewall tcp-strict**

Configures strict checking of TCP state for all stateful rules.

```
set security firewall tcp-strict
delete security firewall tcp-strict
show security firewall tcp-strict
```
If this is not configured, then the checking of state for any TCP session is not performed in a strict manner.

# **tcp-strict**

Enables strict TCP state checking for all sessions created.

Configuration mode

```
security {
    firewall {
        tcp-strict 
     }
}
```
Use the set form of this command to enable TCP strict tracking of stateful firewall rules for traffic associated with sessions. This command enables the user to toggle between loose or strict stateful behaviors for TCP. To do so, stateful tracking must be enabled through either a state rule or global rule.

Use the delete form of this command to disable TCP strict tracking of stateful firewall rules.

Use the show form of this command to display the configuration of TCP strict tracking of stateful firewall rules.

# **show application info**

Displays the firewall application info.

show application info

Operational mode

Use the show application info command to display information about the firewall application.

The show application info command displays the following information.

# **show log firewall**

Displays the firewall log.

show log firewall **name** firewall-name [ **rule** rule-number ]

Logs are displayed for all rules for the specified firewall.

# *firewall-name*

Specifies the firewall by name.

### *rule-number*

Restricts the output to a firewall rule.

# Operational mode

Use this command to display the log for a specified firewall. Include a firewall rule to restrict the output to that rule.

For this command to work, the syslog level must be set to (**notice**, **info**, **or debug)** by using the set system syslog global facility dataplane level command.

The following example shows how to display the log for firewall fw1.

```
vyatta@vyatta:~$ show log firewall name fw1
2016-05-23T14:17:19.332976+00:00 localhost dataplane[16115]: fw rule 
 fw1:10000 block tcp(6) src=dp0s10/2a:db:9c:f4:a2:a0/10.0.1.1(1000) 
 dst=/52:54:0:13:af:c9/10.0.2.1(80) len=40 ttl=64 window=512 res=0x00 SYN 
 urgp=0
2016-05-23T14:17:19.432974+00:00 localhost dataplane[16115]: fw rule 
 fw1:10000 block tcp(6) src=dp0s10/2a:db:9c:f4:a2:a0/10.0.1.1(1001)
```

```
 dst=/52:54:0:13:af:c9/10.0.2.1(80) len=40 ttl=64 window=512 res=0x00 SYN 
 urgp=0
2016-05-23T14:17:19.533278+00:00 localhost dataplane[16115]: fw rule 
 fw1:10000 block tcp(6) src=dp0s10/2a:db:9c:f4:a2:a0/10.0.1.1(1002) 
 dst=/52:54:0:13:af:c9/10.0.2.1(80) len=40 ttl=64 window=512 res=0x00 SYN 
 urgp=0
2016-05-23T14:17:19.633260+00:00 localhost dataplane[16115]: fw rule 
 fw1:10000 block tcp(6) src=dp0s10/2a:db:9c:f4:a2:a0/10.0.1.1(1003) 
 dst=/52:54:0:13:af:c9/10.0.2.1(80) len=40 ttl=64 window=512 res=0x00 SYN 
 urgp=0
2016-05-23T14:17:19.733200+00:00 localhost dataplane[16115]: fw rule 
 fw1:10000 block tcp(6) src=dp0s10/2a:db:9c:f4:a2:a0/10.0.1.1(1004) 
 dst=/52:54:0:13:af:c9/10.0.2.1(80) len=40 ttl=64 window=512 res=0x00 SYN 
 urgp=0
...
^{\wedge}Cvyatta@vyatta:~$
```
# **show session limit group**

Displays session limit group information.

show session limit group [ group-name ]

### *group-name*

The name of a configured session limit group.

# Operational mode

Use the show session limit group command to display information about the session limit group.

The show session limit group command displays the following information.

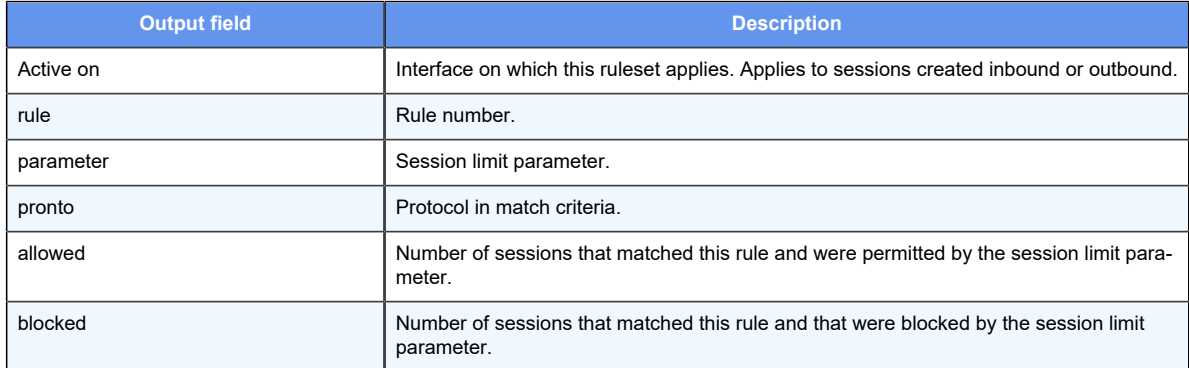

The following example shows how to display session limit group information.

```
prompt# show session limit group 
Session limit group "GROUP1":
```

```
 Active on (dp0p1s1)
   rule parameter proto allowed blocked 
   ---- --------- ----- ------- ------- 
 10 PARAM1 any 333 726 
 condition - all
```
# **show session limit parameter**

Displays detailed session limit parameter information.

show session limit parameter [ **global** | parameter-name ]

# **global**

Specifies the global session limit parameters.

### *parameter-name*

The name of a configured system session limit parameter.

### Operational mode

Use the show session limit parameter command to display detailed information about the global session limit parameters or a specific system session limit parameter.

The show session limit parameter command displays the following information.

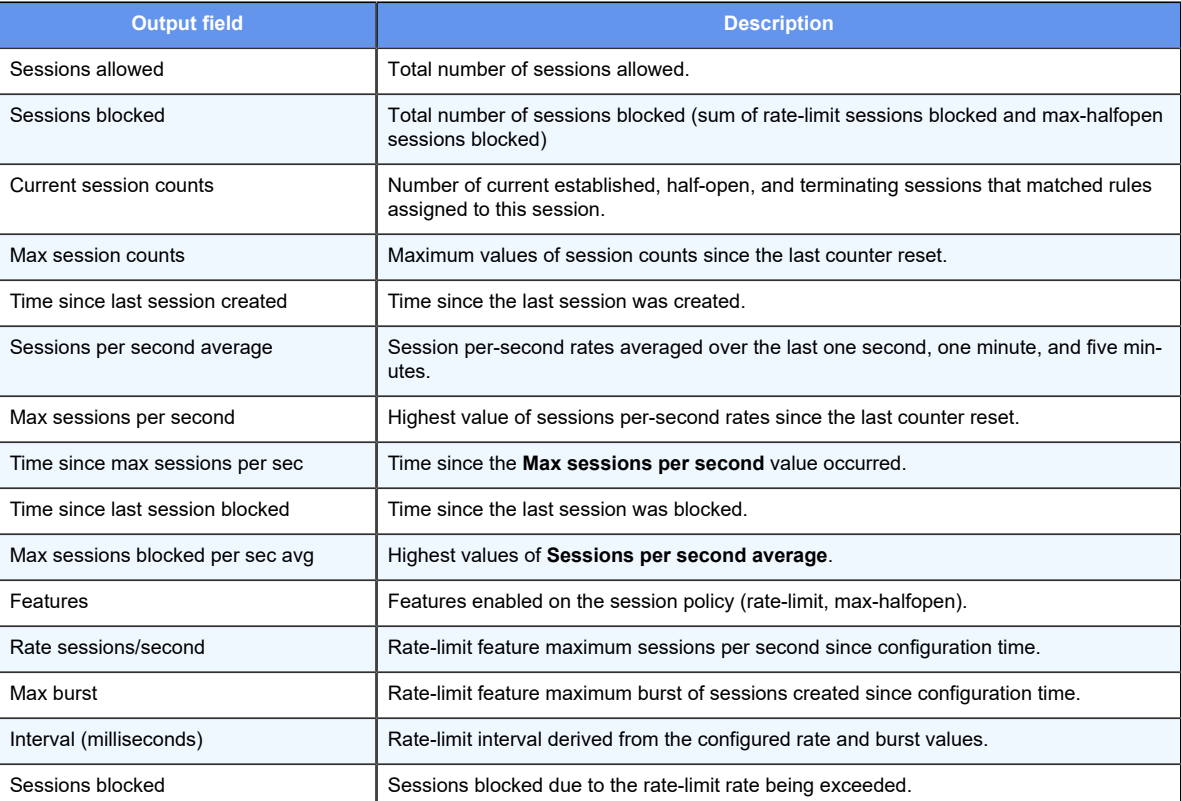

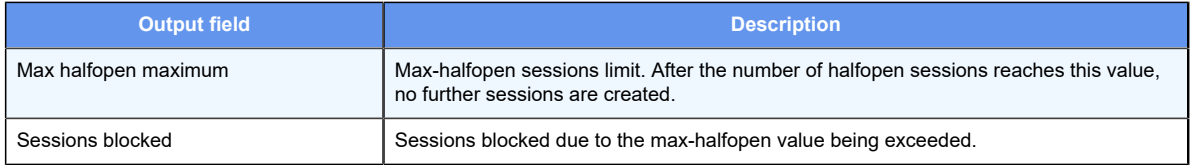

The following example shows how to display detailed session limit parameter information.

```
vyatta@R1# show session limit parameter PARAM1
Session limit parameter "PARAM1":
    Sessions allowed 
        111
    Sessions blocked 
        189
    Current session counts (estab/half-open/terminating) 
   [0:0:0] Max session counts (estab/half-open/terminating) 
   [0:74:0]
    Time since last session created 
       1.9m
    Sessions per sec avg (1sec/1min/5mins) 
    [0:0:0]
    Max sessions per sec avg (1sec/1min/5mins) 
    [4:0:0]
    Time since max sessions per sec (1sec/1min/5mins) 
  [1.9m:never:never]
    Time since last session blocked 
       1.9m
    Max sessions blocked per sec avg (1sec/1min/5mins) 
    [7:0:0]
    Features 
 rate-limit
    Rate limit 
       Rate sessions/second 
 4
        Max burst 
 4
        Interval (milliseconds) 
       1000
        Sessions blocked 
        189
Session limit group "GROUP1":
    Active on (dp0p1s1)
    rule parameter proto allowed blocked 
    ---- --------- ----- ------- ------- 
   10 PARAM1 udp 37 63
    condition - proto udp 
   20 PARAM1 tcp 37 63
    condition - proto tcp
```
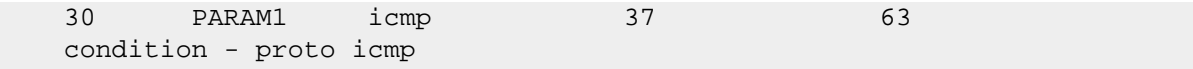

# **show session limit parameter brief**

Displays brief session limit parameter information.

show session limit parameter brief **name** parameter-name

# *parameter-name*

The name of a configured system session limit parameter.

# Operational mode

Use this command to display summary information for each currently configured system session limit parameter.

The show session limit parameter brief command displays the following information for each currently configured system session limit parameter.

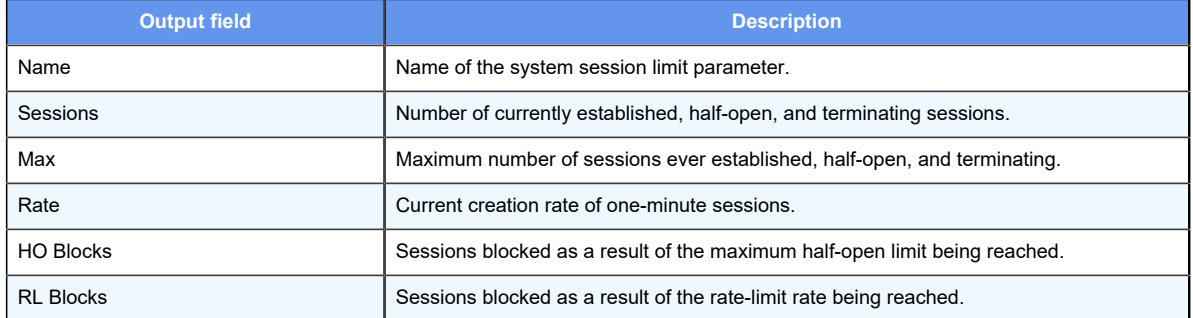

The following example shows how to display brief session limit parameter information.

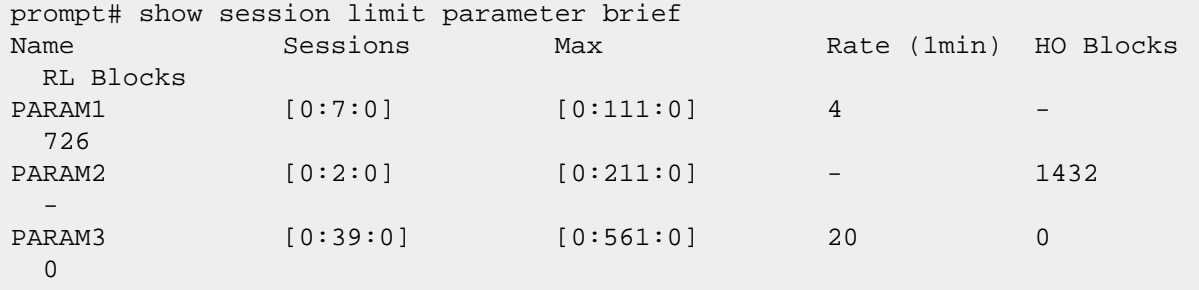

**system session limit global max-halfopen**

Configures the limit for the global maximum number of half-open sessions.

set system session limit global **max-halfopen** number

delete system session limit global **max-halfopen** number

### *number*

A number from 1 through 100000000.

Configuration mode.

```
system {
     session {
         limit {
             global {
                 max-halfopen <1..100000000>
 }
 }
 }
 }
```
Use this command to stop the creation of sessions when the max-halfopen number of sessions created is exceeded.

**F.** Note: The global state limit configuration only applies to sessions created in interfaces that do not have any interface session limit configured.

Use the set form of this command to configure a max-halfopen limit.

Use the delete form of this command to remove a max-halfopen limit configuration.

```
system session limit global rate-limit
```
Configures the session limit global rate-limit rate and burst.

```
set system session limit global rate-limit { rate rate-number | burst burst-
number }
delete system session limit global rate-limit { rate rate-number | burst burst-
```
### *rate-number*

number }

A number from 1 through 4294967295 (the maximum for at a uint32 data object).

### *burst-number*

A number from 1 through 100000000.

```
system {
         session {
                   limit {
```

```
 global {
                  rate-limit {
                    rate <1..4294967295>
                    burst <0..100000000>
 }
 }
 }
 }
}
```
Use this command to stop the creation of sessions when a rate limit is exceeded.

**F.** Note: The global state limit configuration only applies to sessions created in interfaces that do not have any interface session limit configured.

Use the set form of this command to configure a rate limit.

Use the delete form of this command to remove a rate-limit configuration.

**system session limit group name interface**

Configures a session limit group name for an interface.

```
set system session limit group name group-name interface interface-name
```
delete system session limit group **name** group-name **interface** interface-name

### *group-name*

A name for the session limit group.

## *interface-name*

An interface name.

Configuration mode.

```
system {
     session {
           limit {
               group {
                     name <group-name> {
                       interface <interface-name>
 }
 }
 }
      }
}
```
Use this command to create a session limit group name and apply the session limit group name to an interface.

Use the set form of this command to configure a session limit group name.

Use the delete form of this command to remove a session limit group name configuration.

### **system session limit group name rule destination**

Configures a rule set with a destination for a session limit group.

```
set system session limit group name group-name rule rule-number destination 
{ address value | port value }
delete system session limit group name group-name rule rule-number destination 
{ address value | port value }
```
### *group-name*

A name for the session limit group.

### *rule-number*

A number for the rule.

# **address** *value*

Specifies an IP address.

# **port** *value*

Specifies a port number.

# Configuration mode.

```
system {
    session {
         limit {
                group {
                     name <group-name> {
                          rule <rule-number> {
                               destination {
                                   address <value>
                                    port <value>
\} ) and the contract of the contract of \} }
 }
 }
 }
      }
}
```
Use the set form of this command to configure a rule set with a destination for a session limit group.

Use the delete form of this command to remove a rule set with a destination from a session limit group configuration.

#### **system session limit group name rule icmp**

Configures a rule set with ICMP for a session limit group.

set system session limit group **name** group-name **rule** rule-number **icmp** { **group**  group-value | **name** name | **type** type-value **code** value }

delete system session limit group **name** group-name **rule** rule-number **icmp** { **group**  group-value | **name** name | **type** type-number **code** value }

### *group-name*

A name for the session limit group.

#### *rule-number*

A number for the rule.

## *group-value*

A value for the ICMP group.

### *name*

The ICMP name can be:

- TOS-host-redirect
- TOS-host-unreachable
- TOS-network-redirect
- TOS-network-unreachable
- address-mask-reply
- address-mask-request
- communication-prohibited
- destination-unreachable
- echo-reply
- echo-request
- fragmentation-needed
- host-precedence-violation
- host-prohibited
- host-redirect
- host-unknown
- host-unreachable
- ip-header-bad
- network-prohibited
- network-redirect
- network-unknown
- network-unreachable
- parameter-problem
- port-unreachable
- precedence-cutoff
- protocol-unreachable
- redirect
- required-option-missing
- router-advertisement
- router-solicitation
- source-quench
- source-route-failed
- time-exceeded
- timestamp-reply
- timestamp-request
- ttl-zero-during-reassembly
- ttl-zero-during-transit

## *type-number*

.

A number for the ICMP type.

# *value*

A value for the code.

## Configuration mode.

```
system {
    session {
         limit {
              group {
                  name <group-name> {
                       rule <rule-number> {
                            icmp {
                               group <group-value>
                              name <name>
                               type <type-number> code 
 <value>
 } 
 }
 }
 }
 }
     }
}
```
Use the set form of this command to configure a rule set with ICMP for a session limit group.

Use the delete form of this command to remove a rule set with ICMP from a session limit group configuration.

### **system session limit group name rule icmpv6**

Configures a rule set with ICMPv6 for a session limit group.

```
set system session limit group name group-name rule rule-number icmpv6 { group 
group-value | name name | type type-value code value }
```
delete system session limit group **name** group-name **rule** rule-number **icmpv6** { **group** group-value | **name** name | **type** type-number **code** value }

# *group-name*

A name for the session limit group.

### *rule-number*

A number for the rule.

# *group-value*

A value for the ICMPv6 group.

### *name*

The ICMPv6 name can be:

- address-unreachable
- bad-header
- communication-prohibited
- destination-unreachable
- echo-reply
- echo-request
- mobile-prefix-advertisement
- mobile-prefix-solicitation
- multicast-listener-done
- multicast-listener-query
- multicast-listener-report
- neighbor-advertisement
- neighbor-solicitation
- no-route
- packet-too-big
- parameter-problem
- port-unreachable
- redirect
- router-advertisement
- router-solicitation
- time-exceeded
- ttl-zero-during-reassembly
- ttl-zero-during-transit
- unknown-header-type
- unknown-option

### *type-number*

A number for the ICMPv6 type.

## *value*

A value for the code.

```
system {
       session {
                limit {
                           group {
                                   name <group-name> {
```

```
 rule <rule-number> {
                       icmpv6 {
                         group <group-value>
                        name <name>
                         type <type-number> code 
 <value>
 } 
 }
 }
 }
 }
    }
}
```
Use the set form of this command to configure a rule set with ICMPv6 for a session limit group.

Use the delete form of this command to remove a rule set with ICMPv6 from a session limit group configuration.

### **system session limit group name rule parameter**

Configures a rule set with a parameter for a session limit group.

```
set system session limit group name group-name rule rule-number parameter 
system-session-limit-parameter-name
```

```
delete system session limit group name group-name rule rule-number parameter 
system-session-limit-parameter-name
```
#### *group-name*

A name for the session limit group.

## *rule-number*

A number for the rule.

### *system-session-limit-parameter-name*

A name for the system session limit parameter.

```
system {
     session {
           limit {
                  group {
                        name <group-name> {
                               rule <rule-number> {
                                     parameter 
 <system-limit-parameter-name>
 }
```
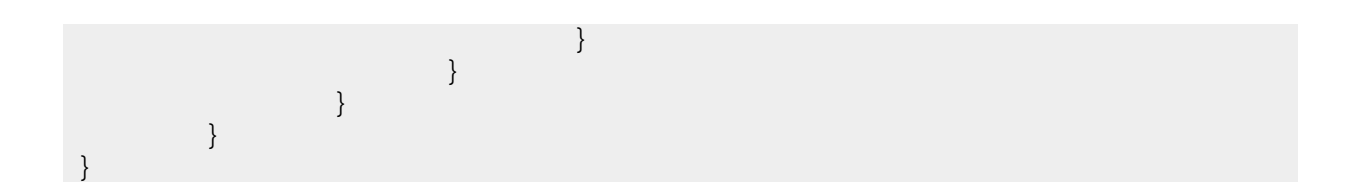

This command must be entered after the set system session limit parameter command is entered because the set session limit group name rule parameter command uses the name of the system session limit parameter configured with the set system session limit parameter command.

Use the set form of this command to configure a rule set with a parameter for a session limit group.

Use the delete form of this command to remove a rule set with a parameter from a session limit group configuration.

```
system session limit group name rule protocol
```
Configures a rule set with a protocol for a session limit group.

```
set system session limit group name group-name rule rule-number protocol 
protocol-name
```
delete system session limit group **name** group-name **rule** rule-number **protocol**  protocol-name

### *group-name*

A name for the session limit group.

### *rule-number*

A number for the rule.

### *protocol-name*

A name of a protocol.

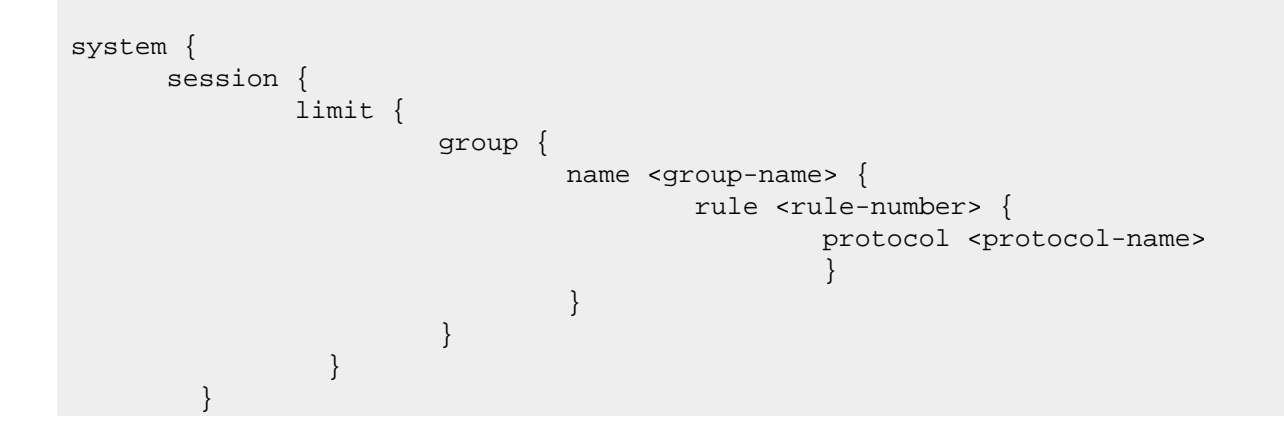

}

Use the set form of this command to configure a rule set with a protocol for a session limit group.

Use the delete form of this command to remove a rule set with a protocol from a session limit group configuration.

**system session limit group name rule source**

Configures a rule set with a source for a session limit group.

set system session limit group **name** group-name **rule** rule-number **source** {  **address** value | **port** value }

delete system session limit group **name** group-name **rule** rule-number **source** {  **address** value | **port** value }

#### *group-name*

A name for the session limit group.

### *rule-number*

A number for the rule.

### **address** *value*

Specifies an IP address.

#### **port** *value*

Specifies a port number.

```
system {
    session {
          limit {
               group {
                     name <group-name> {
                          rule <rule-number> {
                               source {
                                   address <value>
                                   port <value>
\} ) and the contract of the contract of \} }
 }
 }
 }
     }
}
```
Use the set form of this command to configure a rule set with a source for a session limit group.

Use the delete form of this command to remove a rule set with a source from a session limit group configuration.

**system session limit group name rule tcp flags**

Configures a rule set with TCP flags for a session limit group.

set system session limit group **name** group-name **rule** rule-number **tcp flags** value

delete system session limit group **name** group-name **rule** rule-number **tcp flags**  value

### *group-name*

A name for the session limit group.

# *rule-number*

A number for the rule.

## *value*

TCP flag value.

### Configuration mode.

```
system {
    session {
        limit {
             group {
                 name <group-name> {
                     rule <rule-number> {
                          tcp flags <value>
 } 
 }
 }
 }
     }
}
```
Use the set form of this command to configure a rule set with a TCP flag for a session limit group.

Use the delete form of this command to remove a rule set with a TCP flag from a session limit group configuration.

#### **system session limit parameter name max-halfopen**

Configures a number of max-halfopen sessions for a system session limit parameter.

set system session limit parameter **name** system-session-limit-parameter-name **max-halfopen** number

delete system session limit parameter **name** system-session-limit-parameter-name **max-halfopen** number

### *system-session-limit-parameter-name*

A name for the system session limit parameter.

### *number*

A number of max-halfopen sessions from 1 through 100000000.

### Configuration mode.

```
system {
    session {
         limit {
              parameter {
                  name <system-session-limit-parameter-name> {
                       max-halfopen <1..100000000> {
 } 
 }
 }
 }
 }
}
```
Use the  $set$  form of this command to configure a number of max-halfopen sessions for a system session limit parameter.

Use the delete form of this command to remove a number of max-halfopen sessions for a system session limit parameter configuration.

**system session limit parameter name rate-limit**

Configures a rate limit for a system session limit parameter.

```
set system session limit parameter name system-session-limit-parameter-name 
rate-limit { rate rate-number | burst number }
delete system session limit parameter name system-session-limit-parameter-name 
rate-limit { rate rate-number | burst number }
```
### *system-session-limit-parameter-name*

A name for the system session limit parameter.

# *rate-number*

A number used to rate-limit the sessions from 1 through 4294967295.

# *number*

A number of burst sessions from 0 through 100000000.

Configuration mode.

```
system {
    session {
         limit {
               parameter {
                    name <system-session-limit-parameter-name> {
                        rate-limit {
                          rate <1 ..max}
                           burst <1..100000000> 
 } 
 }
 }
 }
      }
}
```
Use the set form of this command to configure a session rate limit for a system session limit parameter.

Use the delete form of this command to remove a session rate limit for a system session limit parameter configuration.

# **Chapter 8. Zone-Based Firewall Commands**

# **clear zone-policy**

Clears firewall zone statistics.

```
clear zone-policy
```
Statistics are cleared on all firewall zones.

Operational mode

<span id="page-130-0"></span>Use this command to clear statistics for firewall rules that are applied to zones.

# **show zone-policy**

Displays the security zone policy for a security zone or security zone policies for all security zones.

show zone-policy [ **zone** zone ]

Security zone policies for all security zones are displayed.

# **zone** *zone*

The name of a security zone.

# Operational mode

Use this command to display the security zone policy for a security zone or security policies for all security zones.

The following example shows how to display security zone policies for all security zones on the R1 router.

```
vyatta@R1:~$ show zone-policy
-------------------
Name: LAN1
Interfaces: dp0p256p1
To Zone:
 name firewall
 ---- --------
\text{LAN2} fw_1
-------------------
Name: LAN2
Interfaces: dp0p192p1
To Zone:
```
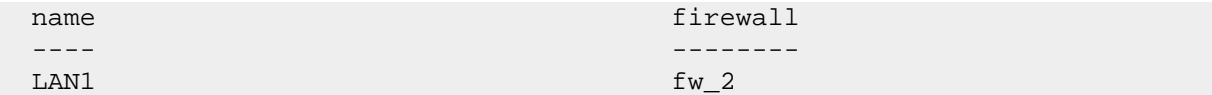

The following example shows how to display security zone policies for a specific security zone (inside) on the R1 router.

```
vyatta@R1:~$ show zone-policy zone inside
-------------------
Name: inside *description*
Interfaces: peth0 peth1 peth2 peth3
To Zone:
 name firewall
  ---- -------- 
  outside local-to-inside local-to-inside-6
```
# **security zone-policy zone**

### Defines a security zone policy.

```
set security zone-policy zone zone
delete security zone-policy zone [ zone ]
show security zone-policy
```
### *zone*

The name of a security zone.

You can define more than one security zone by creating more than one zone-policy zone configuration node.

# Configuration mode

```
security {
   zone-policy {
        zone zone {
         }
     }
}
```
In the router, a zone is defined as a group of interfaces that have the same security level. After a zone is defined, firewall rule sets can be applied to traffic flowing between zones.

By default, traffic to a zone is dropped unless a policy has been defined for the zone sending the traffic. Traffic flowing within a zone is not filtered.

When defining a zone, keep the following in mind:

- An interface can be a member of only one zone.
- An interface that is a member of a zone cannot have a firewall rule set directly applied to it.
- For interfaces not assigned to a zone, traffic is unfiltered by default. These interfaces can have rule sets directly applied to them.

Use the set form of this command to define a security zone.

Use the delete form of this command to delete a security zone.

Use the show form of this command to display the configuration of a security zone. See [show zone-policy](#page-130-0)

# **security zone-policy zone default-action**

Defines the default action for traffic leaving a security zone.

```
set security zone-policy zone zone default-action { accept | drop }
```

```
delete security zone-policy zone zone default-action [ accept | drop ]
```
show security zone-policy zone zone **default-action**

Traffic is dropped silently.

### *zone*

The name of a security zone for which traffic is destined.

# **accept**

Accepts traffic. The action to be taken for traffic leaving the zone and does not match any firewall rule sets.

## **drop**

Drops traffic silently. The action to be taken for traffic leaving the zone and does not match any firewall rule sets.

**F Note:** This is the default action if default-action is not set.

```
security {
     zone-policy {
        zone zone {
             default-action 
                  accept
```
 drop } } }

This action is taken for all traffic leaving a zone where the traffic does not match any firewall rules.

Use the set form of this command to set the default action for traffic leaving a security zone.

Use the delete form of this command to restore the default action, that is, traffic is dropped silently.

Use the show form of this command to display the configuration of the default action.

# **security zone-policy zone description**

Provides a description for a security zone.

```
set security zone-policy zone zone description description
```
delete security zone-policy zone zone **description**

show security zone-policy zone zone **description**

### *zone*

The name of a security zone for which traffic is destined.

### *description*

A brief description for the security zone. If the description contains spaces, it must be enclosed in double quotation marks.

# Configuration mode

```
security {
     zone-policy {
         zone zone {
             description description
          }
     }
}
```
Use the set form of this command to provide a description.

Use the delete form of this command to delete a description.

Use the show form of this command to display the description.

# **security zone-policy zone to**

Specifies the destination zone for a given source zone.

```
set security zone-policy zone from-zone to to-zone
delete security zone-policy zone from-zone to to-zone
show security zone-policy
```
# *from-zone*

The name of a security zone from which traffic is originating.

## *to-zone*

The name of a security zone for which traffic is destined.

# Configuration mode

```
security {
    zone-policy {
        zone from-zone {
             to to-zone
         }
     }
}
```
Use this command to specify a destination zone for a given source zone.

Use the set form of this command to specify the source and destination zones.

Use the delete form of this command to delete the source and destination zones.

Use the show form of this command to display the configuration of a source zone.

# **security zone-policy zone to firewall**

Applies a firewall rule set to the packet flow between two zones.

```
set security zone-policy zone from-zone to to-zone firewall name name
delete security zone-policy zone from-zone to to-zone firewall name
show security zone-policy zone from-zone to to-zone firewall name
```
### *from-zone*

The name of a security zone from which traffic is originating.

### *to-zone*

The name of a security zone for which traffic is destined.

### *name*

The name of a firewall rule set.

# Configuration mode

```
security {
   zone-policy {
       zone from-zone {
           to to-zone {
               firewall name
 }
        }
    }
}
```
You can apply multiple rulesets by running this command multiple times and specifying differing rule set names.

Use the set form of this command to define a rule set that filters packets flowing from one zone to another.

Use the delete form of this command to delete a packet-filtering rule set.

Use the show form of this command to display the configured rule sets.

# **security zone-policy zone interface**

Adds an interface to a security zone.

set security zone-policy zone zone **interface** interface-name

delete security zone-policy zone zone **interface** interface-name

show security zone-policy zone zone **interface** interface-name

### *zone*

The name of a security zone for which traffic is destined.

### *interface-name*

The name of an interface; for example, dp0p1p1, wan1, or ppp1. You can add multiple interfaces by running this command multiple times and specifying differing interface names.

```
security {
     zone-policy {
         zone zone {
             interface interface-name
         }
     }
```
}

All interfaces in the zone have the same security level; traffic arriving to those interfaces from other zones is all treated in the same way. Traffic flowing between interfaces in the same security zone is not filtered.

Use the set form of this command to add an interface to a zone.

Use the delete form of this command to delete an interface from a zone.

Use the show form of this command to display which interfaces are members of a zone.

# **Chapter 9. lP Packet Filter Commands**

# **security ip-packet-filter group**

Defines a IP packet filter group.

**Attention:** This feature is only available on Qumran AX platforms.

set security ip-packet-filter group group-name delete security ip-packet-filter group group-name

show security ip-packet-filter group group-name

## *-group-name*

The name of a IP packet filter group.

Configuration mode

```
security {
      ip-packet-filter {
             group {
 } 
       }
}
```
Use the set form of this command to define a IP packet filter group.

Use the delete form of this command to delete a IP packet filter group.

Use the show form of this command to display a IP packet filter group.

# **security ip-packet-filter group counters**

Configures IP packet filter counters.

**Attention:** This feature is only available on Qumran AX platforms.

```
set security ip-packet-filter group group-name counters { count packets | 
sharing per-interface | type auto-per-rule }
delete security ip-packet-filter group group-name counters { count packets | 
sharing per-interface | type auto-per-rule }
show security ip-packet-filter group group-name counters { count packets | 
sharing per-interface | type auto-per-rule }
```
*group-name*

The name of a IP packet filter group.

## **count packets**

Count packets.

# **sharing per-interface**

Unique counter applied to multiple interfaces.

# **type auto-per-rule**

Auto per rule.

# Configuration mode

```
security {
      ip-packet-filter {
           group {
                  counters {
                        count packets
                        sharing per-interface
                        type {
                             auto-per-rule
 }
 } 
      }
}
```
Use the set form of this command to configure IP packet filter counters.

Use the delete form of this command to delete IP packet filter counters configuration.

Use the show form of this command to display IP packet filter counters configuration.

# **security ip-packet-filter group description**

Defines an IP packet filter group description.

# **Attention:** This feature is only available on Qumran\_AX platforms.

```
set security ip-packet-filter group group-name description group-description
delete security ip-packet-filter group group-name description group-description
show security ip-packet-filter group group-name description group-description
```
### *group-name*

The name of an IP packet filter group.

## *group-description*

Group description.

```
security {
       ip-packet-filter {
              group {
                     description 
 } 
       }
}
```
Use the set form of this command to define an IP packet filter group description. Use the delete form of this command to delete an IP packet filter group description. Use the show form of this command to display an IP packet filter group description.

# **security ip-packet-filter group ip-version**

Configures the IP version for a group.

**Attention:** This feature is only available on Qumran\_AX platforms.

```
set security ip-packet-filter group group-name ip-version { ipv4 | ipv6 | }
delete security ip-packet-filter group group-name ip-version { ipv4 | ipv6 | }
show security ip-packet-filter group group-name ip-version {ipv4 | ipv6 | }
```
# *group-name*

The name of a IP packet filter group.

**ipv4**

Group only applies to IPv4 traffic.

# **ipv6**

Group only applies to IPv6 traffic.

Configuration mode

```
security {
        ip-packet-filter {
                group {
                          ip-version 
        }
}
```
Use the set form of this command to configure the IP version for a group. Use the delete form of this command to delete the IP version for a group.

Use the show form of this command to display the IP version for a group.

# **security ip-packet-filter group rule**

Defines a rule for an IP packet filter group.

**Attention:** This feature is only available on Qumran AX platforms.

```
set security ip-packet-filter group group-name rule rule-number
delete security ip-packet-filter group group-name rule rule-number
show security ip-packet-filter group group-name rule rule-number
```
# *group-name*

The name of a IP packet filter group.

# *rule-number*

The numeric identifier of a rule. The identifier ranges from 1 through 9999.

# Configuration mode

```
security {
      ip-packet-filter {
            group {
                   rule {
 } 
      }
}
```
Use the  $set$  form of this command to define a rule for an IP packet filter group. Use the delete form of this command to delete a rule for an IP packet filter group. Use the  $_{\text{show}}$  form of this command to display a rule for an IP packet filter group.

# **security ip-packet-filter group rule action**

Defines an action for an IP packet filter rule. Exactly one action must be specified.

**Attention:** This feature is only available on Qumran AX platforms.

```
set security ip-packet-filter group group-name rule rule-number action { accept 
| drop }
delete security ip-packet-filter group group-name rule rule-numberaction { 
accept | drop }
show security ip-packet-filter group group-name rule rule-numberaction { accept 
| drop }
```
# *group-name*

The name of a IP packet filter group.

# *rule-number*

The numeric identifier of a rule. The identifier ranges from 1 through 9999.

## **accept**

Accepts the packet when it satisfies the match criteria.

### **drop**

Drops the packet silently when it satisfies the match criteria.

# Configuration mode

```
security {
        ip-packet-filter {
                 group {
                           rule {
                                    action {
                                             accept
drop in the contract of the contract of the contract of the contract of the contract of the contract of the co
 }
 } 
        }
}
```
Use the set form of this command to define an action for an IP packet filter rule.

Use the delete form of this command to delete an action for an IP packet filter rule.

Use the show form of this command to display an action for an IP packet filter rule.

# **security ip-packet-filter group rule action description**

Defines a description for an IP packet filter rule.

**Attention:** This feature is only available on Qumran AX platforms.

set security ip-packet-filter group group-name **rule** rule-number **description**  rule-description

```
delete security ip-packet-filter group group-name rule rule-numberdescription 
rule-description
```
show security ip-packet-filter group group-name **rule** rule-number**action description** rule-description

### *group-name*

The name of a IP packet filter group.

### *rule-number*

The numeric identifier of a rule. The identifier ranges from 1 through 9999.

### *rule-description*

# Rule deescription

# Configuration mode

```
security {
      ip-packet-filter {
             group {
                    rule {
                          description
 } 
      }
}
```
Use the set form of this command to define a description for an IP packet filter rule. Use the delete form of this command to delete a description for an IP packet filter rule. Use the show form of this command to display a description for an IP packet filter rule.

# **security ip-packet-filter group rule action disable**

Disables an IP packet filter rule.

Attention: This feature is only available on Qumran\_AX platforms.

```
set security ip-packet-filter group group-name rule rule-number disable
delete security ip-packet-filter group group-name rule rule-numberdisable
show security ip-packet-filter group group-name rule rule-numberdisable
```
# *group-name*

The name of a IP packet filter group.

# *rule-number*

The numeric identifier of a rule. The identifier ranges from 1 through 9999.

# Configuration mode

```
security {
      ip-packet-filter {
            group {
                   rule {
                         disable
 } 
      }
}
```
Use the set form of this command to disabler an IP packet filter rule.

Use the delete form of this command to enable an IP packet filter rule.

Use the show form of this command to display whether an IP packet filter rule is disabled.

# **security ip-packet-filter group rule match**

Configures match criteria for an IP packet filter rule.

**A Attention:** This feature is only available on Qumran AX platforms.

set security ip-packet-filter group group-name **rule** rule-number **match**

delete security ip-packet-filter group group-name **rule** rule-number**match**

show security ip-packet-filter group group-name **rule** rule-number**match**

### *group-name*

The name of a IP packet filter group.

### *rule-number*

The numeric identifier of a rule. The identifier ranges from 1 through 9999.

### Configuration mode

```
security {
     ip-packet-filter {
         group {
              rule {
                   match {
 }
 } 
     }
}
```
Use the set form of this command to configure match criteria for an IP packet filter rule.

Use the delete form of this command to delete match criteria for an IP packet filter rule.

Use the show form of this command to display match criteria for an IP packet filter rule.

# **security ip-packet-filter group rule match destination**

Configures destination match criteria for an IP packet filter rule.

**Attention:** This feature is only available on Qumran AX platforms.

```
set security ip-packet-filter group group-name rule rule-number match 
destination {ipv4 {host x.x.x.x | prefix x.x.x.x/x } | ipv6 {host 
h:h:h:h:h:h:h | prefix h:h:h:h:h:h:h:h/x }}
```
```
delete security ip-packet-filter group group-name rule rule-number match 
destination {ipv4 {host x.x.x.x | prefix x.x.x.x/x } | ipv6 {host 
h:h:h:h:h:h:h | prefix h:h:h:h:h:h:h:h/x }}
```

```
show security ip-packet-filter group group-name rule rule-number match 
destination {ipv4 {host x.x.x.x | prefix x.x.x.x/x } | ipv6 {host 
h:h:h:h:h:h:h | prefix h:h:h:h:h:h:h:h/x }}
```
#### *group-name*

The name of an IP packet filter group.

#### *rule-number*

The numeric identifier of a rule. The identifier ranges from 1 through 9999.

#### *x.x.x.x*

IPv4 address.

# *x.x.x.x/x*

IPv4 address and prefix.

#### *h:h:h:h:h:h:h*

IPv6 address.

# *h:h:h:h:h:h:h:h/x*

IPv6 address and prefix.

## Configuration mode

```
security {
        ip-packet-filter {
                 group {
                         rule {
                                  match {
                                          destination {
                                                   ipv4 {
host and the contract of the contract of the contract of the contract of the contract of the contract of the c
prefix and the contract of the contract of the contract of the contract of the contract of the contract of the
 }
                                                   ipv6 {
host and the contract of the contract of the contract of the contract of the contract of the contract of the c
prefix and the contract of the contract of the contract of the contract of the contract of the contract of the
 }
 }
 }
 } 
        }
}
```
Use the set form of this command to configure destination match criteria for an IP packet filter rule.

Use the delete form of this command to delete destination match criteria for an IP packet filter rule.

Use the show form of this command to display destination match criteria for an IP packet filter rule.

# **security ip-packet-filter group rule match protocol**

Configures protocol match criteria for an IP packet filter rule.

**Attention:** This feature is only available on Qumran AX platforms.

```
set security ip-packet-filter group group-name rule rule-number match protocol 
{base {name protocol-name | number protocol-number } | final {name protocol-
name | number protocol-number }}
```

```
delete security ip-packet-filter group group-name rule rule-numbermatch protocol 
{base {name protocol-name | number protocol-number } | final {name protocol-
name | number protocol-number }}
```

```
show security ip-packet-filter group group-name rule rule-number match protocol 
{base {name protocol-name | number protocol-number } | final {name protocol-
name | number protocol-number }}
```
### *group-name*

The name of an IP packet filter group.

#### *rule-number*

The numeric identifier of a rule. The identifier ranges from 1 through 9999.

## *protocol-name*

IP Layer 4 header protocol name to match:

**dccp**: DCCP packets (protocol 33). **esp**: IPSEC ESP packets (protocol 50).

**gre**: GRE packets (protocol 47).

**icmp**: ICMP packets (protocol 1).

**igmp**: IGMP packets (protocol 2).

**ipv6-icmp**: IPv6 ICMP packets (protocol 58).

**sctp**: SCTP packets (protocol 132).

**tcp**: TCP packets (protocol 6)

**udp**: UDP packets (protocol 17).

**udplite**: UDPlite packets (protocol 136).

#### *protocol-number*

IP Layer 4 header protocol number to match in the range 0-255.

### Configuration mode

```
security {
```

```
 ip-packet-filter {
         group {
             rule {
                 match {
                      protocol {
\mathbf{b}ase \{ protocol-name
                              protocol-number 
\{\hspace{.8cm}\} final {
                              protocol-name
                              protocol-number 
\{\hspace{.8cm}\} }
 }
 } 
    }
}
```
Use the set form of this command to configure protocol match criteria for an IP packet filter rule.

Use the delete form of this command to delete protocol match criteria for an IP packet filter rule.

Use the show form of this command to display protocol match criteria for an IP packet filter rule.

# **security ip-packet-filter group rule match source**

Configures source match criteria for an IP packet filter rule.

**Attention:** This feature is only available on Qumran AX platforms.

```
set security ip-packet-filter group group-name rule rule-number match source 
{ipv4 {host x.x.x.x | prefix x.x.x.x/x } | ipv6 {host h:h:h:h:h:h:h | prefix 
h:h:h:h:h:h:h:h/\mathbf{x}}
```

```
delete security ip-packet-filter group group-name rule rule-number match source 
{ipv4 {host x.x.x.x | prefix x.x.x.x/x } | ipv6 {host h:h:h:h:h:h:h | prefix 
h:h:h:h:h:h:h:h/\mathbf{x} } }
```
show security ip-packet-filter group group-name **rule** rule-number **match source**  {**ipv4** {**host** x.x.x.x | **prefix** x.x.x.x/x } | **ipv6** {**host** h:h:h:h:h:h:h | **prefix**   $h:h:h:h:h:h:h:h/x$  } }

### *group-name*

The name of an IP packet filter group.

### *rule-number*

The numeric identifier of a rule. The identifier ranges from 1 through 9999.

## *x.x.x.x*

IPv4 address.

# *x.x.x.x/x*

IPv4 address and prefix.

# *h:h:h:h:h:h:h*

IPv6 address.

# *h:h:h:h:h:h:h:h/x*

IPv6 address and prefix.

# Configuration mode

```
security {
              ip-packet-filter {
                            group {
                                             rule {
                                                             match {
                                                                             source {
                                                                                            ipv4 {
host and the control of the control of the control of the control of the control of the control of the control of the control of the control of the control of the control of the control of the control of the control of the
prefix and the control of the control of the control of the control of the control of the control of the control of the control of the control of the control of the control of the control of the control of the control of t
 }
                                                                                            ipv6 {
host and the control of the control of the control of the control of the control of the control of the control of the control of the control of the control of the control of the control of the control of the control of the
prefix and the control of the control of the control of the control of the control of the control of the control of the control of the control of the control of the control of the control of the control of the control of t
 }
 }
 }
 } 
              }
}
```
Use the set form of this command to configure source match criteria for an IP packet filter rule.

Use the delete form of this command to delete source match criteria for an IP packet filter rule.

Use the show form of this command to display source match criteria for an IP packet filter rule.

# **security ip-packet-filter interface in**

Configures the interface for IP packet filtering.

**Attention:** This feature is only available on Qumran\_AX platforms.

set security ip-packet-filter **interface** interface-name **in** group-name

```
delete security ip-packet-filterinterface { ipv4 | ipv6 | }
show security ip-packet-filter interface {ipv4 | ipv6 | }
```
## *interface-name*

Name of the interface.

# *group-name*

Name of the input group.

# Configuration mode

```
security {
       ip-packet-filter {
             interface {
                    in 
 }
         }
}
```
Use the set form of this command to configure the interface for IP packet filtering. Use the delete form of this command to delete the interface for IP packet filtering. Use the show form of this command to display the interface for IP packet filtering.

# **Chapter 10. Key-Chains Commands**

# **security key-chains key-chain key accept-tolerance**

Specifies the tolerance for key lifetime acceptance in seconds.

set security key-chains key-chain key-chain-name **key** key-name **accept-tolerance**  tolerance-value

delete security key-chains key-chain key-chain-name **key** key-name **accepttolerance** tolerance-value

show security key-chains key-chain key-chain-name **key** key-name **accept-tolerance**  tolerance-value

### *key-chain-name*

The name of a key-chain.

#### *key-name*

The name of a single key in the key-chain in the range 0-18446744073709551615.

## *tolerance-value*

Duration tolerance range in seconds.

# Configuration mode

```
security {
    key-chains {
        key-chain {
            key {
                 accept-tolerance
 }
         }
     }
}
```
Use the set form of this command to set the tolerance for key lifetime acceptance. Use the delete form of this command to delete the tolerance for key lifetime acceptance.

Use the  $_{\text{show}}$  form of this command to display the tolerance for key lifetime acceptance.

# **security key-chains key-chain key crypto-algorithm**

Specifies the type of cryptographic algorithm associated with a key.

set security key-chains key-chain key-chain-name **key** key-name **crypto-algorithm** { **md5** | **hmac-sha-1** | **hmac-sha-256**| **hmac-sha-384 hmac-sha-512** }

delete security key-chains key-chain key-chain-name **key** key-name **cryptoalgorithm**

show security key-chains key-chain key-chain-name **key** key-name **crypto-algorithm**

#### *key-chain-name*

The name of a key-chain.

#### *key-name*

The name of a single key in the key-chain in the range 0-18446744073709551615.

### **crypto-algorithm**

Cryptographic algorithm associated with a key:

**md5**: Message-Digest algorithm 5.

**hmac-sha-1**: Hash-based Message Authentication Code (HMAC) using the SHA1 hash function.

**hmac-sha-256**: HMAC using the SHA256 hash function.

**hmac-sha-384**: HMAC using the SHA384 hash function.

**hmac-sha-512**: HMAC using the SHA512 hash function.

# Configuration mode

```
security {
    key-chains {
        key-chain {
            key {
                 crypto-algorithm
 }
         }
     }
}
```
Use the set form of this command to set the type of cryptographic algorithm associated with a key.

Use the delete form of this command to delete the cryptographic algorithm associated with a key.

Use the  $_{\text{show}}$  form of this command to display the cryptographic algorithm associated with a key.

# **security key-chains key-chain key description**

Specifies the description for a key-chain.

```
set security key-chains key-chain key-chain-name key key-name description value
```
delete security key-chains key-chain key-chain-name **key** key-name **description**  value

show security key-chains key-chain key-chain-name **key** key-name **description** value

#### *key-chain-name*

The name of a key-chain.

# *key-name*

The name of a single key in the key-chain in the range 0-18446744073709551615.

### *value*

Description of the key-chain.

## Configuration mode

```
security {
    key-chains {
        key-chain {
             key {
                 description
 }
         }
     }
}
```
Use the set form of this command to set the description of a key-chain.

Use the delete form of this command to delete the description of a key-chain.

Use the show form of this command to display the description of a key-chain.

# **security key-chains key-chain key key-string**

Specifies the key-string associated with a key.

set security key-chains key-chain key-chain-name **key** key-name **key-string** { **keystring** | **hexadecimal-string** } key-string-value

delete security key-chains key-chain key-chain-name **key** key-name **key-string**

show security key-chains key-chain key-chain-name **key** key-name **key-string**

#### *key-chain-name*

The name of a key-chain.

## *key-name*

The name of a single key in the key-chain in the range 0-18446744073709551615.

## **key-string**

Key-string value is in ASCII format.

## **hexadecimal-string**

Key-string value is in hexadecimal format.

# *key-string-value*

# Key-string value.

# Configuration mode

```
security {
    key-chains {
       key-chain {
            key {
               crypto-algorithm
 }
        }
    }
}
```
Use the set form of this command to set the key-string associated with a key. Use the delete form of this command to delete the key-string associated with a key. Use the show form of this command to display the key-string associated with a key.

# **Chapter 11. Resource Groups**

# **Resource groups overview**

This chapter introduces resource groups. Many types of resources and uses of the word "resource" are associated with DANOS-Vyatta edition. However, this chapter focuses on IPv4 or IPv6 addresses, ports, and ICMP resource groups that are referenced in firewall and NAT rules.

A resource group differs from other types of DANOS-Vyatta edition resources. A resource is an object to which a router can apply a service, operation, or rule. A resource or group of resources appears as an argument in a command. Examples of resources are IP addresses, ports, service-users, and so on.

A more granular description of "resource" is that it simply is a way a router identifies an indirection object, that is, a resource in this context is a named indirection object. It is a way of configuring something (or a collection of things), such that some other part(s) of a configuration can reference them without having to duplicate things. In a firewall or NAT rule, "resource" can name things that otherwise would be unnamed.

For efficiency and convenience, resources of the same type can be placed in a group. Subsequently, you can specify a service, operation, or rule in different functional areas to act on the group instead of executing a command one-by-one on the resources. In the case of an IP address resource group, for example:

- The steps for creating an IP address resource group appear in *Policy-based Routing Configuration Guide*, *Basic System Configuration Guide*, *Basic Routing Configuration Guide*, and *Firewall Configuration Guide*. However, only the *Firewall Configuration Guide* describes how to use a resources group in firewall rules.
- The description for creating and using service-user group appears in the in the *Basic System Configuration Guide*e.

Some resources are unique to one functional area or they are used in many functional areas (such as resources groups in multiple firewall rules, routing, or NAT).

# **Resource groups in firewall and NAT Rules**

Most uses of a resources group are in a firewall or NAT rule. The resources group argument in a command indicates an operation on a resources group. These are the commands you use to create resource groups. These commands are explained in the *Basic Routing Configuration Guide*.

# **Table 31. Resource group commands**

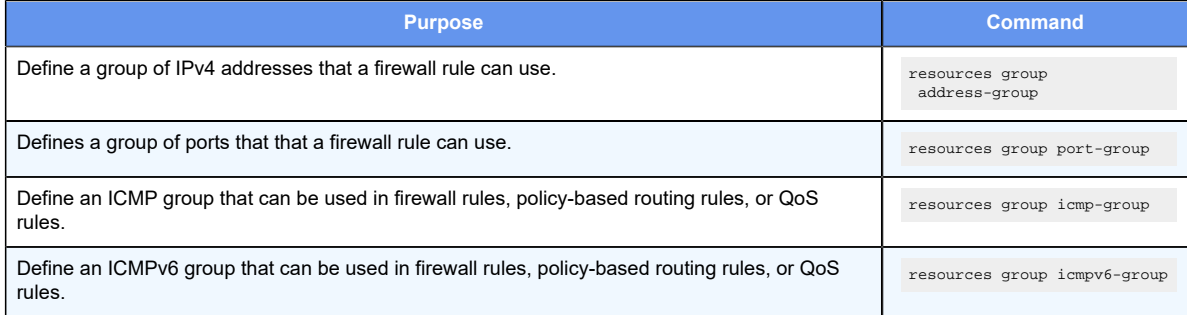

A resource group is a set of common elements to which you might apply a common policy. The primary benefit of resource groups is consolidation of configuration elements and simplification of the configuration through reduced duplication. Also, multiple rules can refer to the same resources group. From a user perspective, this translates to a more succinct and easier to manage configuration.

A configuration is more succinct with grouped sets of common resources because a group combines all common elements (IP addresses, prefixes, or ports) into a single resource group to which a firewall or NAT rule refers.

Without a resources group, every common element needs a firewall rule. So, if you have 10 addresses to which you want to allow HTTPS traffic but without a resource group, you must specify 10 separate firewall rules, one for each unique host address. Worse, if want to open multiple, non-contiguous ports to these 10 addresses, the result would be 10 \* number-of-ports rules. In contrast, by using one address group and one port group, you can reduce this type of scenario to one firewall rule. This strategy, in turn, reduces the size of the configuration by hundreds of lines and makes the configuration easier to read.

The use of resource groups also makes a configuration easier to manage by reducing the number of configuration commands needed to change a firewall or NAT rule. Without resource groups, adding or removing a new address or port to the set of common hosts would require adding or deleting multiple firewall rules, each containing multiple configuration elements (the set commands). With a resource group, adding or removing a host or port requires only one set or delete command.

# **Resource groups examples**

# **Accept action rule with a resource group**

To show the grouping concept and benefits, a configuration follows for an IPv4 address group and port group and an associated firewall rule that enables access to a server with the generic name "collaboration" (named for the application it hosts).

The address and port groups the "collaboration" server uses are as follows:

resources {

```
 group {
                address-group collaboration {
                        description "collaboration hosts"
                        address 10.153.58.13
                        address 10.153.58.23
                        address 10.153.58.10
                        address 10.153.58.21
                        address 10.153.58.14
                        address 10.153.58.11
 }
                port-group collaboration -ports {
                        description "collaboration server ports"
                        port 8090
                        port 8080
                        port 8095
                        port 8060
                       port 443
                        port 8443
 }
```
The firewall rule that refers to these groups is:

```
rule 30 {
         action accept
         description "permit access to collaboration"
         destination {
                address collaboration
                 port collaboration-ports
         }
         protocol tcp
         session
         tcp {
                 flags SYN,!ACK,!FIN,!RST
         }
}
```
If a deployment has the collaboration program on 6 hosts, 6 TCP ports must be open on the firewall to support access by the hosts. Without the resources groups, you would need to create 36 separate firewall rules (6 per host for each of the 6 TCP ports), with each rule containing 7 lines of configuration. This configuration would require 252 set commands, which is even more significant when viewed in hierarchical (configuration mode) format.

By using the 2 groups, you need only 21 set commands. If you need to add a new collaboration host or open a new port to the hosts, simply modify the address or port group with a single set command for each host or port value. Thus, you modify the firewall without touching the actual firewall configuration.

An additional benefit is that grouping helps you avoid some risks that can arise with modifications to the firewall policies. The risks come from order-dependency and the potential for configuration mistakes that can result in security vulnerabilities.

The possible downsides to utilizing a resources group follow:

- A resources group does not support fine-grained logging or statistics. For example, if you needed to track how many times an application received access to destination port 443, the firewall statistics or logging capabilities cannot help because the gathering of firewall and NAT logging and statistics is performed on a per-rule basis instead of a per packet/connection basis. Further, with all host IP addresses and allowed ports grouped into a single rule, statistics and logging for this rule show everything allowed to any address and port combination in the resources groups.
- The configuration spans multiple parent/child nodes. Therefore, viewing the complete configuration under a single parent node is impossible. This means you cannot tell which IP addresses and ports are allowed by firewall rule 30 in the previous example by viewing the firewall configuration alone. To see the hosts and ports referenced by this rule, you would need to look in a separate section of the configuration (the resource group section) to obtain this information. The same is true for the show firewall operational mode command. The following is how this rule appears in the operational mode output of show firewall:

```
30 allow tcp 330929 45530193
    condition - stateful proto tcp flags SYN,!ACK,!FIN,!RST to 
 collaboration port collaboration-ports
```
# **Drop action rule with resource groups**

This example shows how firewall rules can use an address group and port group for filtering. This example shows how to create a firewall rule that does both of the following:

- Reject outbound traffic intended for a group of addresses and ports
- Reject inbound traffic from a group of networks

| <b>Step</b>                                                         | <b>Command</b>                                                                                                    |
|---------------------------------------------------------------------|----------------------------------------------------------------------------------------------------|
| Add an address to an address group.                                 | vyatta@R1# set resources group address-group CLIENTS address 2.2.2.10                                                     |
| Add an address to an address group.                                 | vyatta@R1# set resources group address-group CLIENTS address<br>10.0.20.0/24                                              |
| Add an address to an address group.                                 | vyatta@R1# set resources group address-group SERVERS address 1.1.1.7                                                      |
| Add a network to a address group.                                   | vyatta@R1# set resources group address-group SERVERS address<br>10.0.10.0/24                                              |
| Add port 22 and ports 1000 through 2000 to the PORTS<br>port group. | vyatta@R1# set resources group port-group PORTS port 22<br>vyatta@R1# set resources group port-group PORTS port 1000-2000 |
| Add a port name to the PORTS port group.                            | vyatta@R1# set resources group port-group PORTS port http                                                                 |
| Commit the configuration.                                           | vyatta@R1# commit                                                                                                    |

**Table 32. Rejecting traffic based on groups of addresses, networks, and ports**

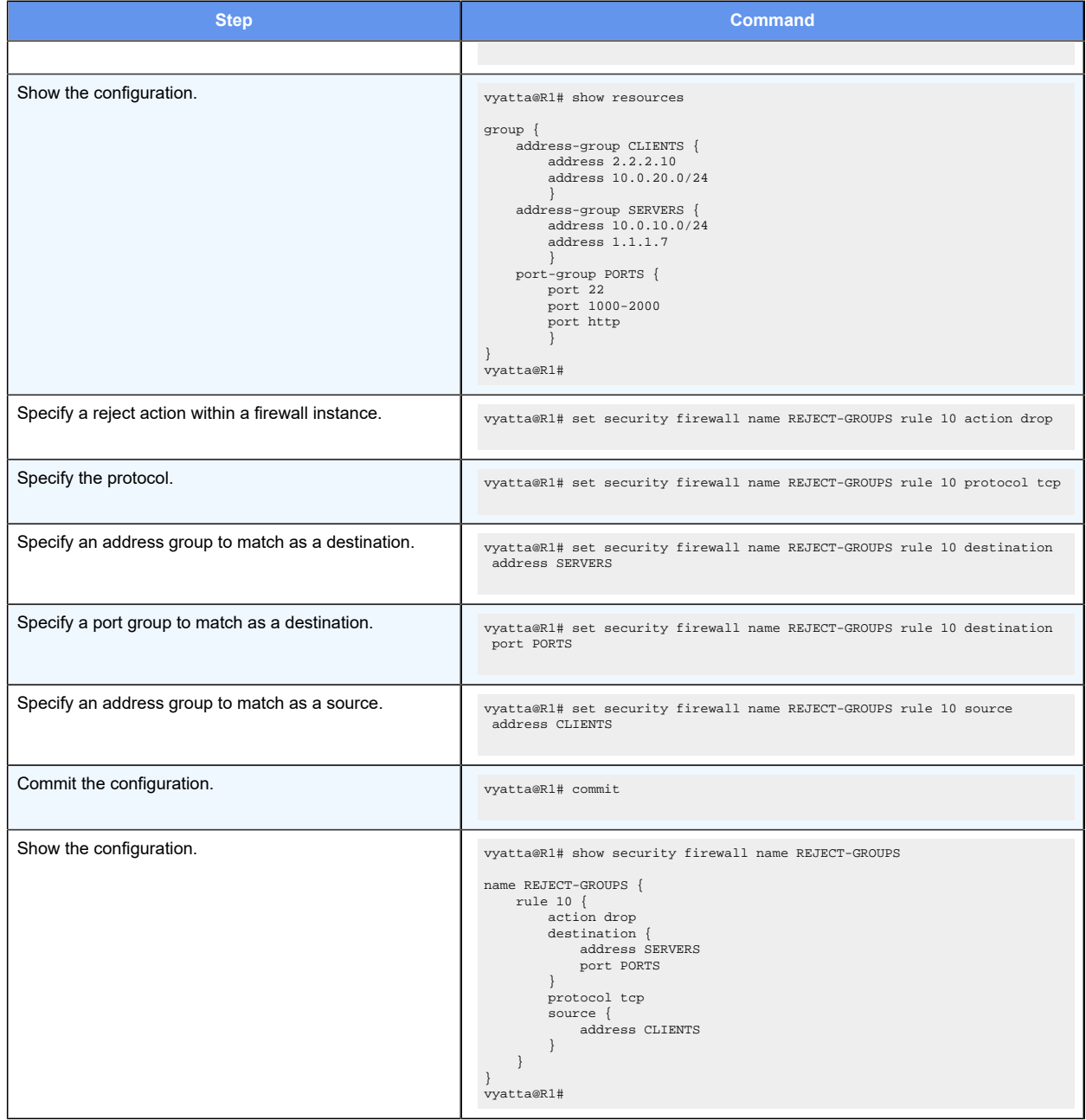

# **Table 32. Rejecting traffic based on groups of addresses, networks, and ports (continued)**

# **Source NAT rule with a resource group**

The following address group and NAT rule perform source NAT for two internal subnets in San Diego:

```
address-group example-san-diego { 
   address 10.141.47.0/20
   address 133.79.241.0/24
```

```
 }
nat {
    source {
       rule 100 {
           outbound-interface dp0s3
           source {
               address example-san-diego
 }
            translation {
               address 12.121.79.152
 }
    }
```
This rule performs source-NAT for traffic destined from San Diego to the Internet by translating all internally-sourced traffic to the assigned routable public address.

This rule does not save much configuration effort because it also summarizes the prefixes that it uses. Nevertheless, the rule does greatly simplify the addition or removal of an internal subnet because you can do this without modifying the NAT configuration.

# **Chapter 12. ICMP Types**

This appendix lists the Internet Control Messaging Protocol (ICMP) types defined by the Internet Assigned Numbers Authority (IANA).

The IANA has developed a standard that maps a set of integers onto ICMP types. The following table lists the ICMP types and codes defined by the IANA and maps them to the literal strings that are available in the router.

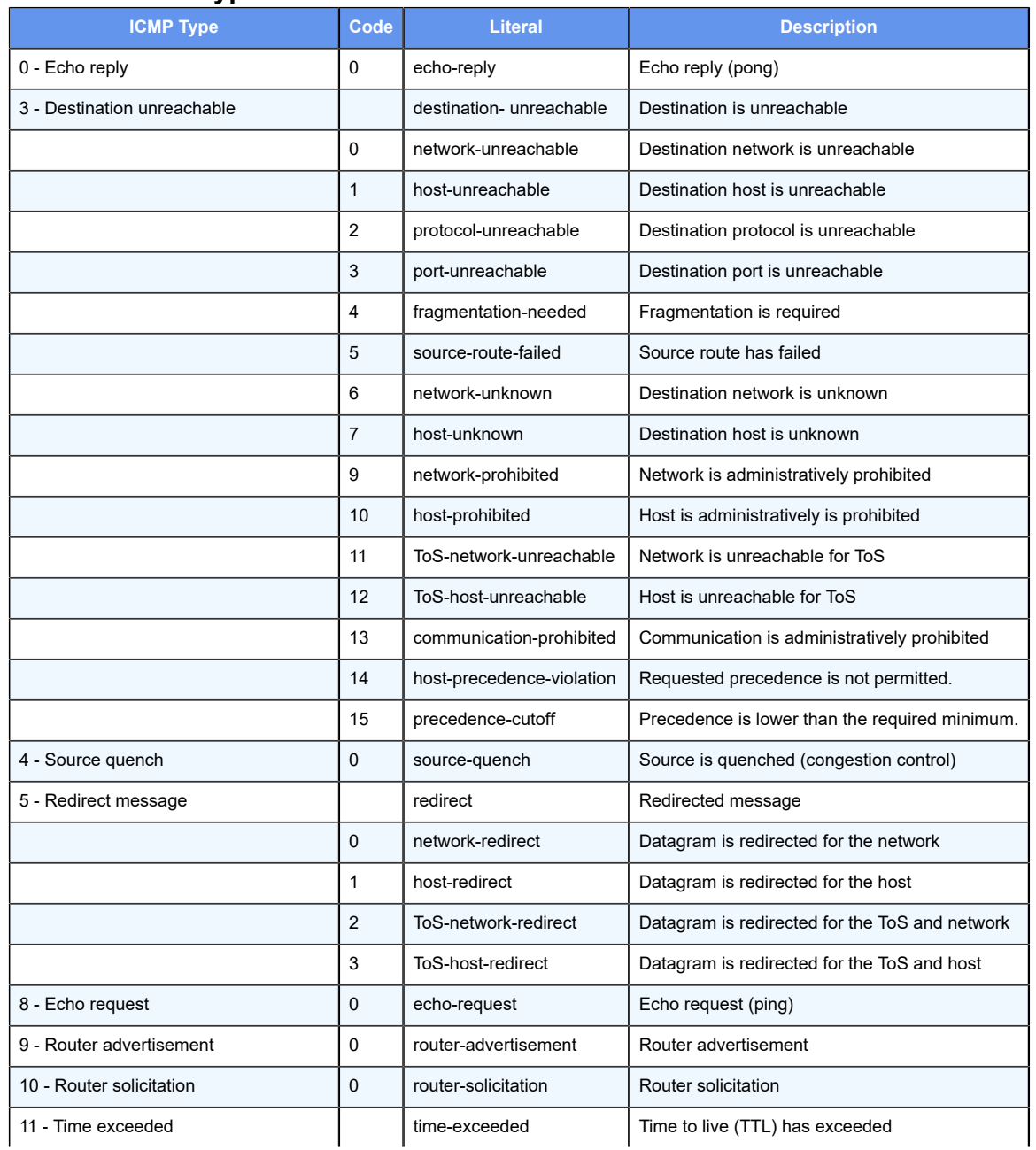

# **Table 33. ICMP types**

# **Table 33. ICMP types(continued)**

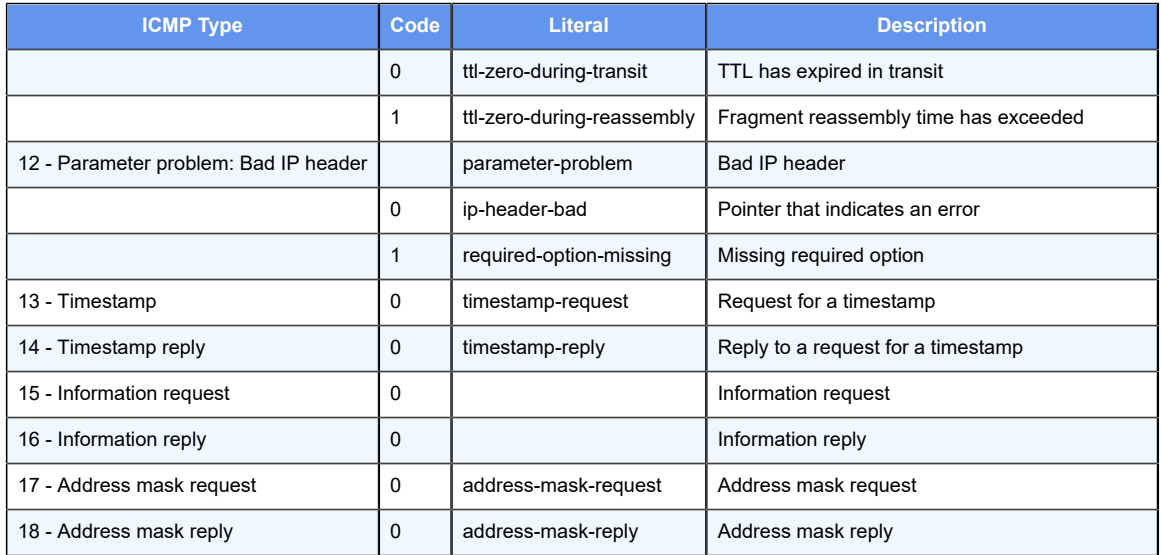

# **Chapter 13. ICMPv6 Types**

This appendix lists the ICMPv6 types defined by the Internet Assigned Numbers Authority (IANA).

The Internet Assigned Numbers Authority (IANA) has developed a standard that maps a set of integers onto ICMPv6 types. The following table lists the ICMPv6 types and codes defined by the IANA and maps them to the strings literal strings available in the router system.

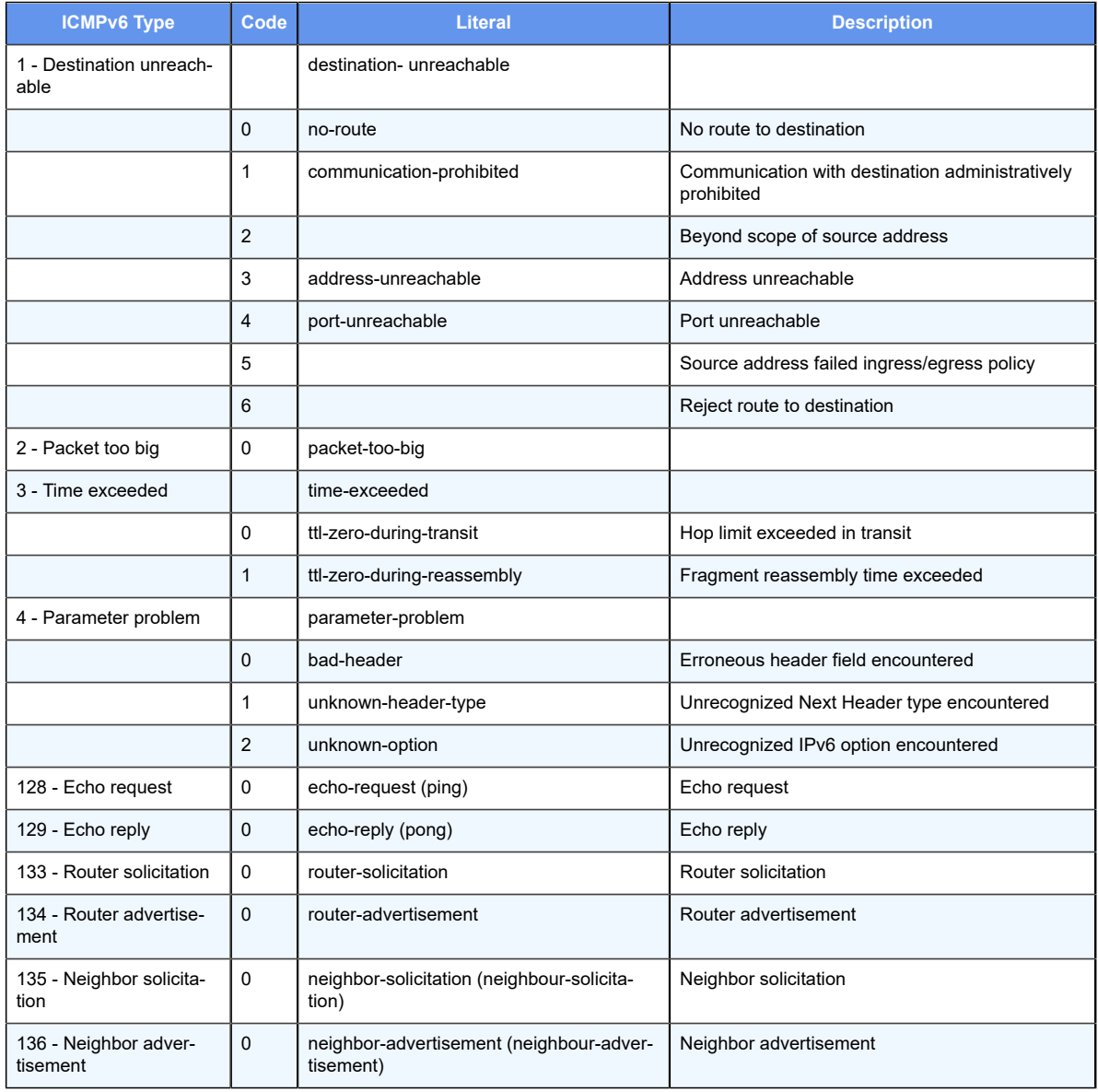

# **Table 34. ICMPv6 types**

# **Chapter 14. Supported Interface Types**

The following table shows the syntax and parameters of supported interface types. Depending on the command, some of these types may not apply.

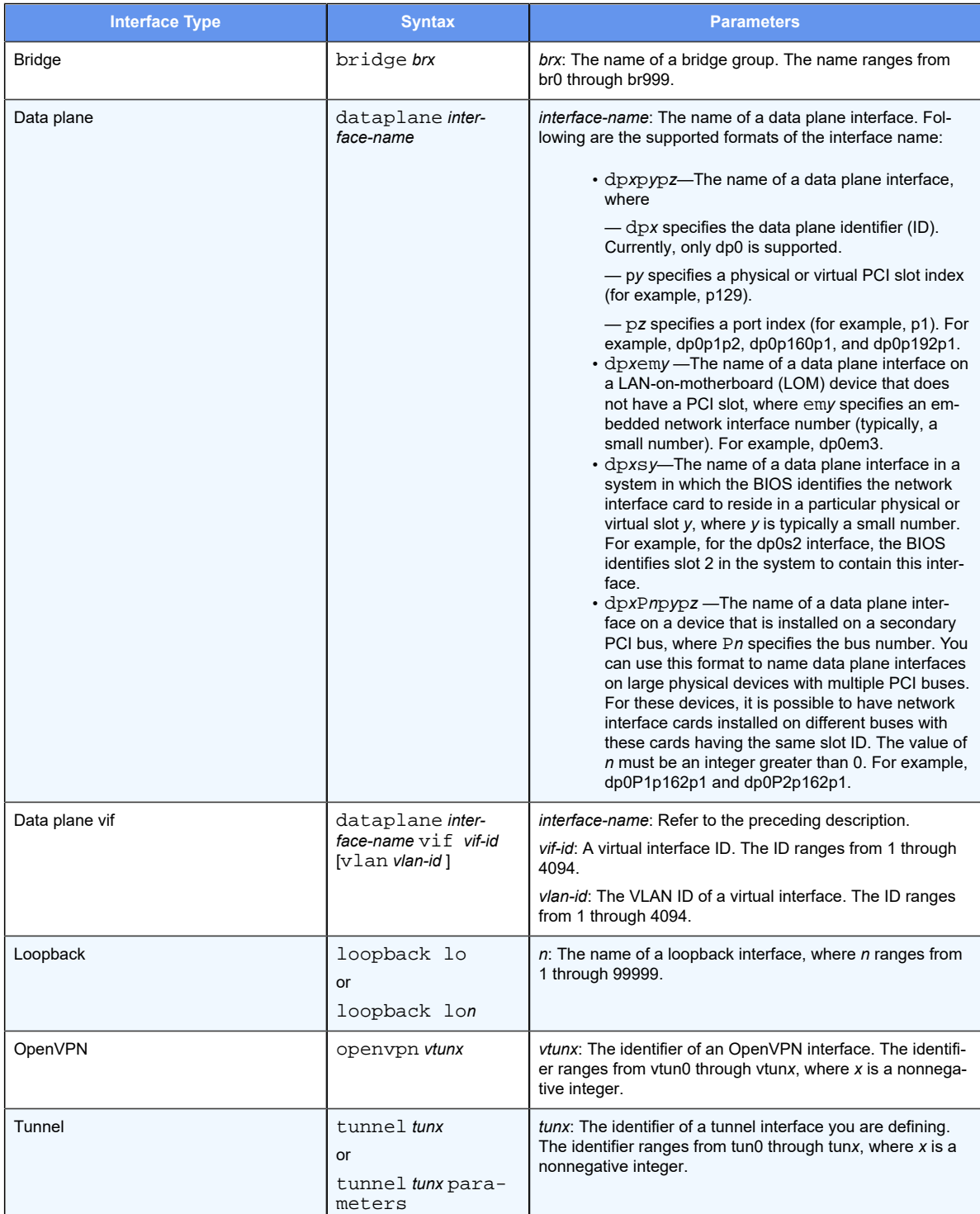

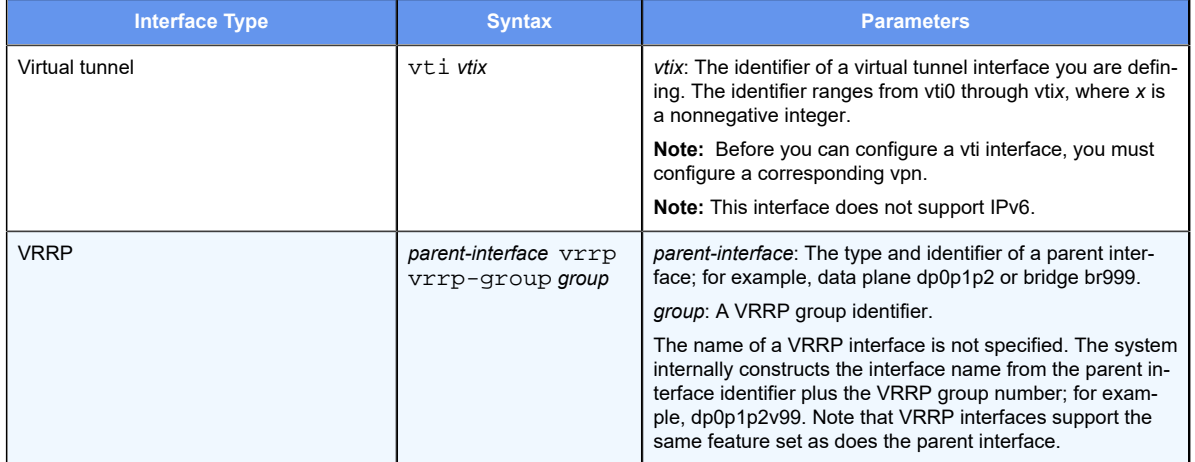

# **Chapter 15. List of Acronyms**

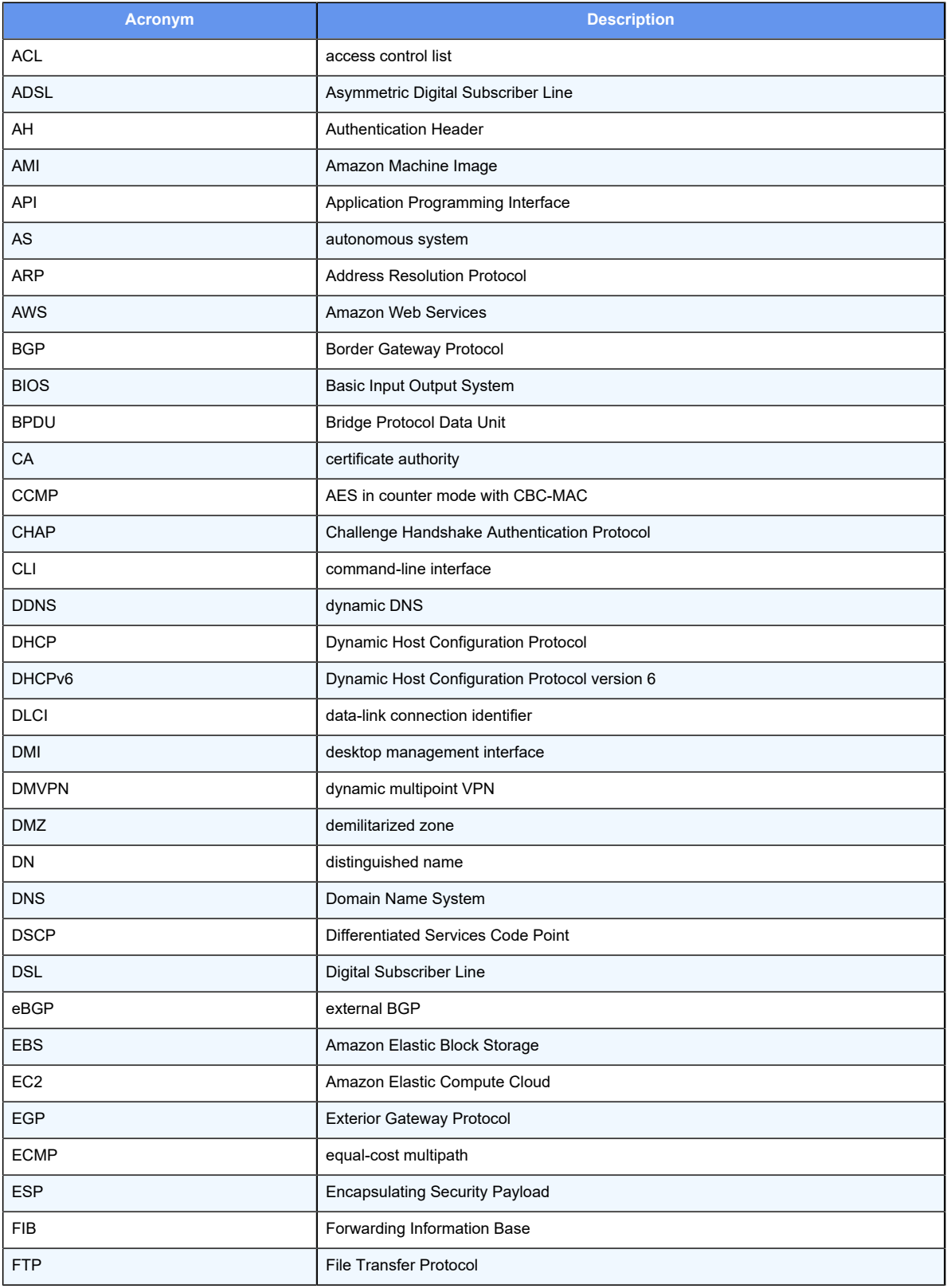

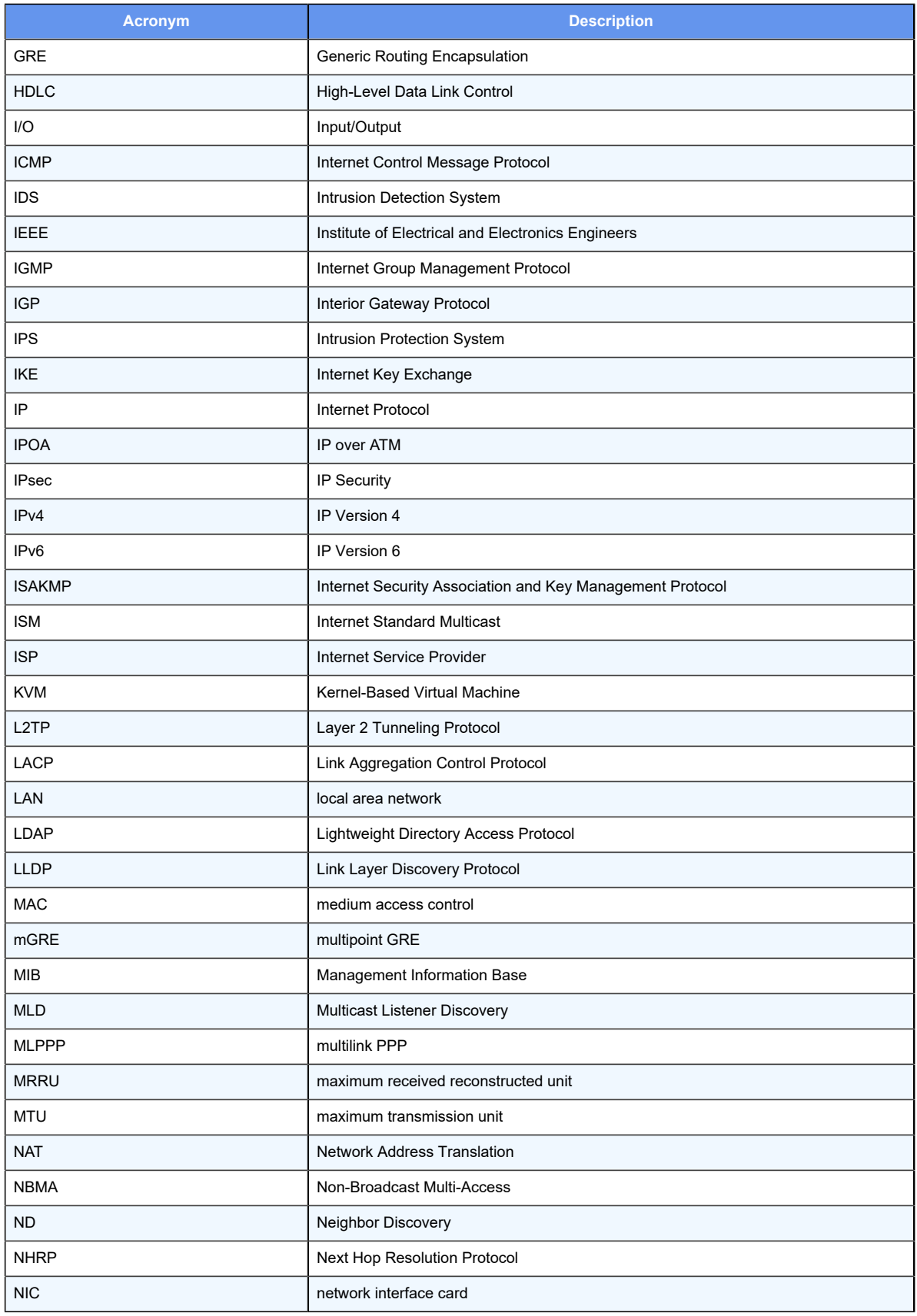

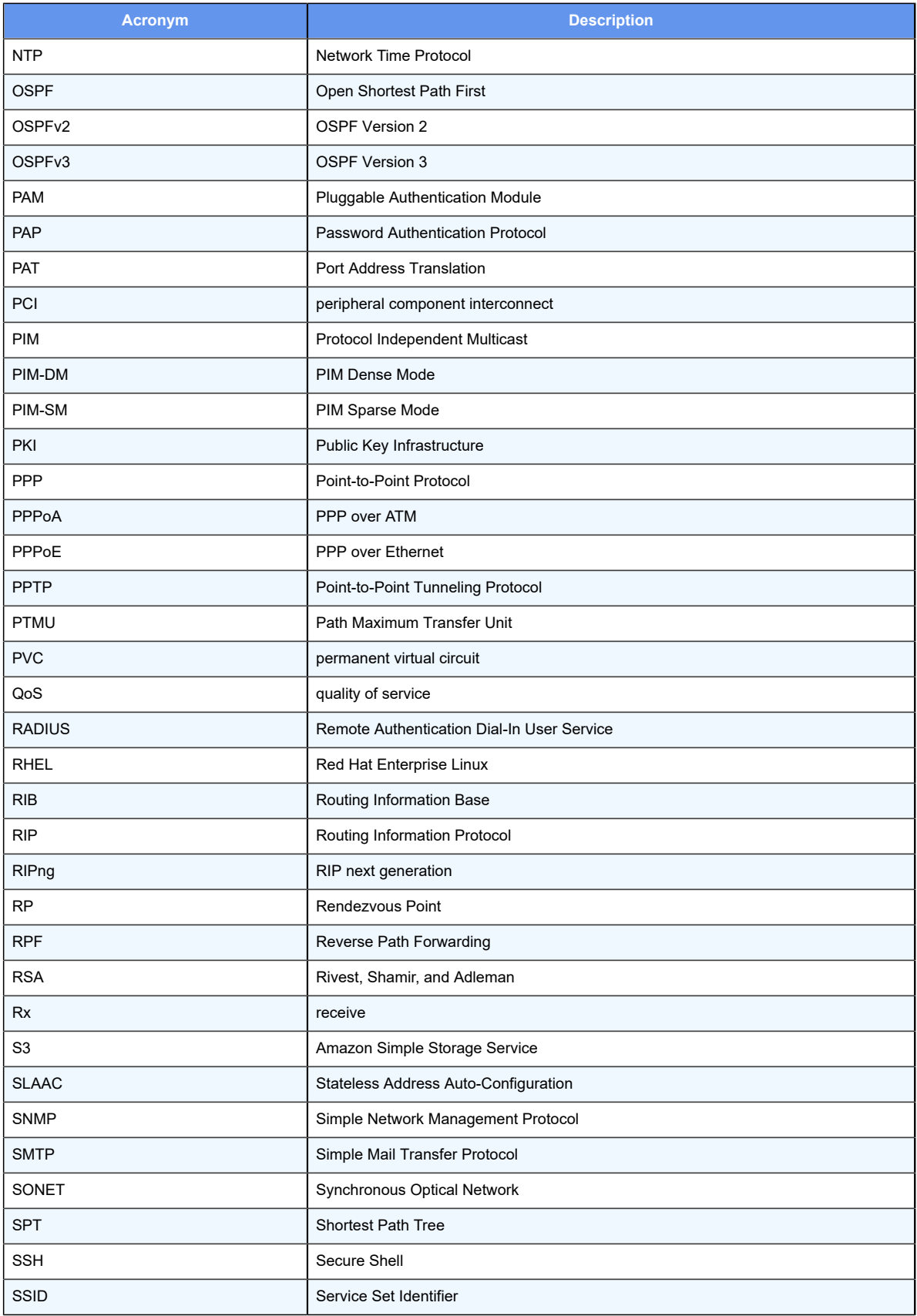

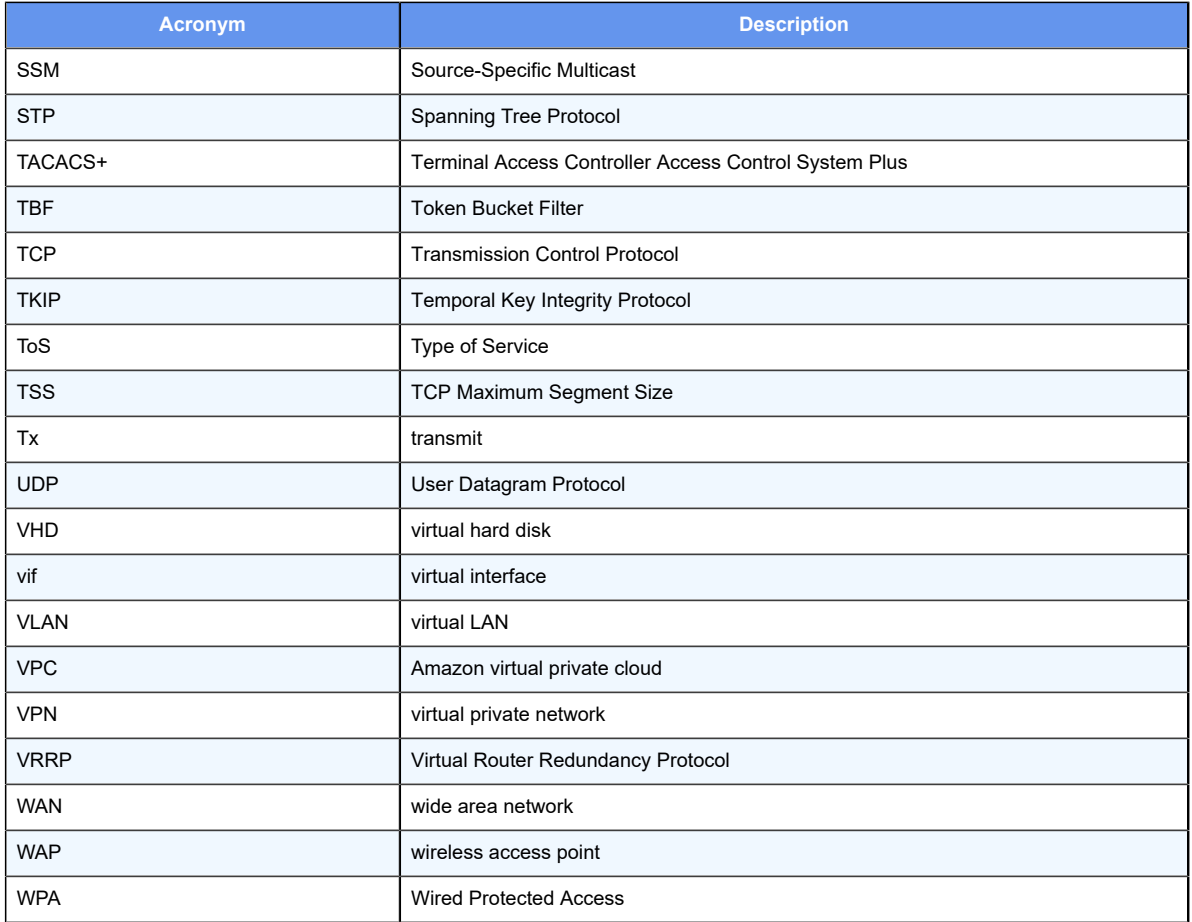